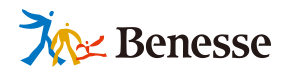

# 25TSJ~F **ムーブノート 利用マニュアル**

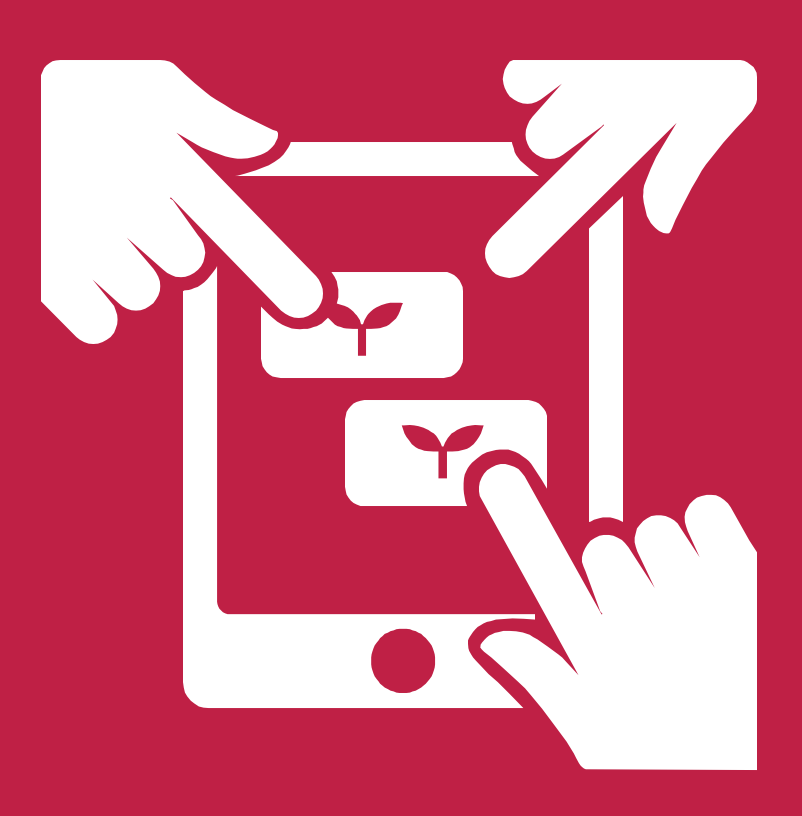

TEL 0120-301-013 **ミライシードお問い合わせ窓口 受付時間 9:00-17:00(土・日・祝、年末年始を除く)**

**▼ ミライシードの操作や活用についての情報をご確認いただけます。**

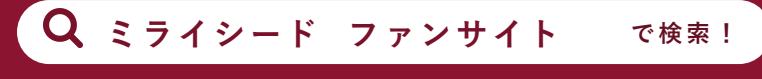

https://bso.benesse.ne.ip/miraiseed/fansite/

**目 次**

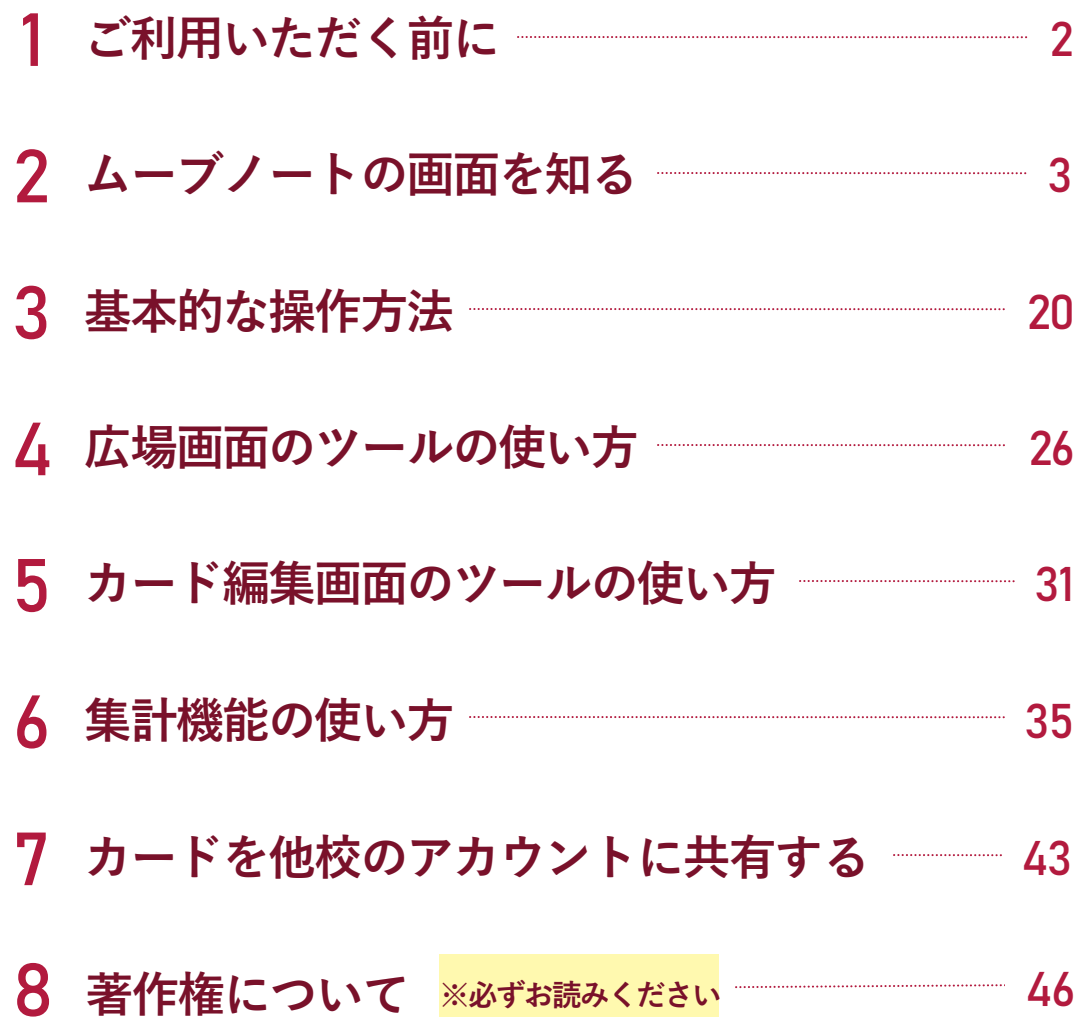

### ▶ **表記・表現について**

**ムーブノートでの漢字の使い方や表現のしかたは学年に応じて変えています。**

### ▶ **社名の記載について**

**以下、ベネッセコーポレーションという社名はベネッセと略称で記載しています。**

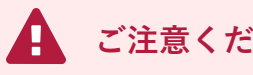

(複数のブラウザまたはタブで操作した場合、予期せぬ不具合が発生する可能性があります。) ■ ご注意ください ・本マニュアルに掲載されている画面写真は2021年11月時点のもので、予告なく変更される可能性があります。 **また、ネットワークや端末の動作環境については「インストールマニュアル」をご参照ください。 ・ご利用の際は1つのブラウザまたはタブを使用してください。**

1 ご利用い **ご利用いただく前に**

### **操作における用語について**

**一度画面をタッチする。** ▶ タップ ---例)ムーブノート起動時

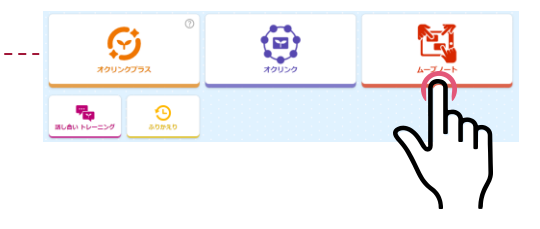

**二度連続で画面をタッチする。 ▶ ダブルタップ …………………** 例)文字の書き込み時

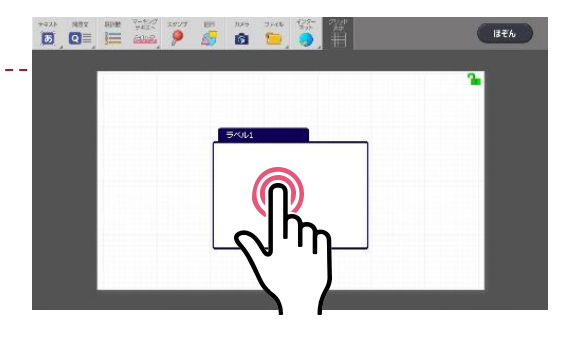

**画面をタッチしたまま、指(またはタッチペン)を 動かす。 ▶ ドラッグ …………** 

例)テキストの共有時

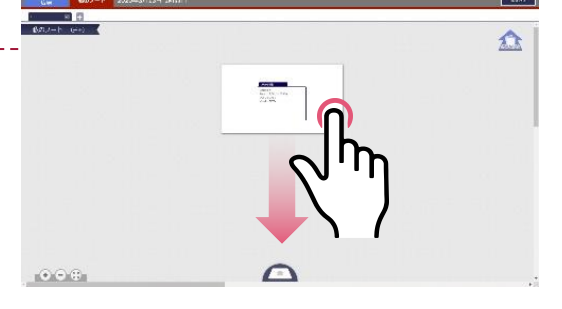

**ピンチイン:画面上で2本の指をつまむように動かす。 ピンチアウト:画面上で2本の指を開くように動かす。** ▶ ピンチイン/アウト -------例)画面の拡大・縮小を行いたいとき

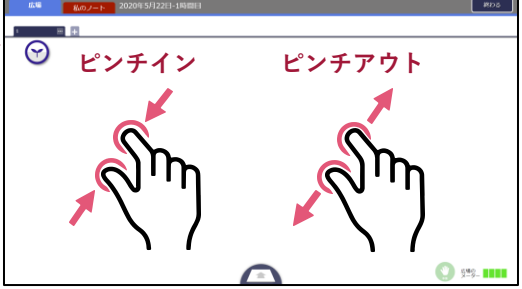

### **推奨環境**

**右記に、最新の推奨環境の情報を掲載しております。** <https://bso.benesse.ne.jp/miraiseed/spec/> **また、環境によっては、本マニュアルの画面写真と実際の画面の表示が異なる場合があります。**

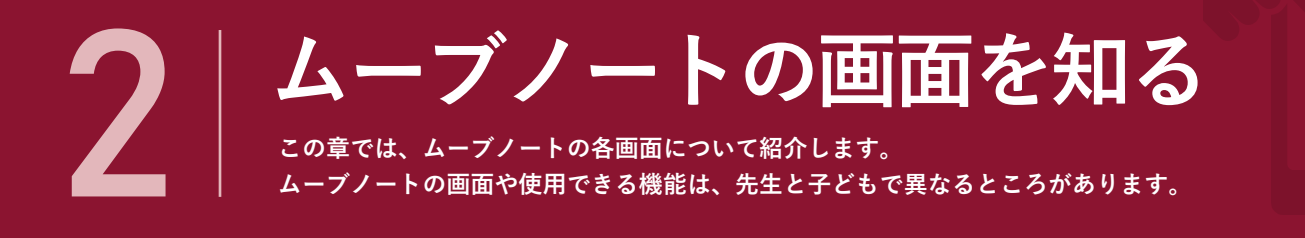

### 1 **時間割画面**

### **先生の時間割画面**

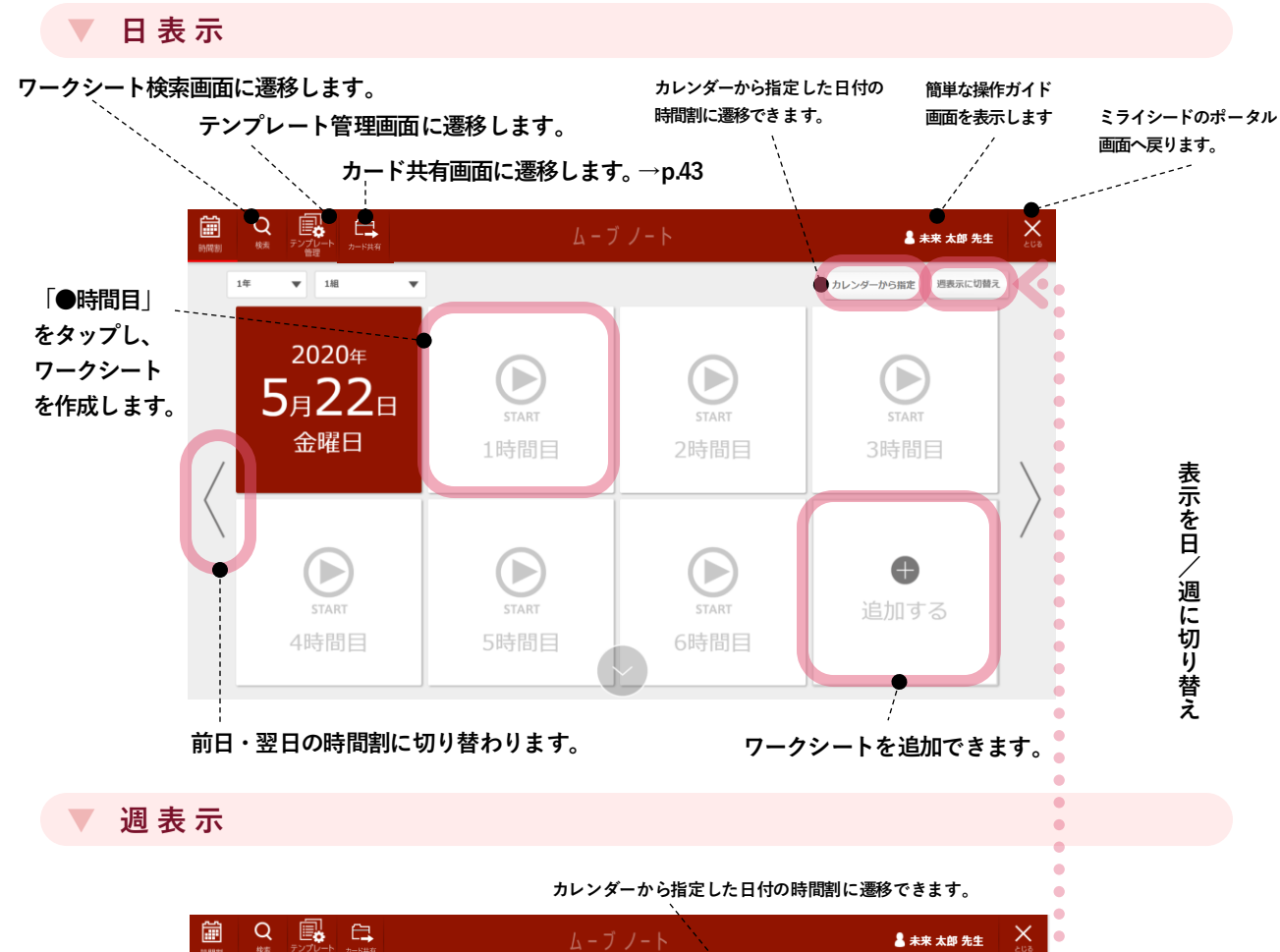

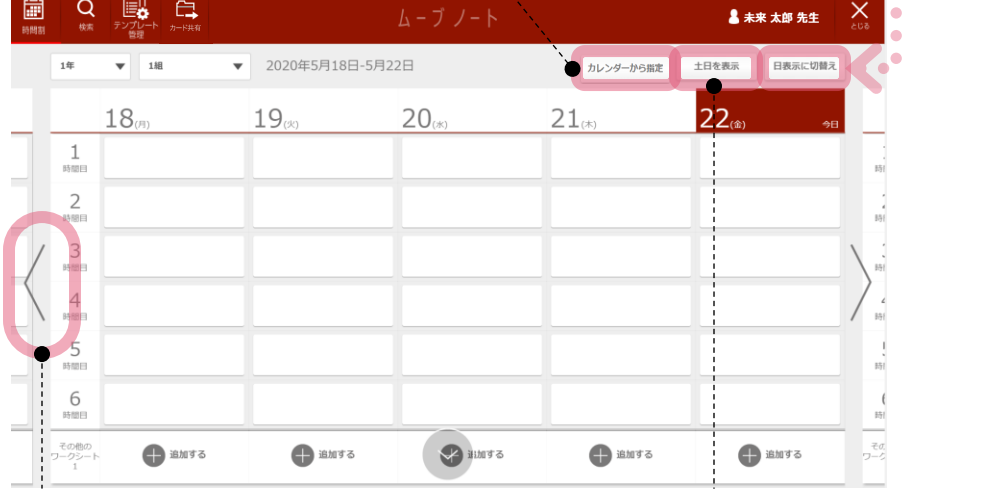

**前週・翌週の時間割に切り替わります。**

**土日の表示ON/OFFを切り替えます。**

時間割内に作成済みのワークシートの右上にある | きタップすることで、プロパティを開きます。

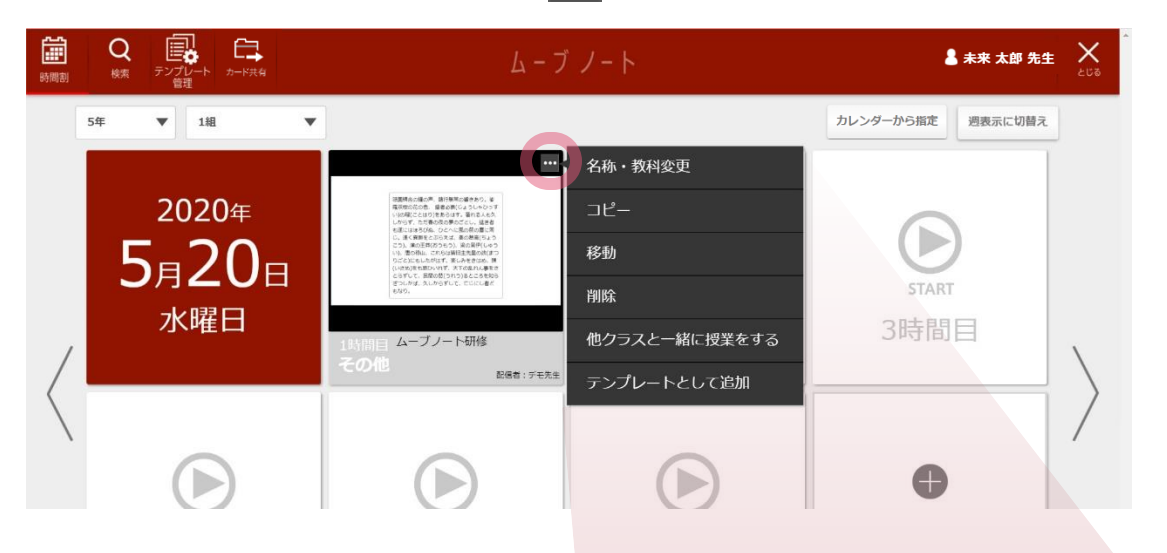

#### **名称・教科変更**

作成済みワークシートの名称や教科を変更できます。

#### **コピー**

作成済みワークシートをドラッグ&ドロップで他の時間に コピーできます。

#### **移動**

作成済みワークシートを同日内の他の時間や、他日の時間 に移動できます。

#### **削除**

作成済みワークシートを削除します。既に先生と子ども間 で同期されているワークシートの場合、削除は先生のみ可 能です。また、同期されているボードを削除すると、子ど もの時間割画面からも該当ワークシートが削除されます。

#### **他クラスと一緒に授業をする**

他のクラスにも作成したワークシートと同じものを配信で きます。

#### **テンプレートとして追加**

作成したワークシートをテンプレートとして保存できます。-------

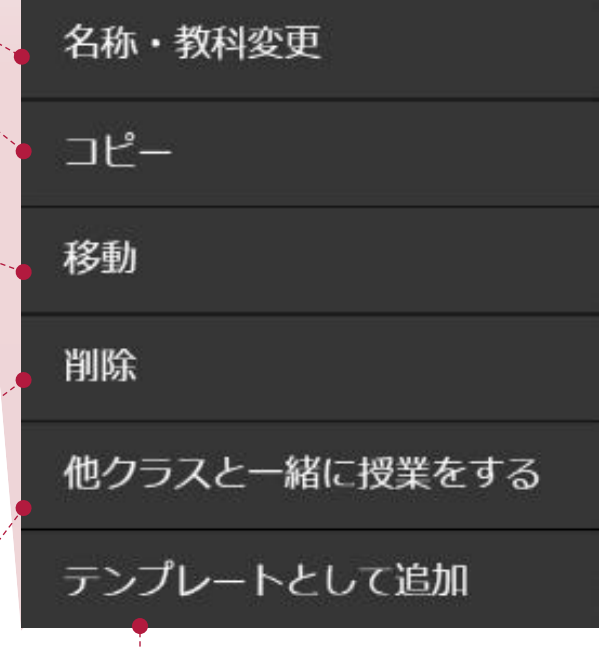

#### **ワークシートの共有**

- ムーブノートは、作成したクラスだけでなく「他クラスと一緒に授業をする」で指定したクラスとワーク シートを共有できます。
- 共有されたワークシートでは、異なるクラス同士でも同じ集計アイテムが配信され、同じ広場画面を共有 できます。

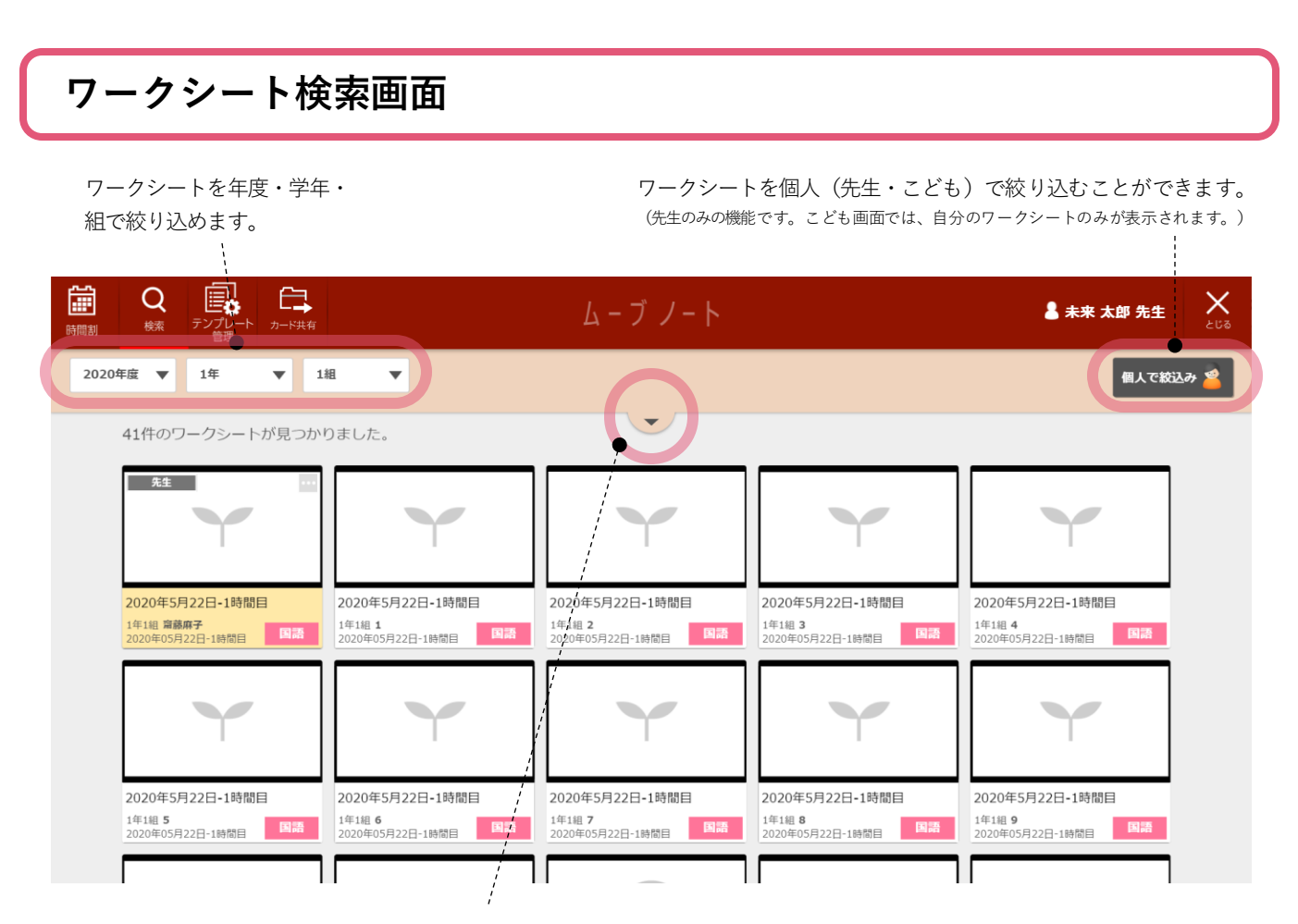

ここをタップすると、以下のように詳細な検索条件を設定できます。

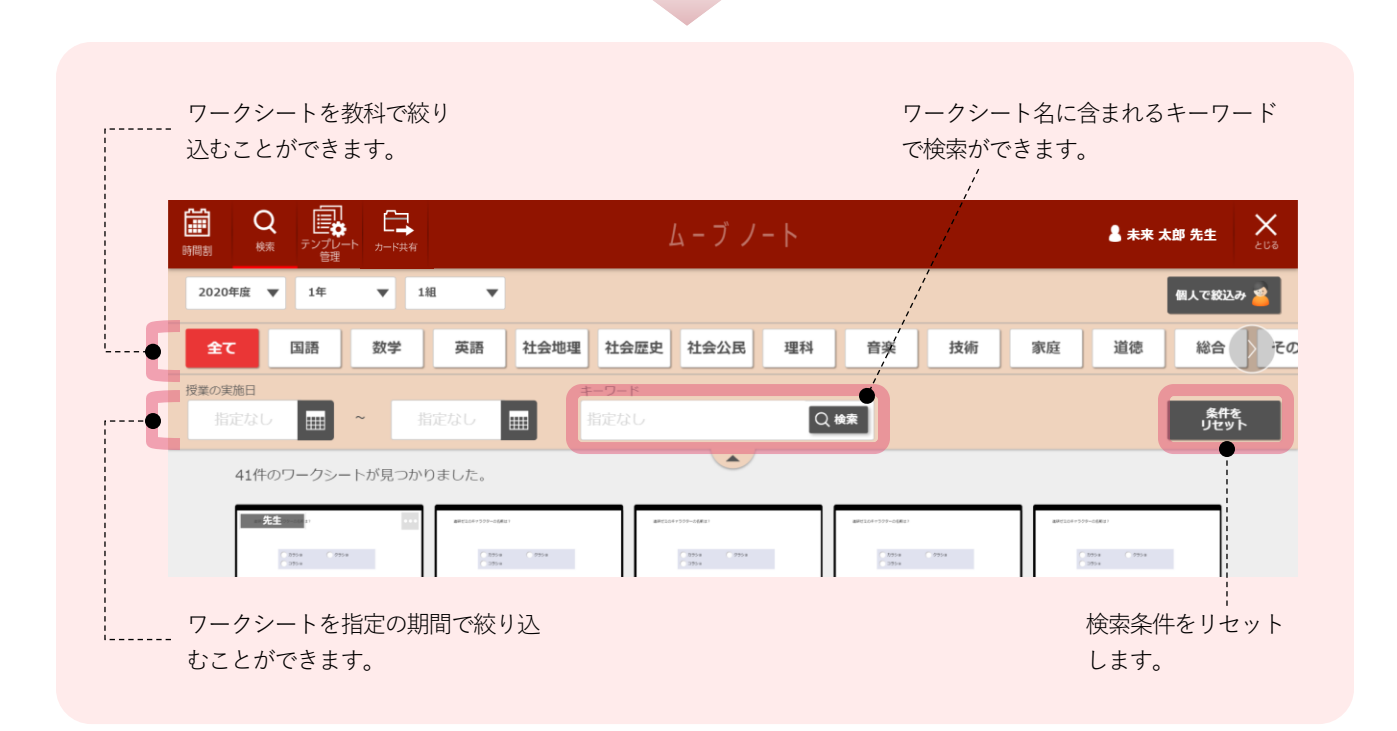

### **教科選択画面 先生のみ**

時間割画面の「●時間目」または[追加する]をタップしてワークシートを設定します。

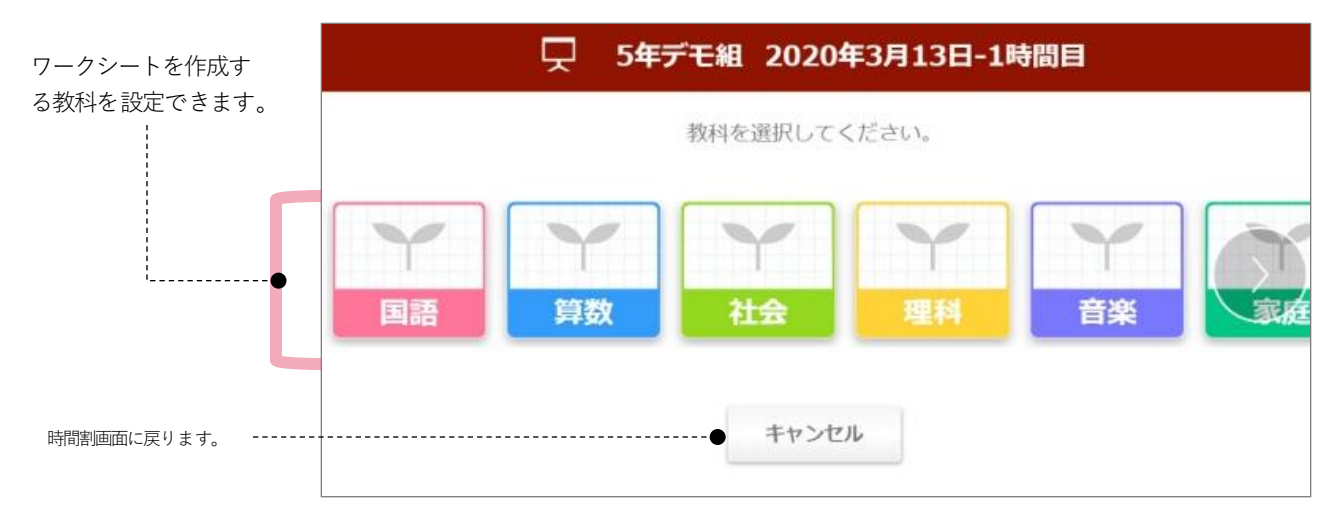

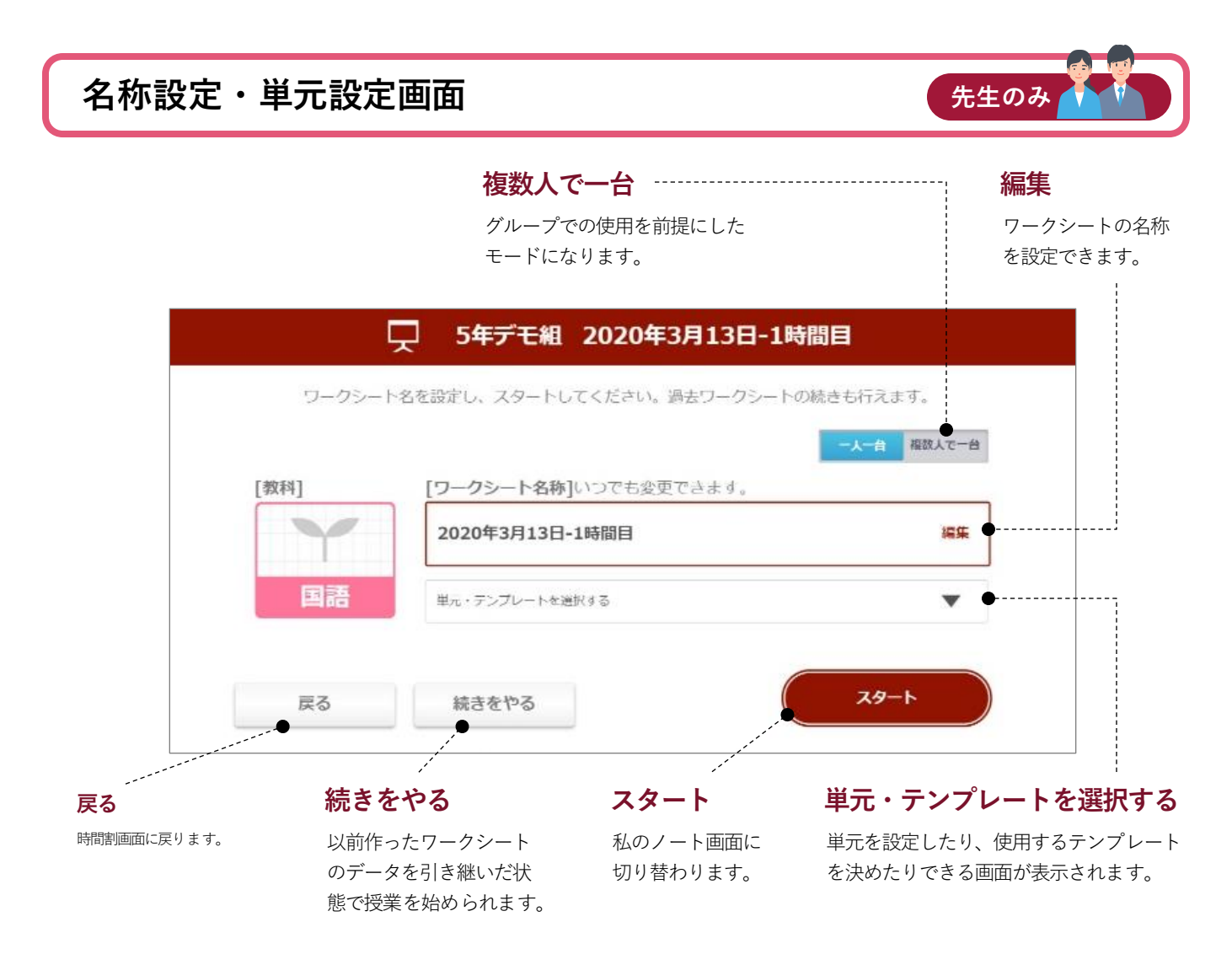

※ 子どもの時間割画面には、 [テンプレート管理] と [追加する] は表示されません。

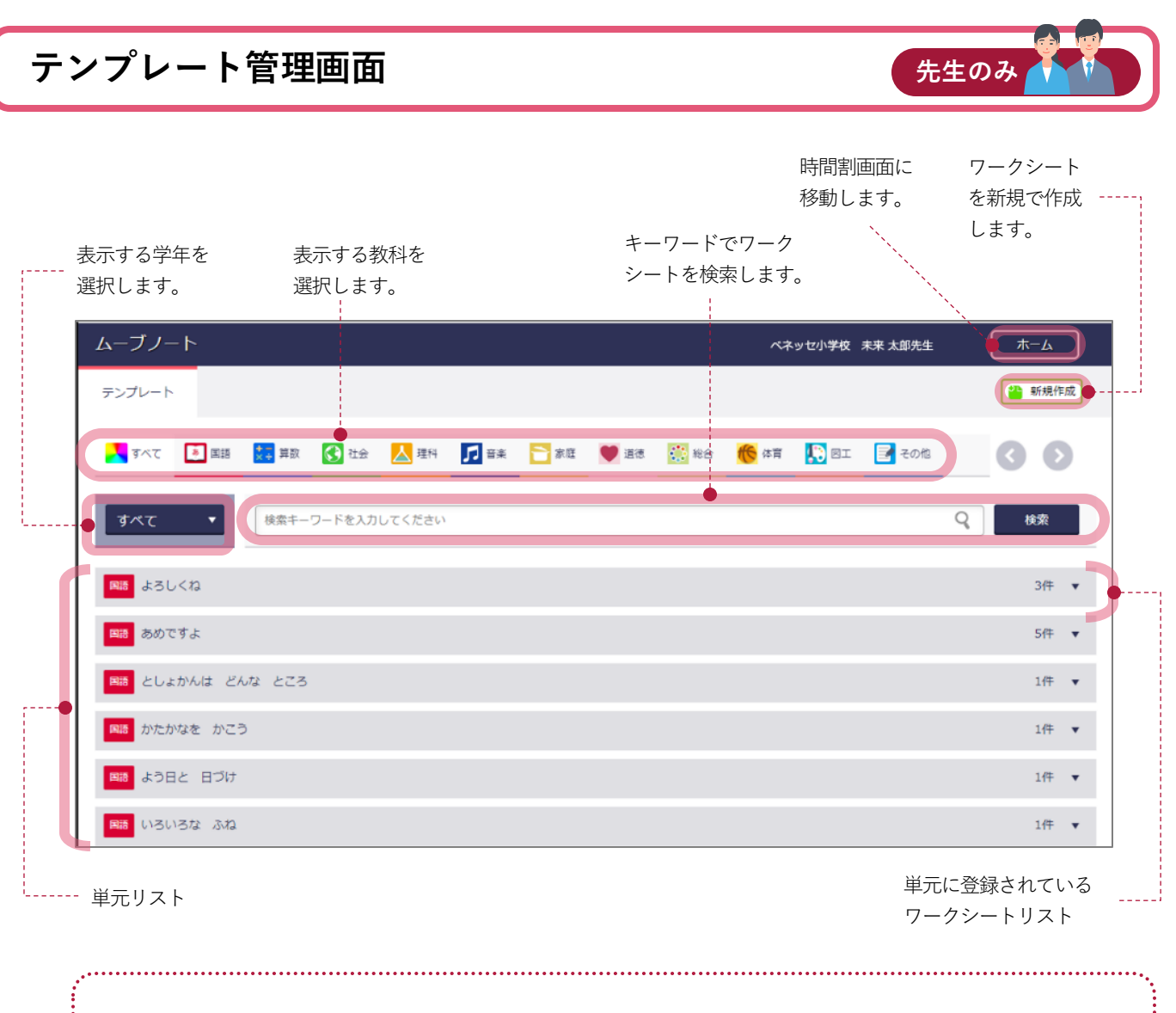

### **テンプレート**

- テンプレートには、優れた授業実践をもとにしたベネッセのワークシートが用意されています。ベネッセ のワークシートを使うと、ムーブノートをすぐに授業で使い始めることができます。
- また、ご自身で作成したワークシートを違う単元でも使いたいときは、時間割画面のプロパティにある 「テンプレートとして追加」からテンプレートへの登録することで、簡単に自作したワークシートを再利 用できます。

### **子どもの時間割画面**

### **▼ 日表示**

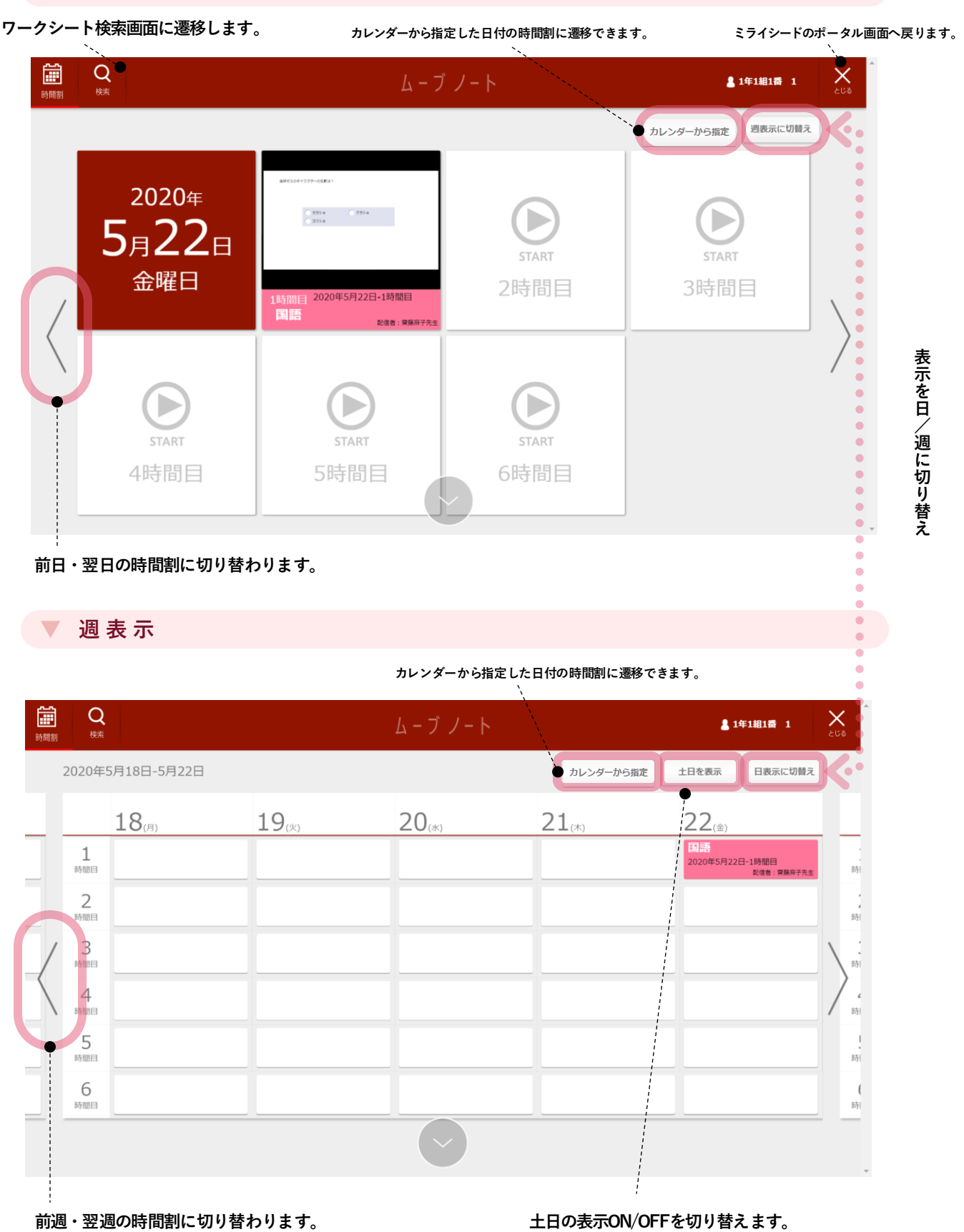

※ 子どもの時間割画面には、 [テンプレート管理] と [追加する] は表示されません。 ※子どもが「●時間目」をタップしても[教科選択]、[名称設定・単元選択]の画面は表示されません。

# 2 **ワークシート画面**

### **先生の「私のノート」画面**

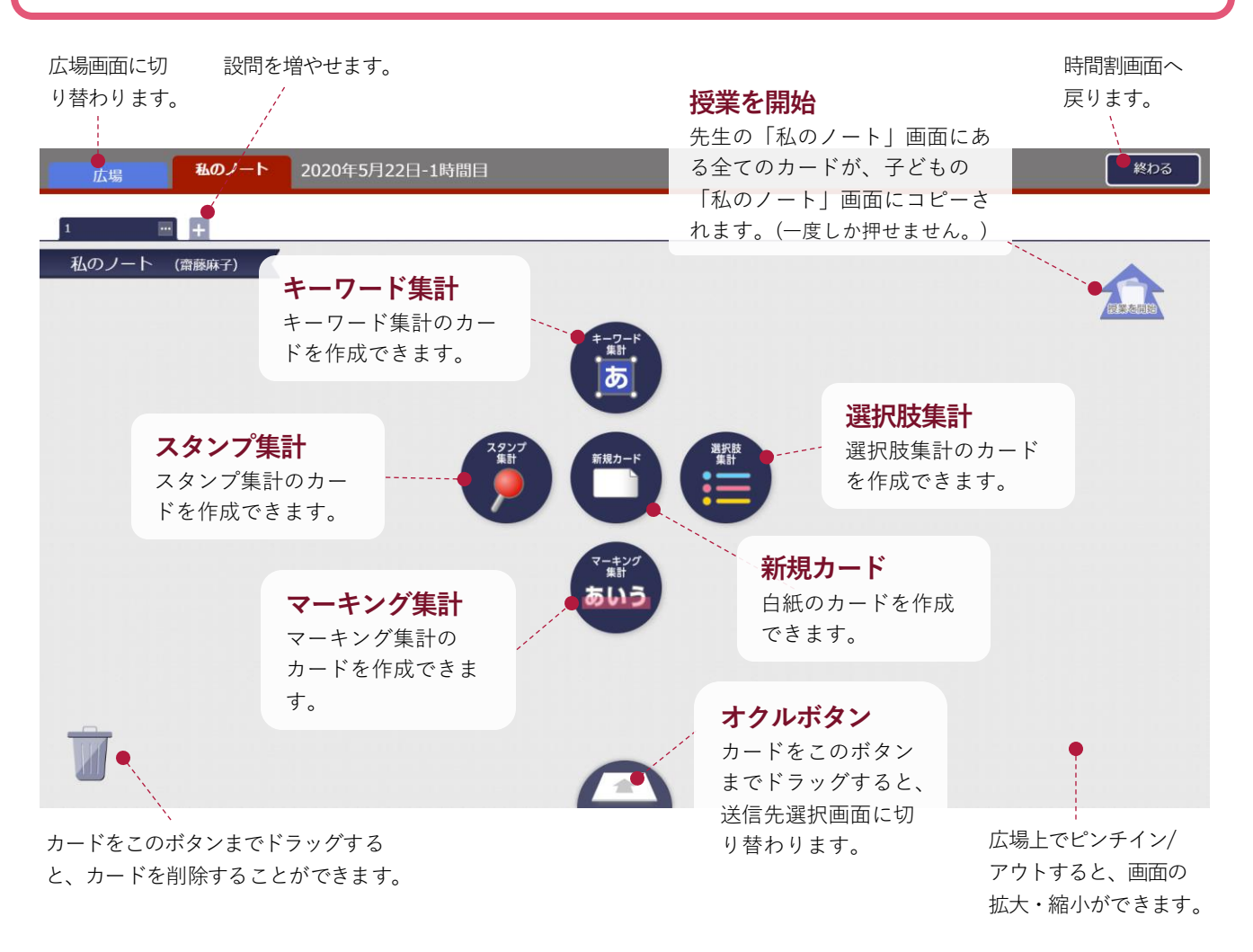

### **先生の授業配信前の広場画面**

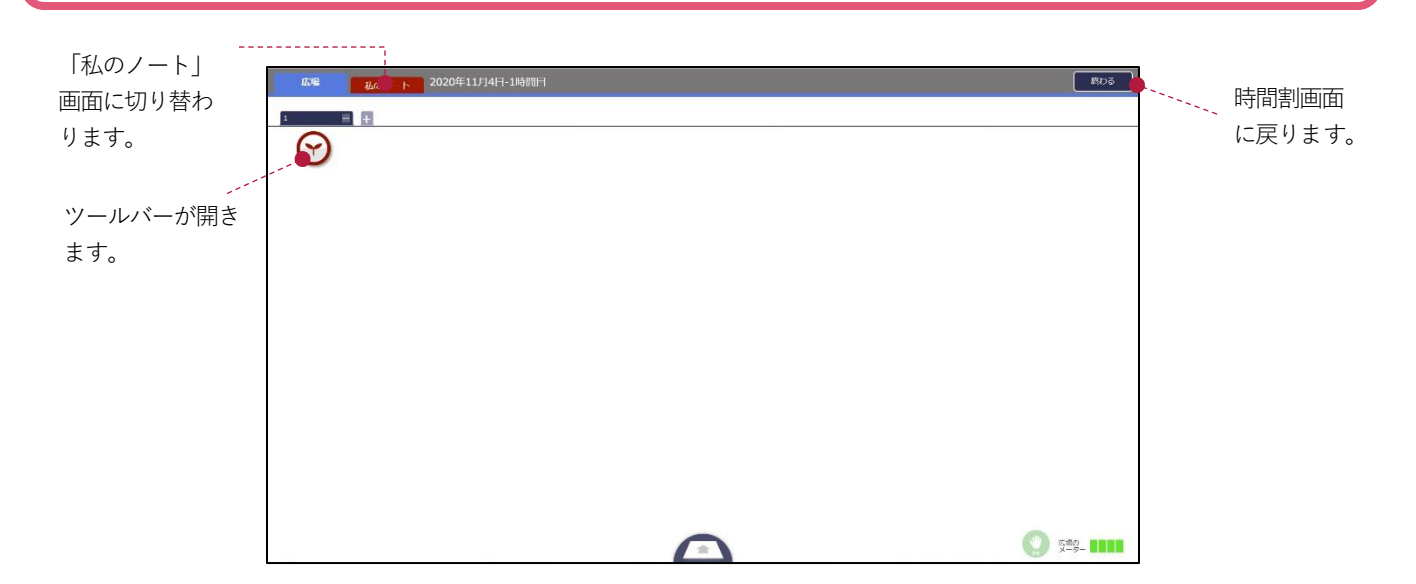

### **授業配信後の作るモード時の先生の広場画面**

集計機能の画面 が表示されます。

ツールバーが開きます。 (詳しくはp.26)

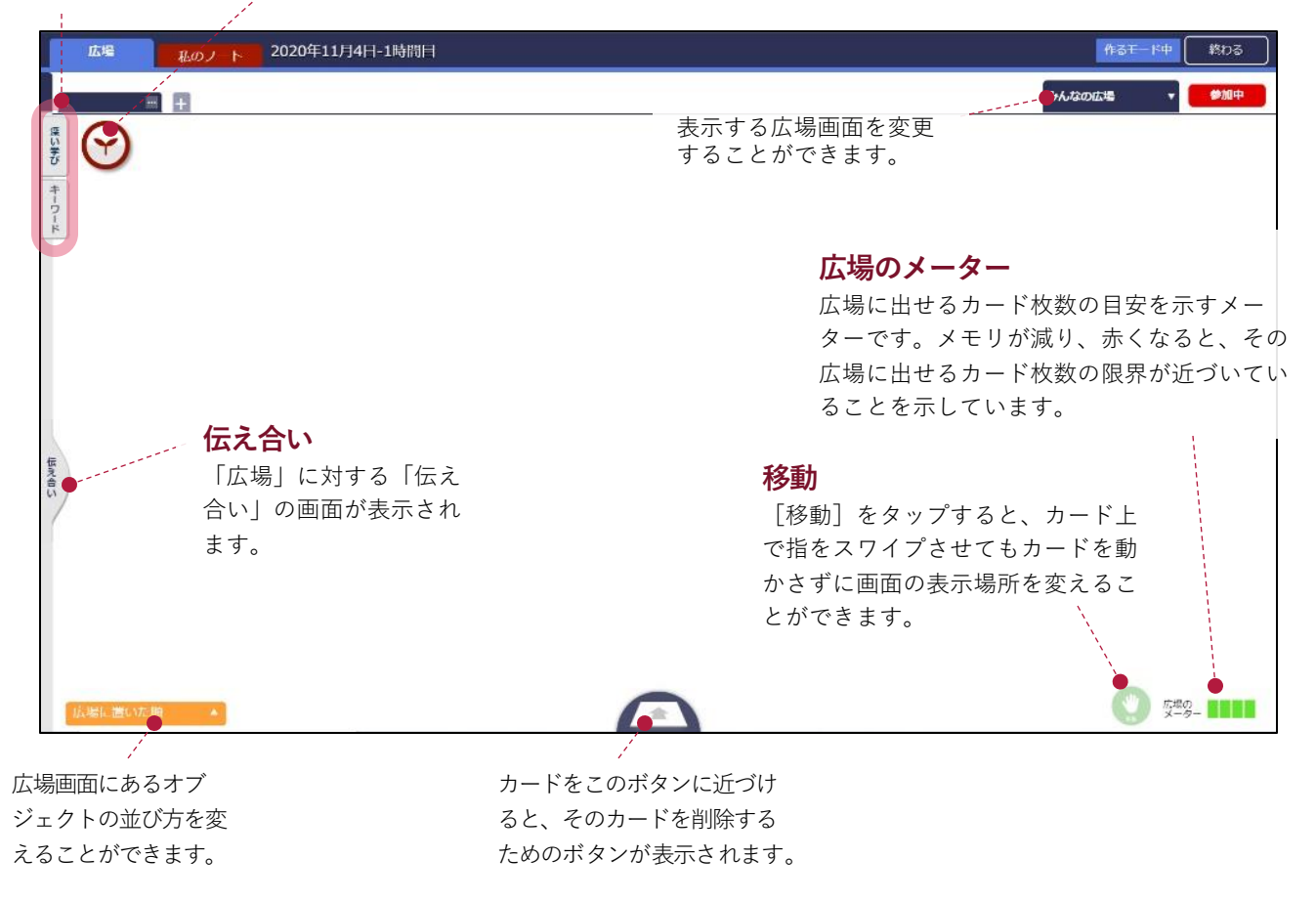

### **授業配信後の見るモード時の先生の広場画面**

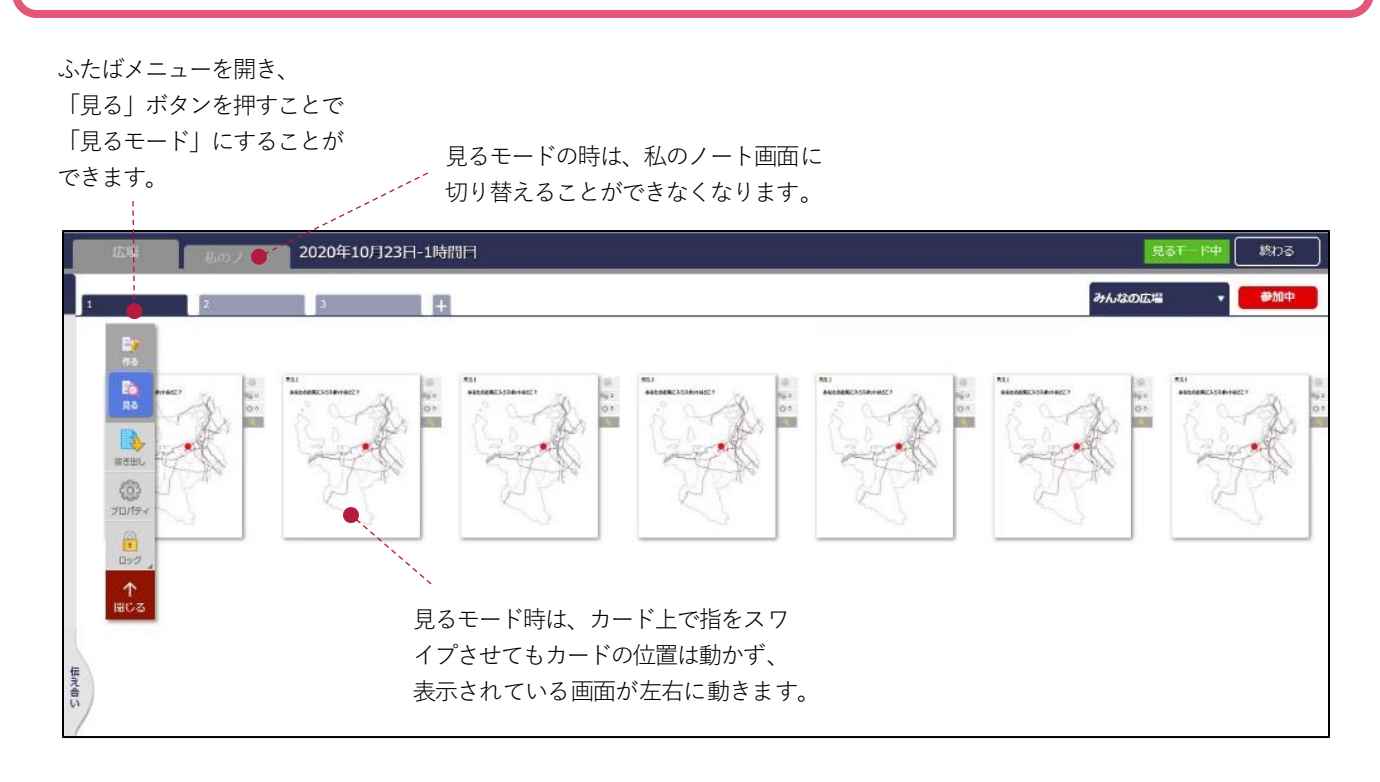

広場画面でプロパティボタンを押すと、様々な設定が行えます。

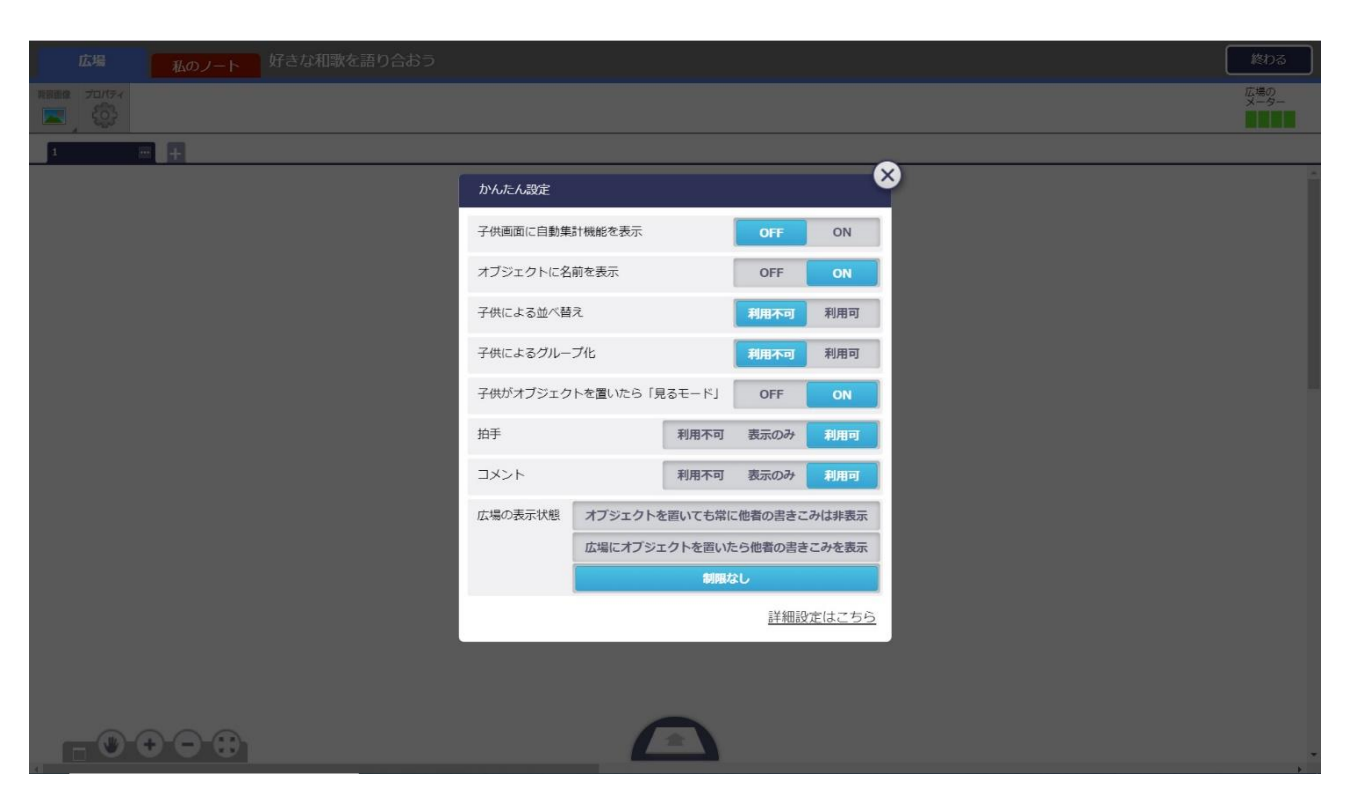

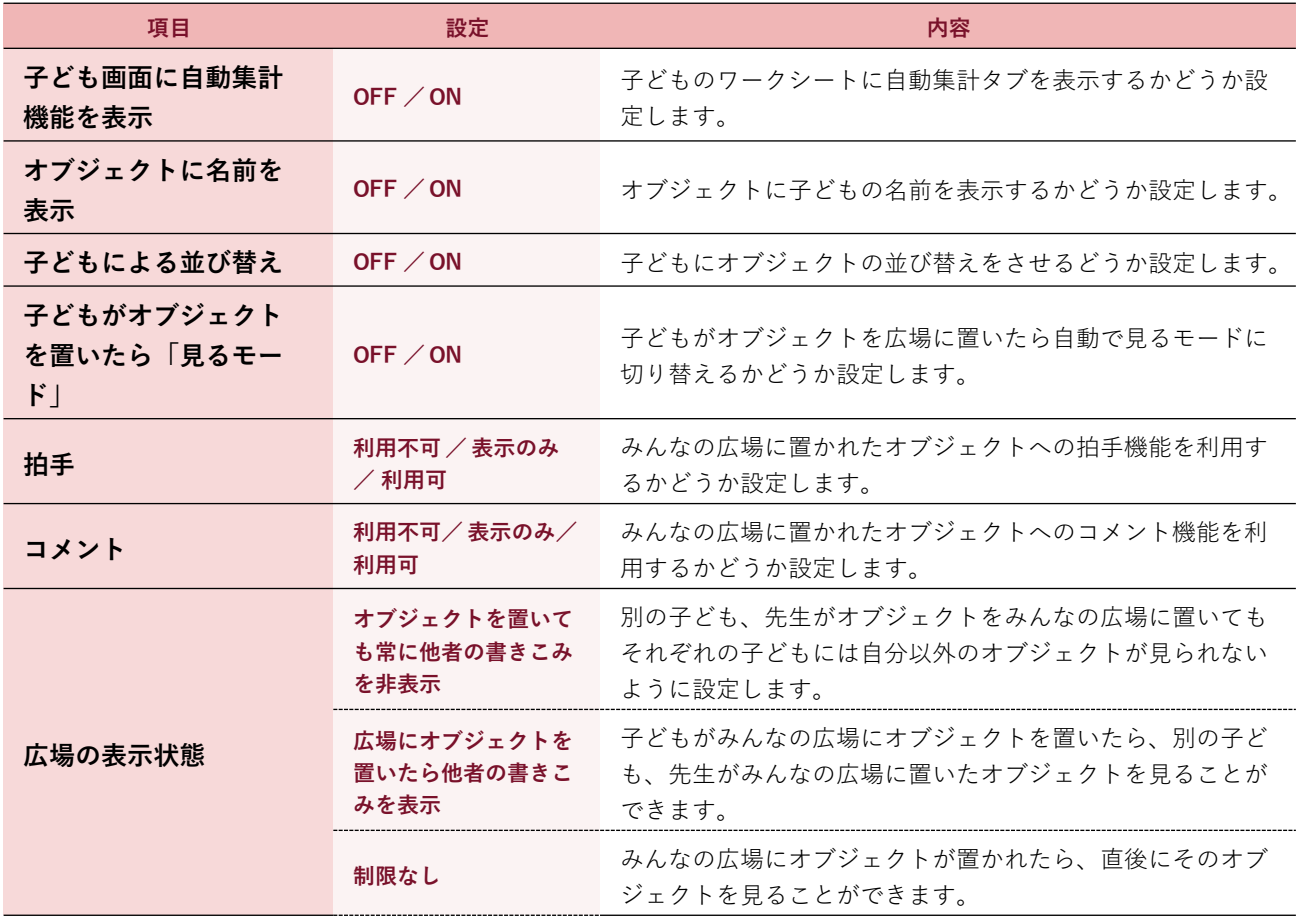

### **子どもの私のノート画面**

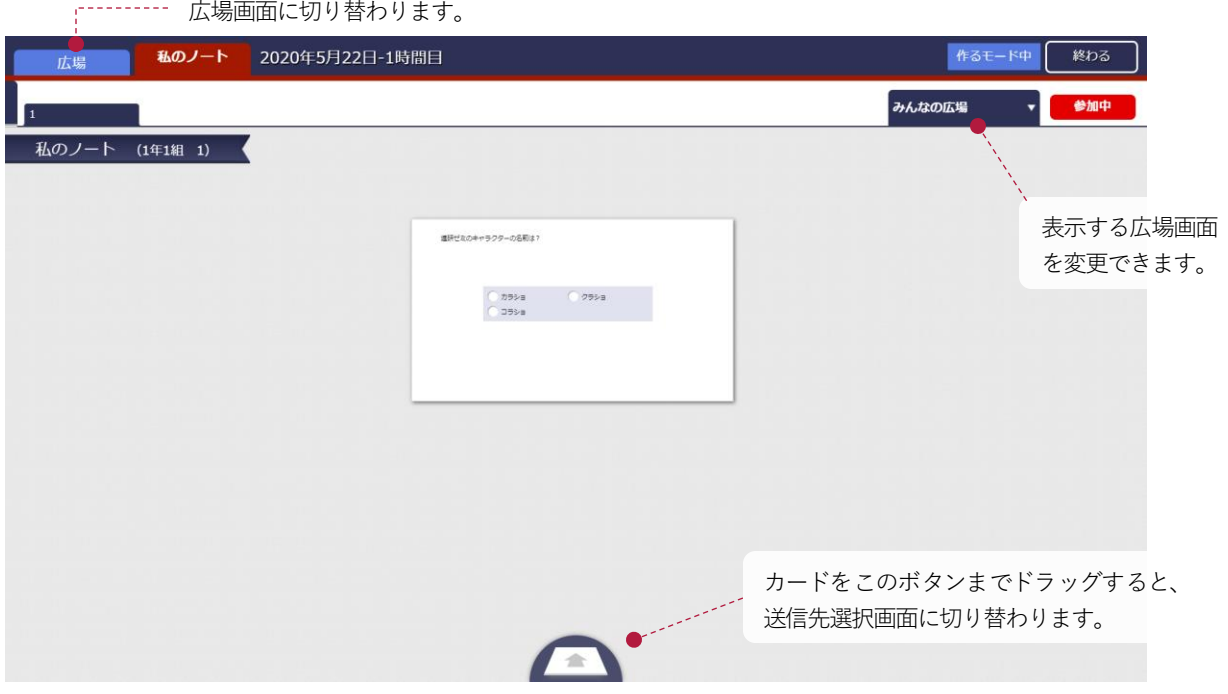

### **子どもの広場画面**

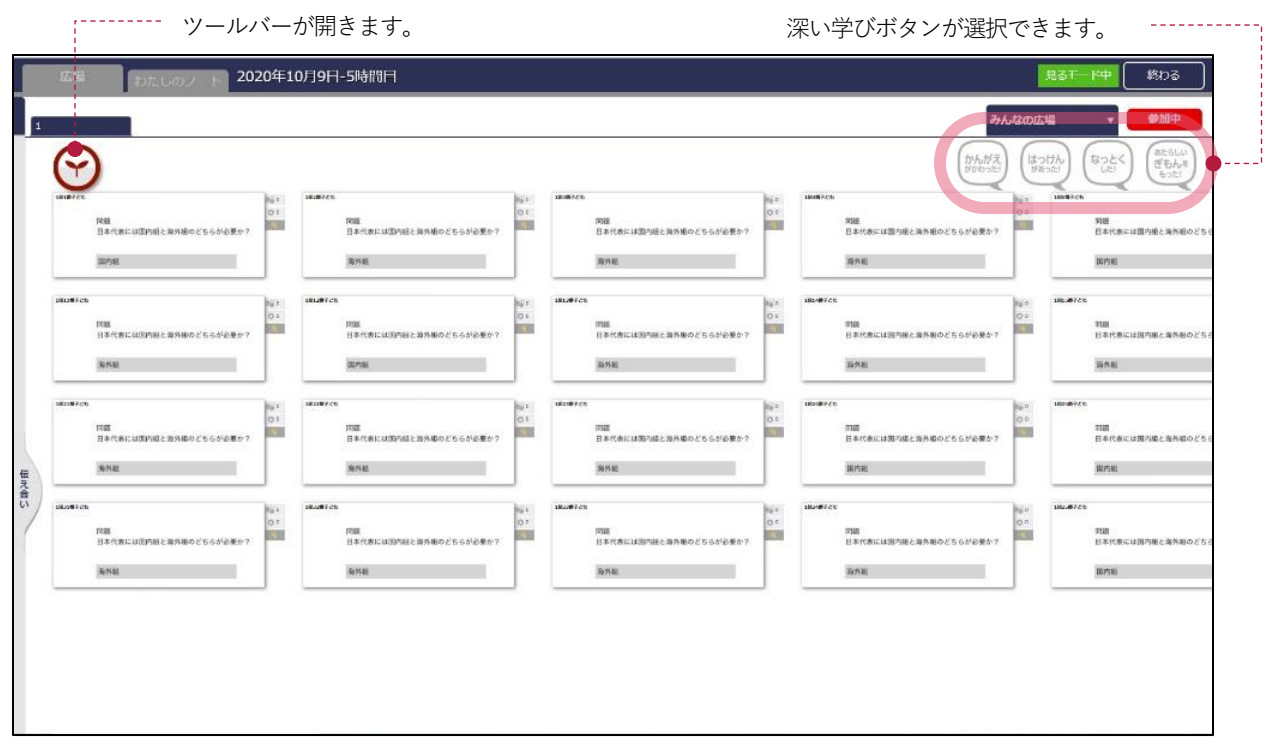

※ 子どもの広場画面を「作るモード」にしたいときは、ツールバーより「作る」をタップします。

### **私のノート画面上でのカード編集操作**

カードを長押しするとメニューが開き、カードのコピーや、サイズ/アスペクト比を変更できます。

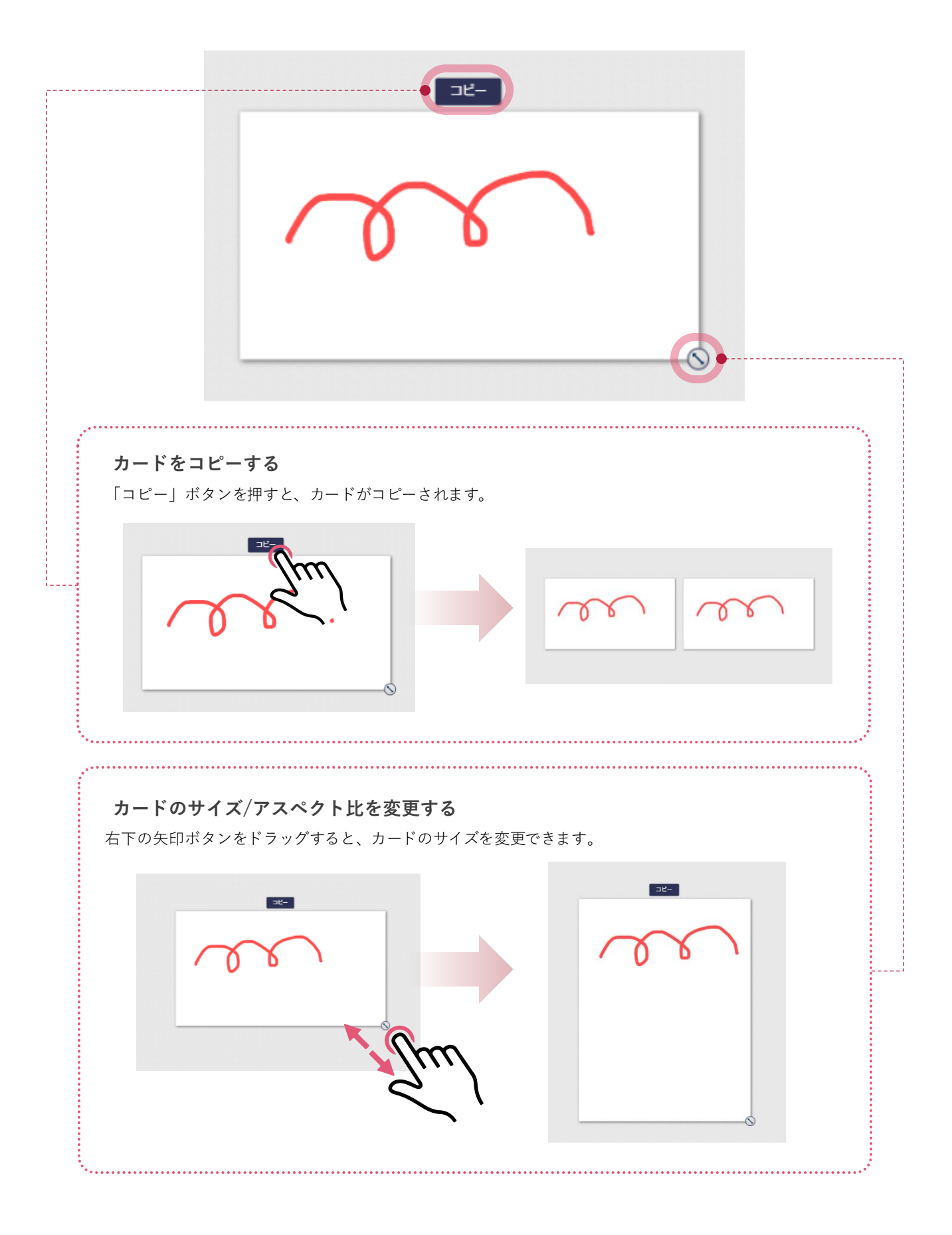

# 3 **カード編集画面**

### **先生のカード編集画面**

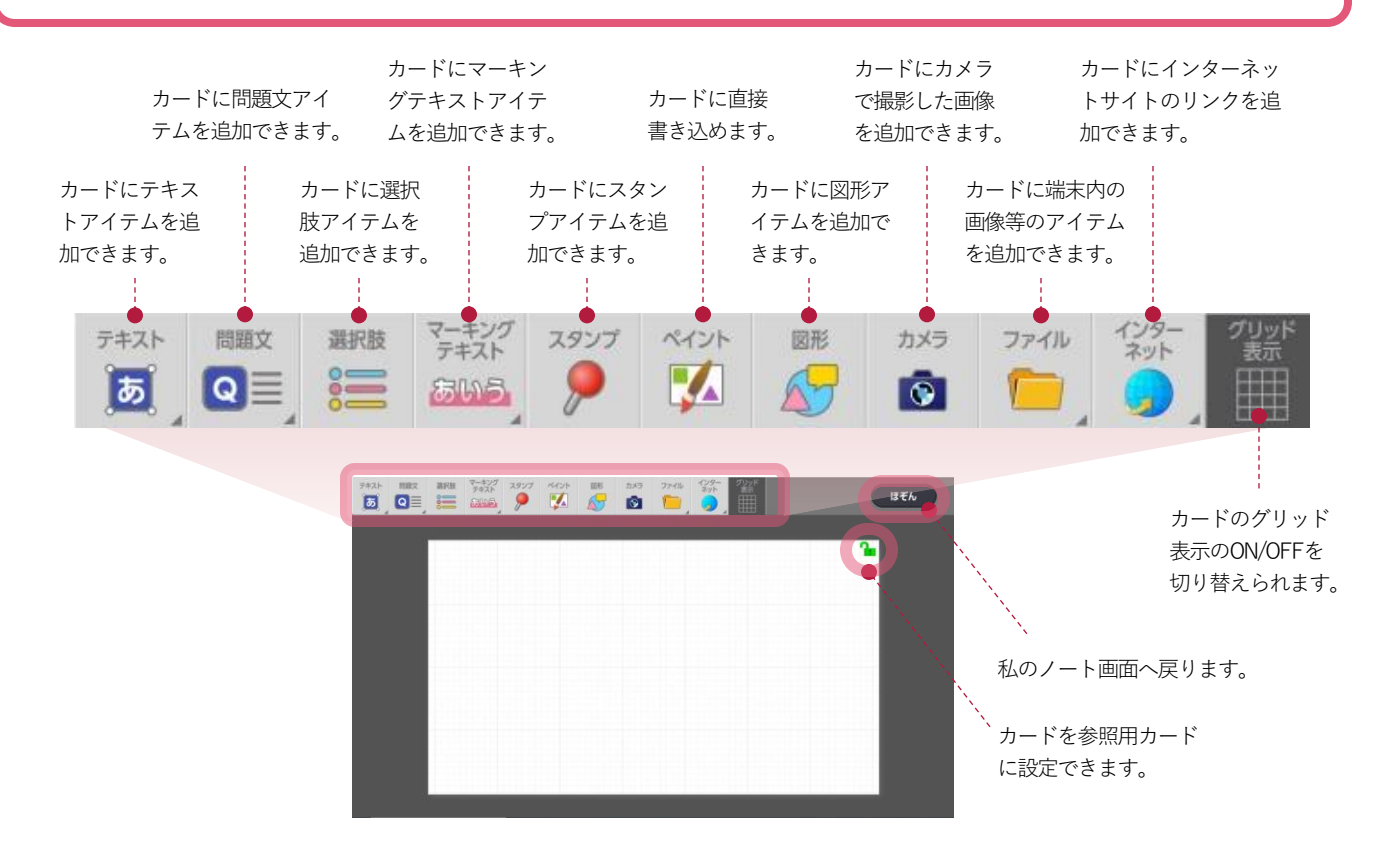

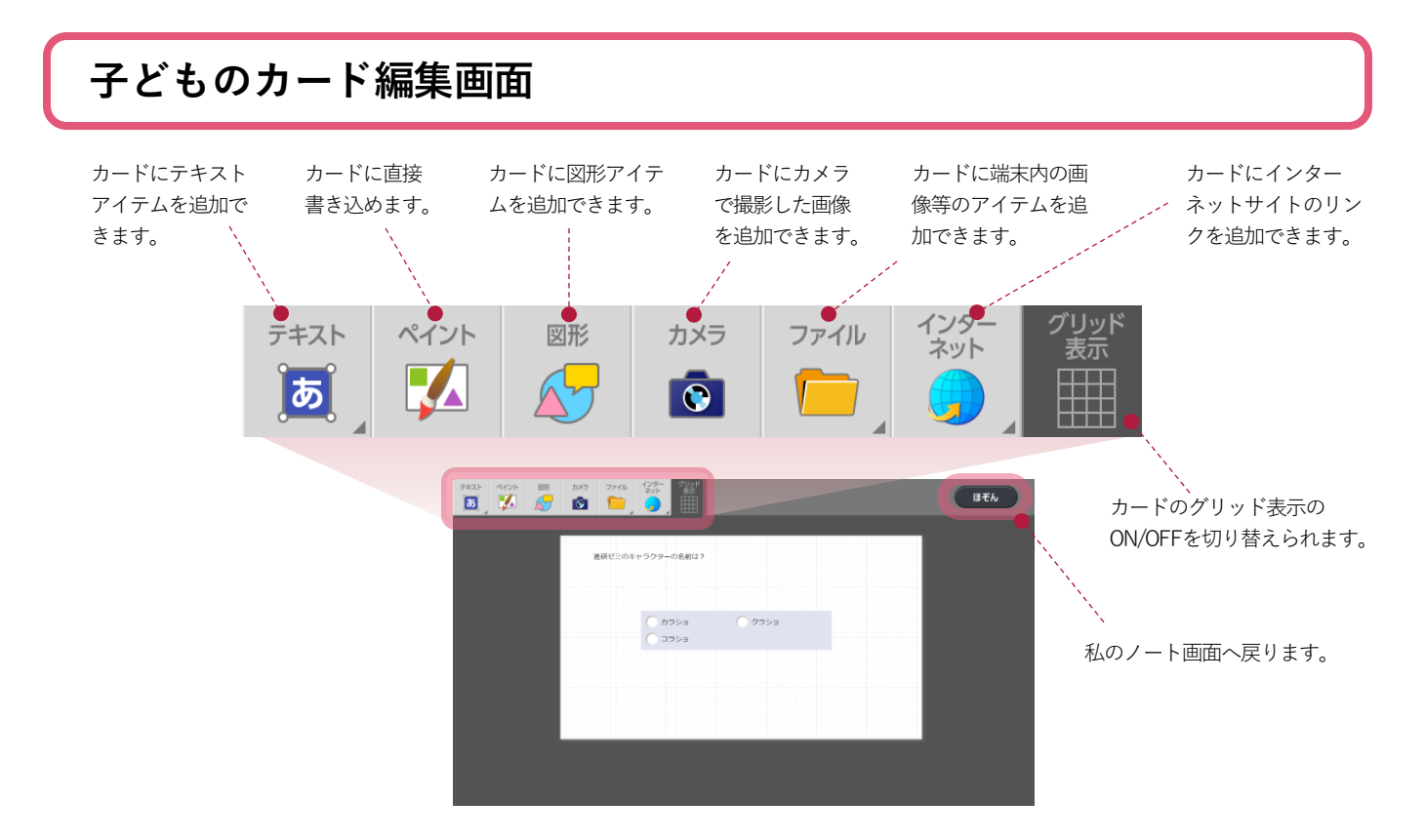

# 4 **送信先選択画面**

### **先生の送信先選択画面**

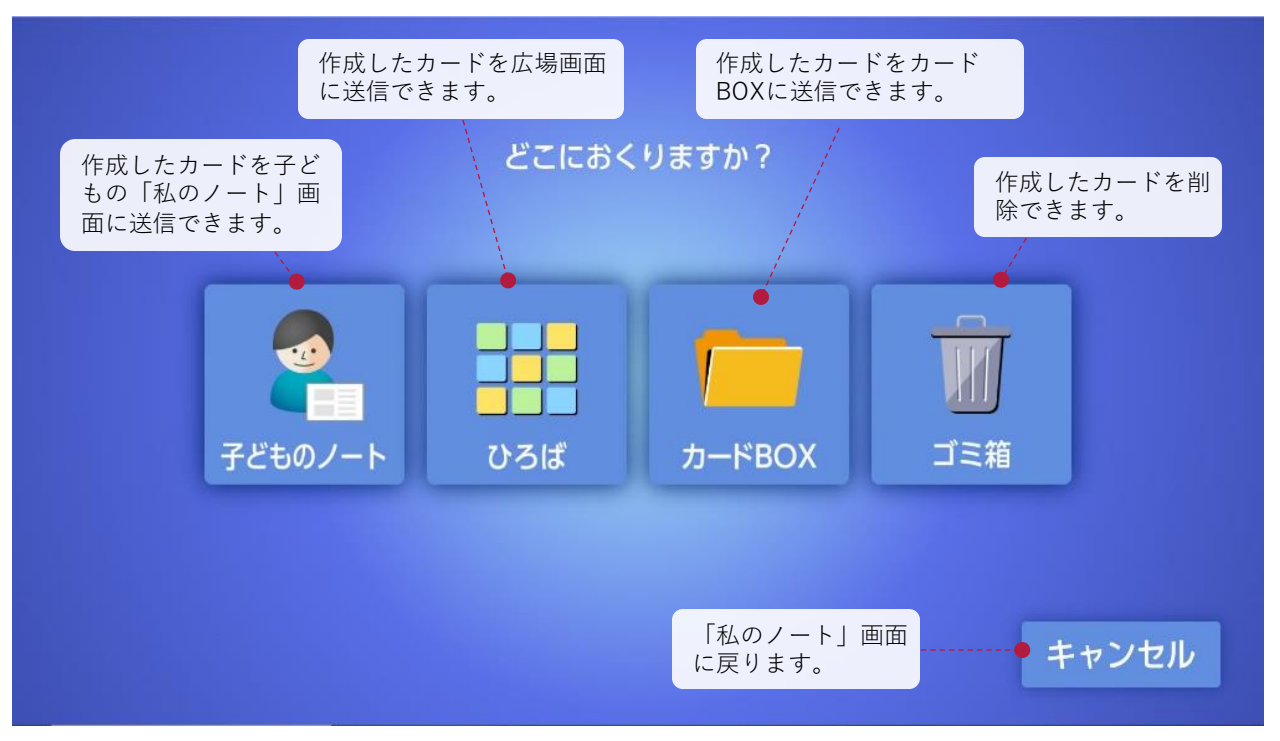

※ 広場画面のオクルボタン画面は、「ゴミ箱」ボタンのみが表示されます。

### **子どもの送信先選択画面**

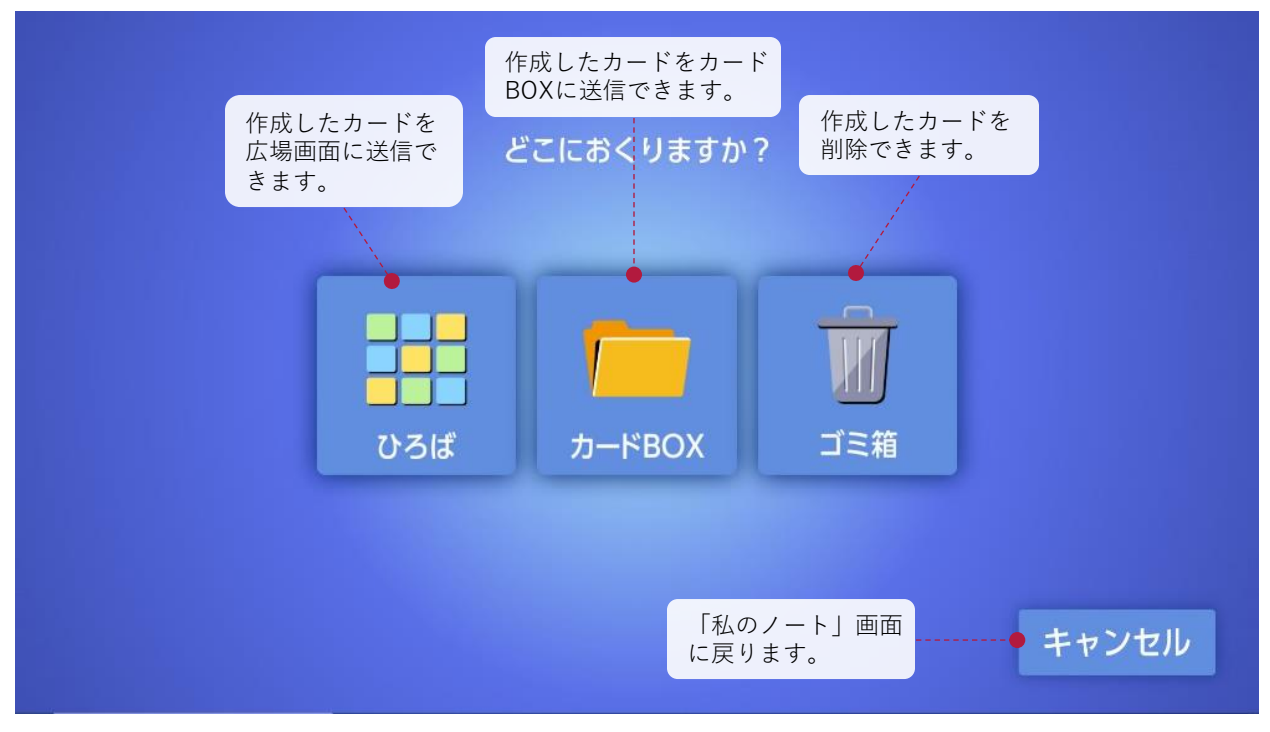

※ 広場画面のオクルボタン画面は、「ゴミ箱」ボタンのみが表示されます。

# 5 **子どものノート画面**

そのクラスの全ての子ど もユーザを選択できます。 カードを送る先生を選択 する画面に遷移します。

名前をタップすると、タップ された子どもが選択されます。

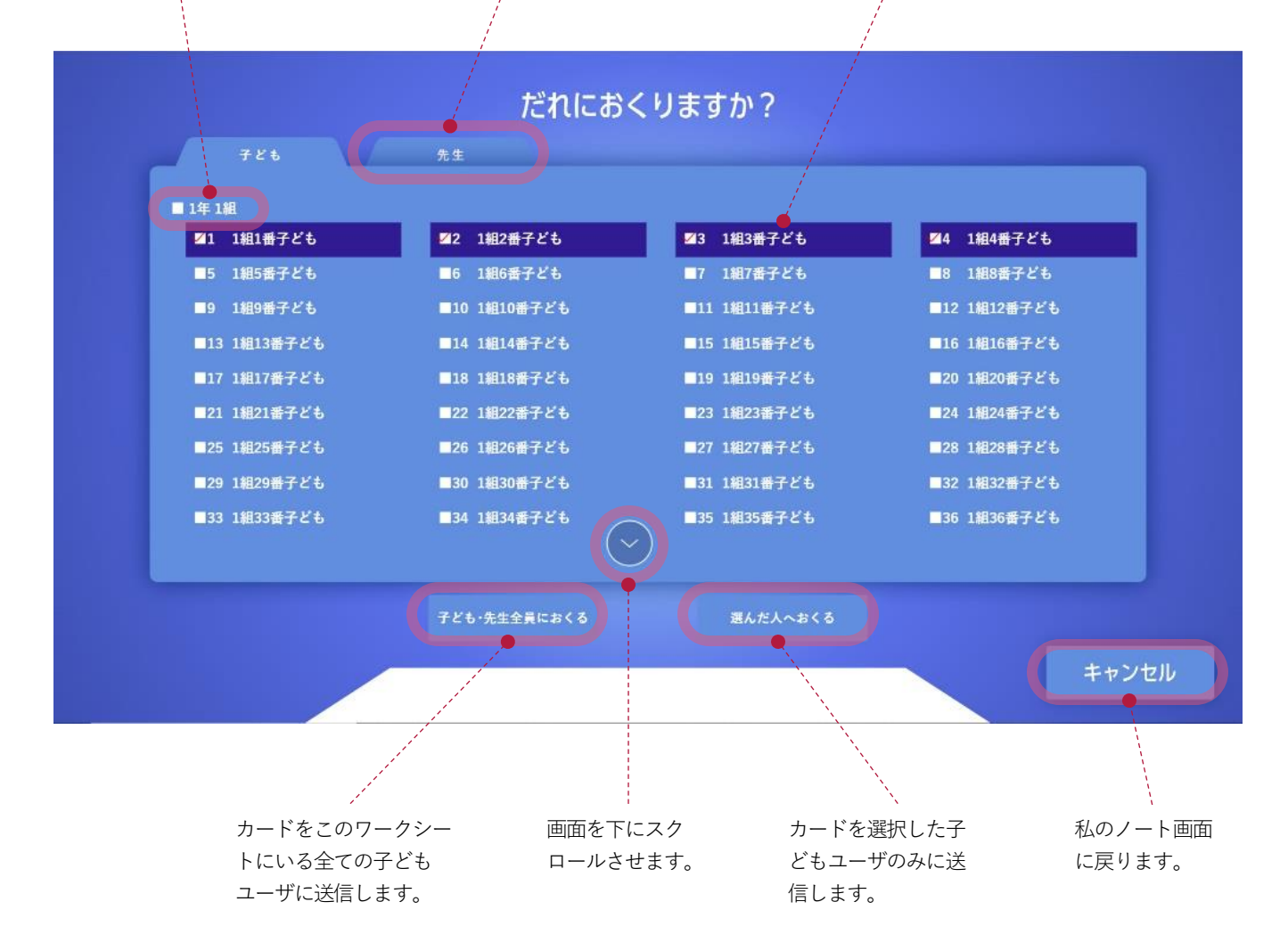

# 6 **カードBOX画面**

### **BOX選択画面**

オクルボタンの「カードBOX」を選択した場合に表示されます。

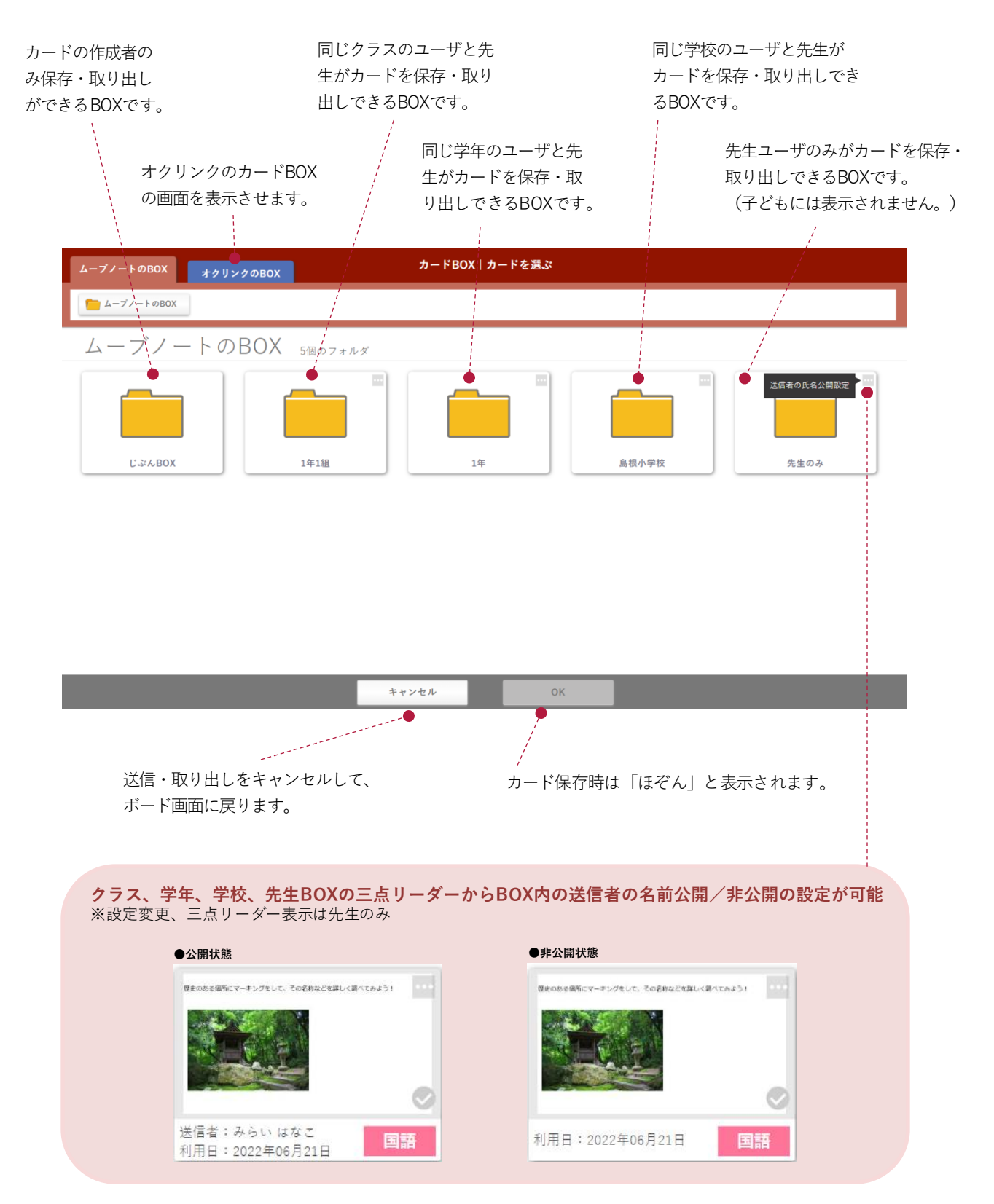

### **BOX・カード選択画面**

**········ BOXを選択する画面に戻ります。** 

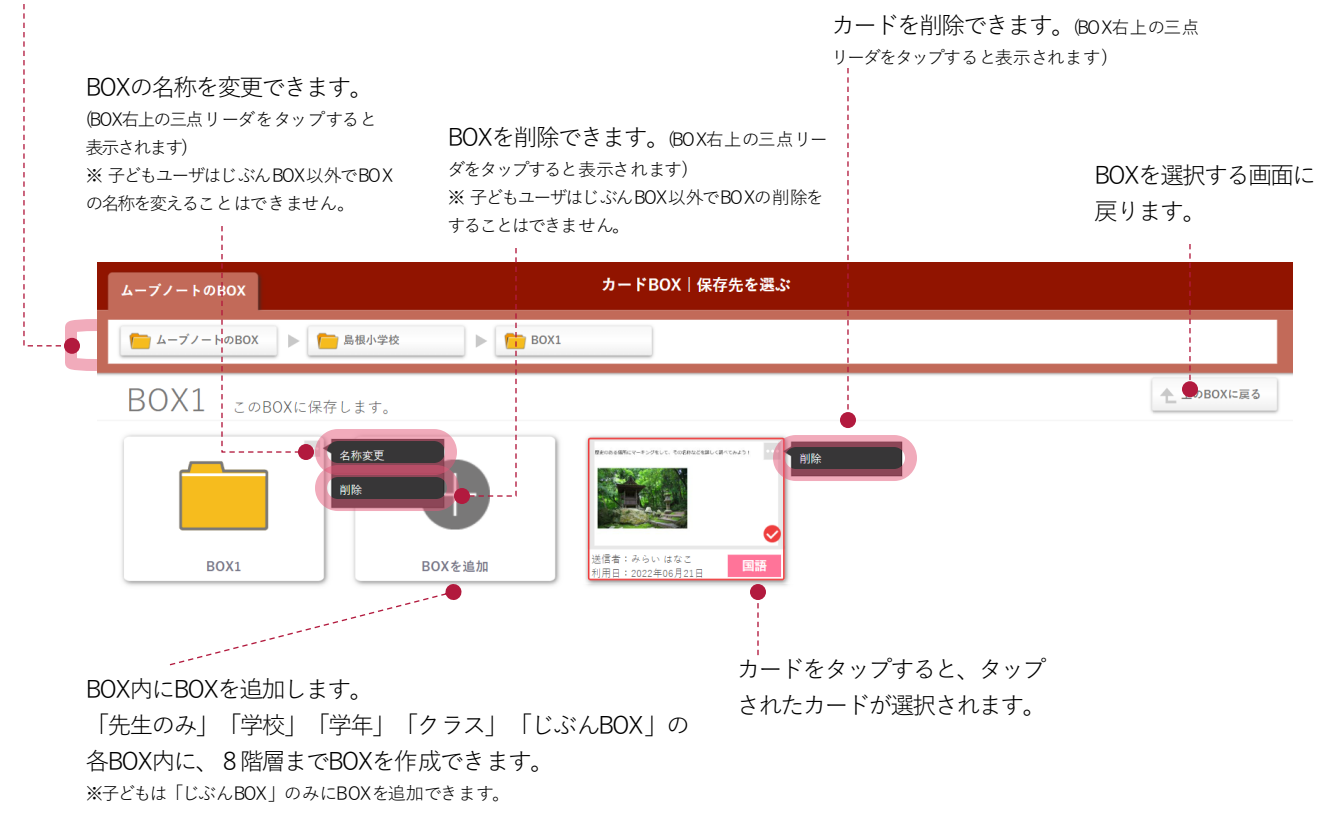

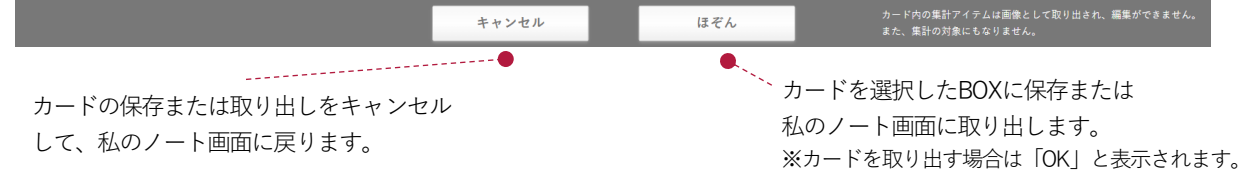

### **オクリンクのカードBOXからカードを取り出す際の注意事項**

- ⚫ オクリンクのカードBOXに入っているカードをムーブノートに取り出す場合、**カード上のアイテム は全て画像化**され、画像のトリミングや画像サイズの拡縮、表示角度の変更といったこと以外は**編 集できなくなります。**
- ただし、取り出されたカードに対してムーブノートの機能で編集できるため、ペイントで書きこん だり、上からカメラで撮影した画像を重ねたりできます。

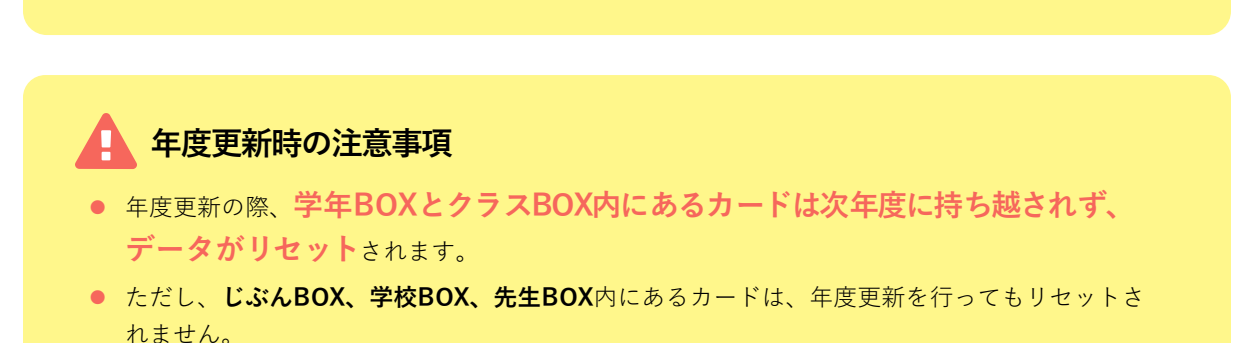

### 7 **詳細設定画面**

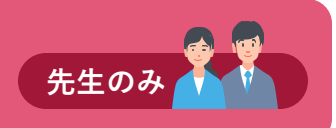

### **共通設定画面**

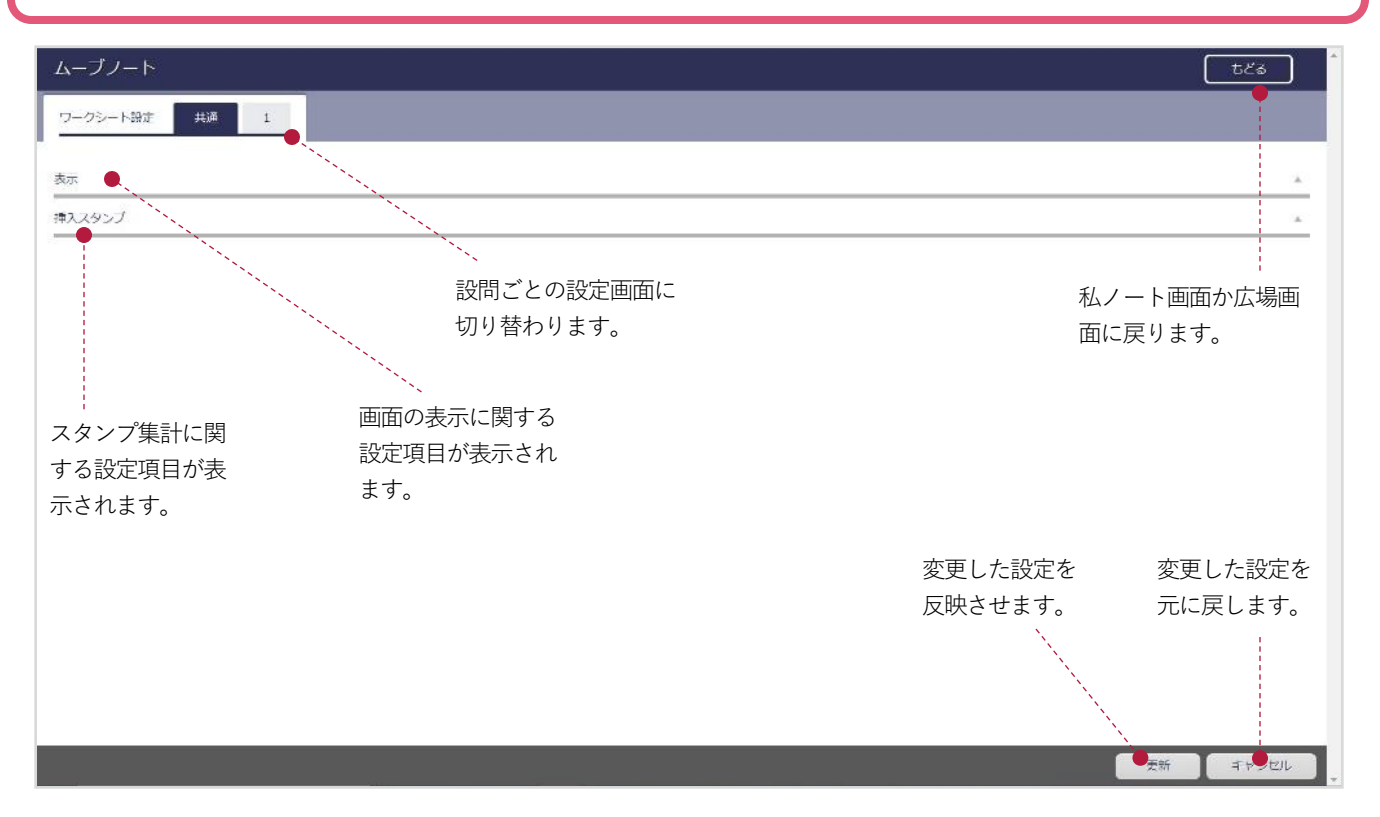

### **設問ごとの設定画面**

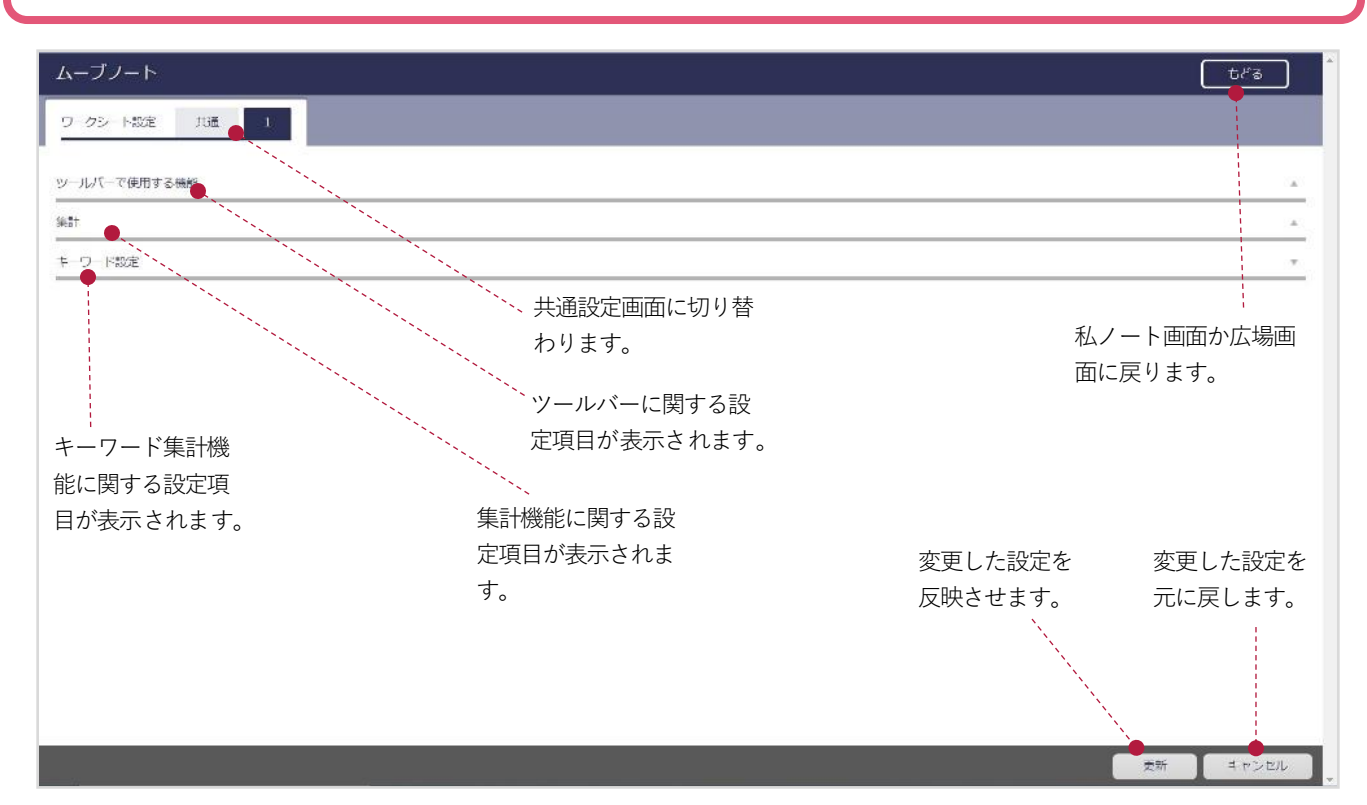

# 3 基本的な操作方法 **基本的な操作方法**

# 1 **ワークシートを作成する**

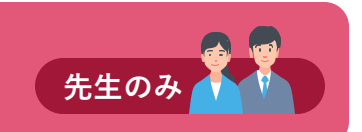

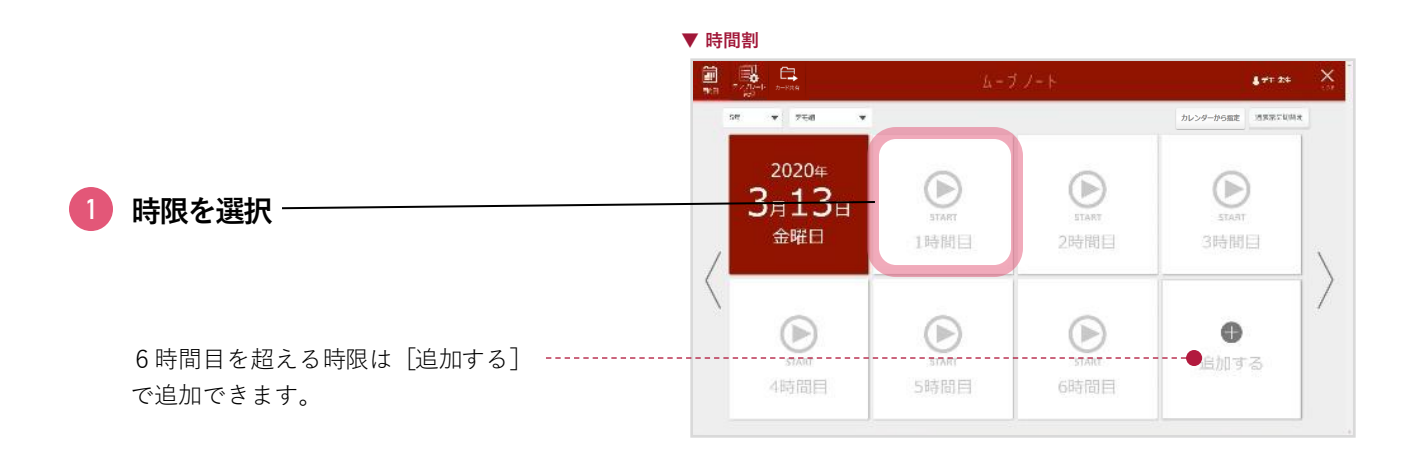

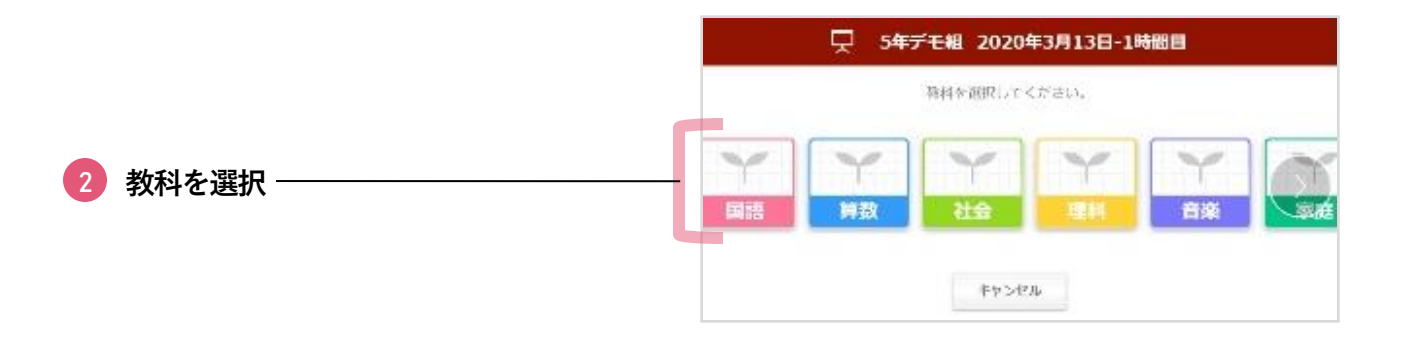

٣ 5年デモ組 2020年3月13日-1時間目 3 **ワークシート名称の変更し、単元を設定** 関元名を追記してください。 ※ 名称の変更や単元の設定を行わなくてもワークシート [故析] [ワークシート名称]いつても必更できます を作成することができます。 2020年3月13日 - 153回日 福馬 **KINDADE KINDADE**  $0091 +$ **ワークシート名称**  $(68) *$ 河南航へ行こう 初期設定では日付と時限数が入っていま (git) v 一つの言語から す。[編集]をタップして任意の名称に 数数の体と気体 tien 1 変更できます。 火の時み立てに気をつけよう wei -お見と単血を組みねろう (per) v **単元** 当時でいちばんやかましいる com v 「単元・テンプレートを選択する」を 戻る タップすると、ワークシートを作る単元 の設定したり、テンプレート※からワー

**テンプレートとは** 単元ごとに、授業で使える便利な回答用カードのテンプレートを提供しています。 (単元によってご提供の状況は異なります。) テンプレートを選択すれば、回答用カードがワークシートに表示されます。

クシートを作成できます。

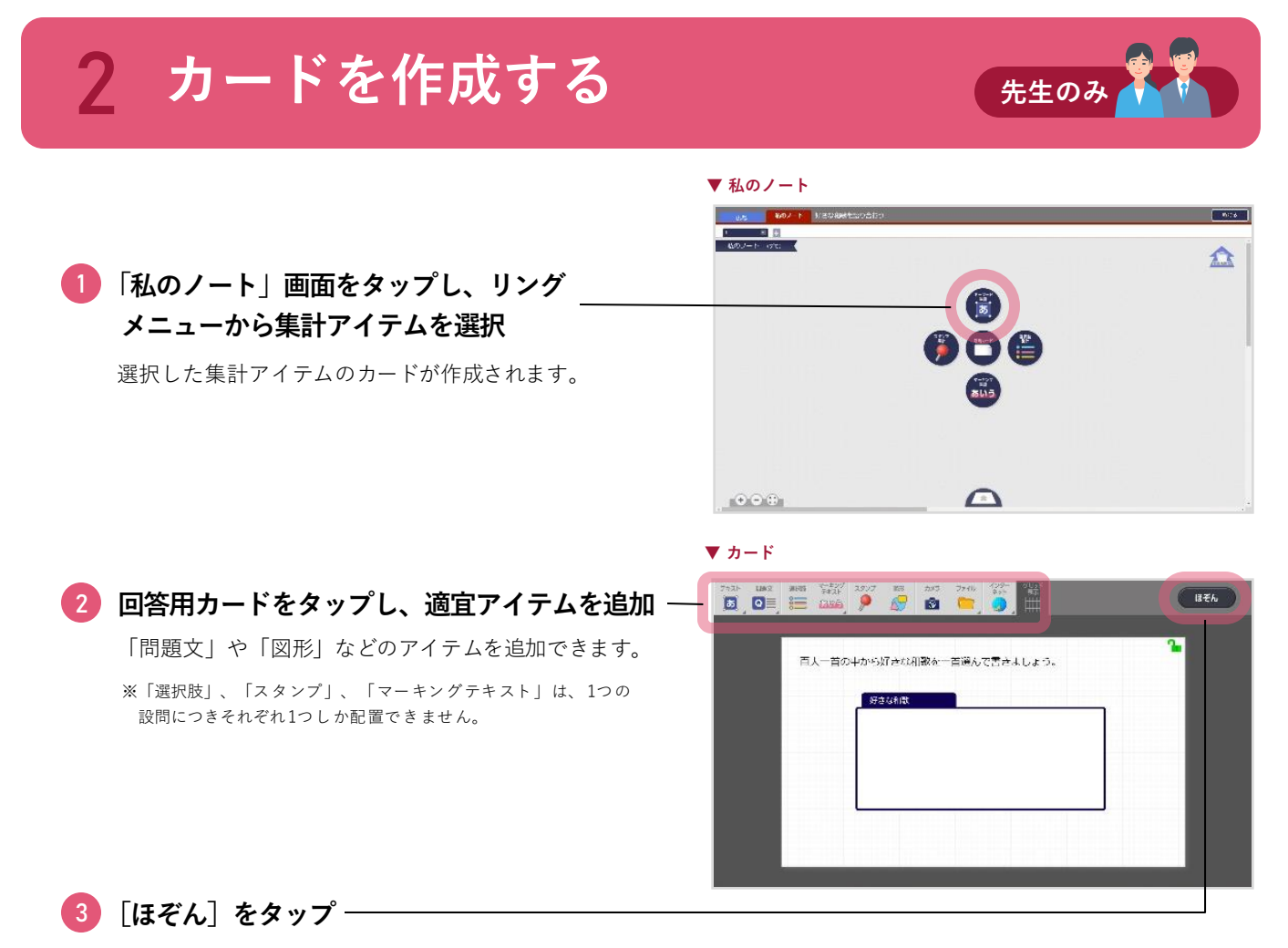

追加した内容が保存され、「私のノート」画面に戻ります。

# 3 **カードを配信する**

1 **[授業を開始]をタップして、配信**

- 先生の「私のノート」画面にある全ての カードが子どもの「私のノート」画面に 配信され、カードの内容に取り組めるよ うになります。
- 「授業を開始」ボタンは1つの設問につき、 1回しかタップできません。

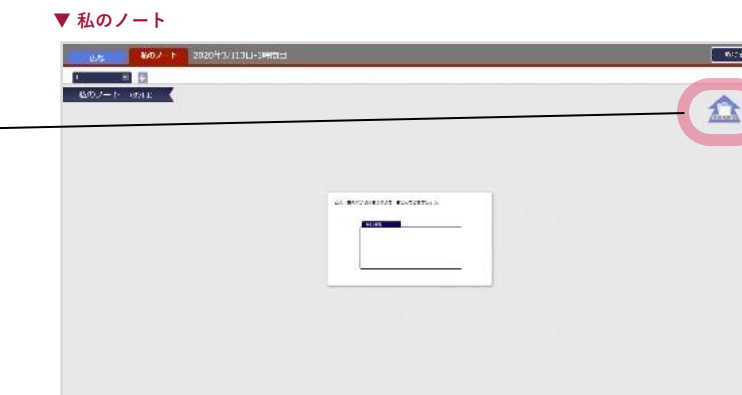

 $\triangle$ 

**先生のみ**

 $\begin{picture}(180,10) \put(0,0){\line(1,0){10}} \put(10,0){\line(1,0){10}} \put(10,0){\line(1,0){10}} \put(10,0){\line(1,0){10}} \put(10,0){\line(1,0){10}} \put(10,0){\line(1,0){10}} \put(10,0){\line(1,0){10}} \put(10,0){\line(1,0){10}} \put(10,0){\line(1,0){10}} \put(10,0){\line(1,0){10}} \put(10,0){\line(1,0){10}} \put(10,0){\line($ 

# 4 **ワークシートを開く(子ども)**

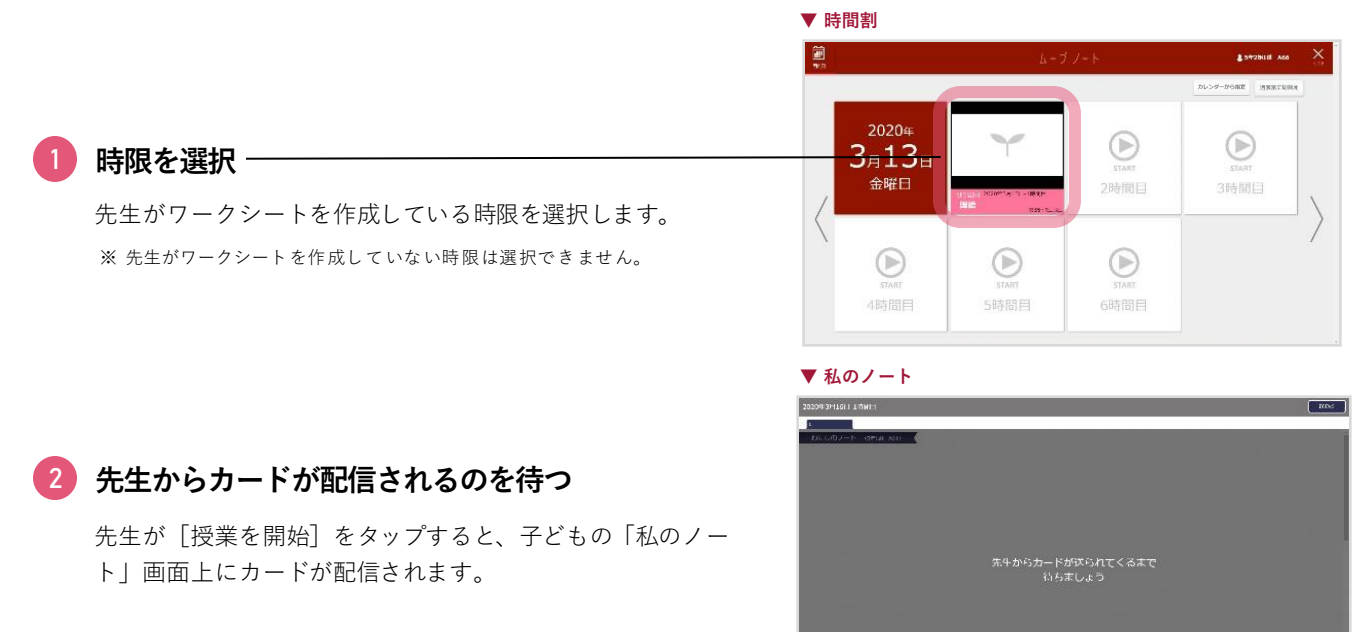

# 5 **カードに考えを記入する(先生・子ども)**

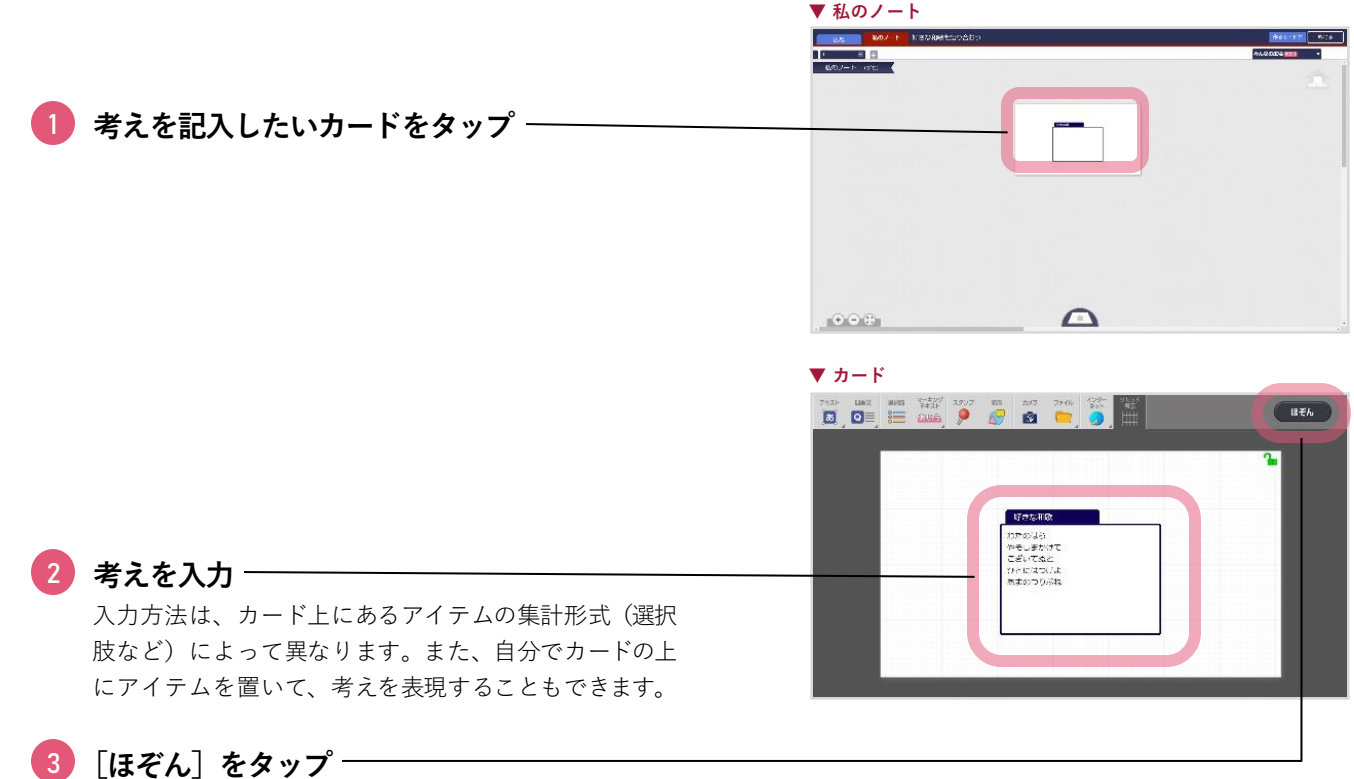

# 6 **カードを広場画面に送る(先生・子ども)**

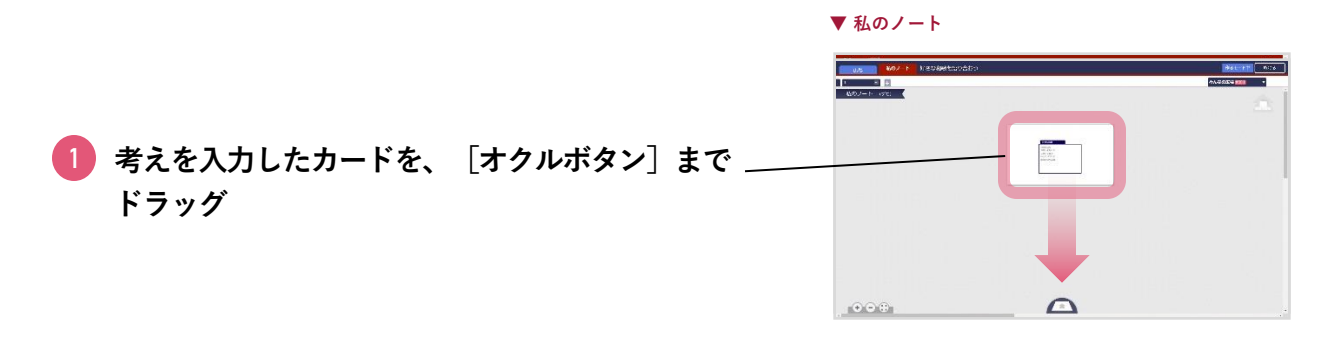

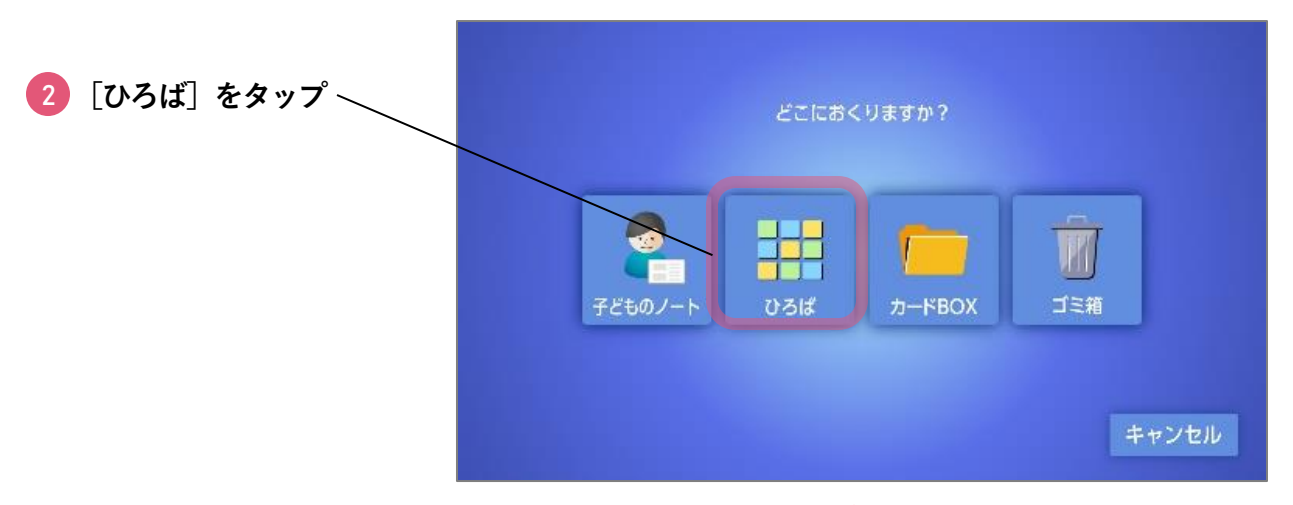

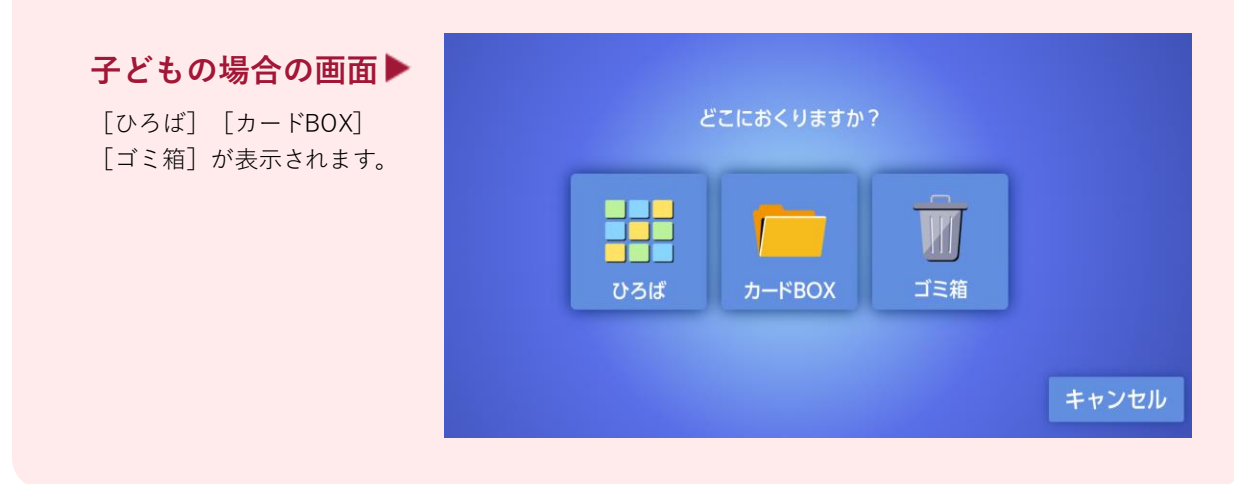

# 7 **カードをカードBOXに保存する(先生・子ども)**

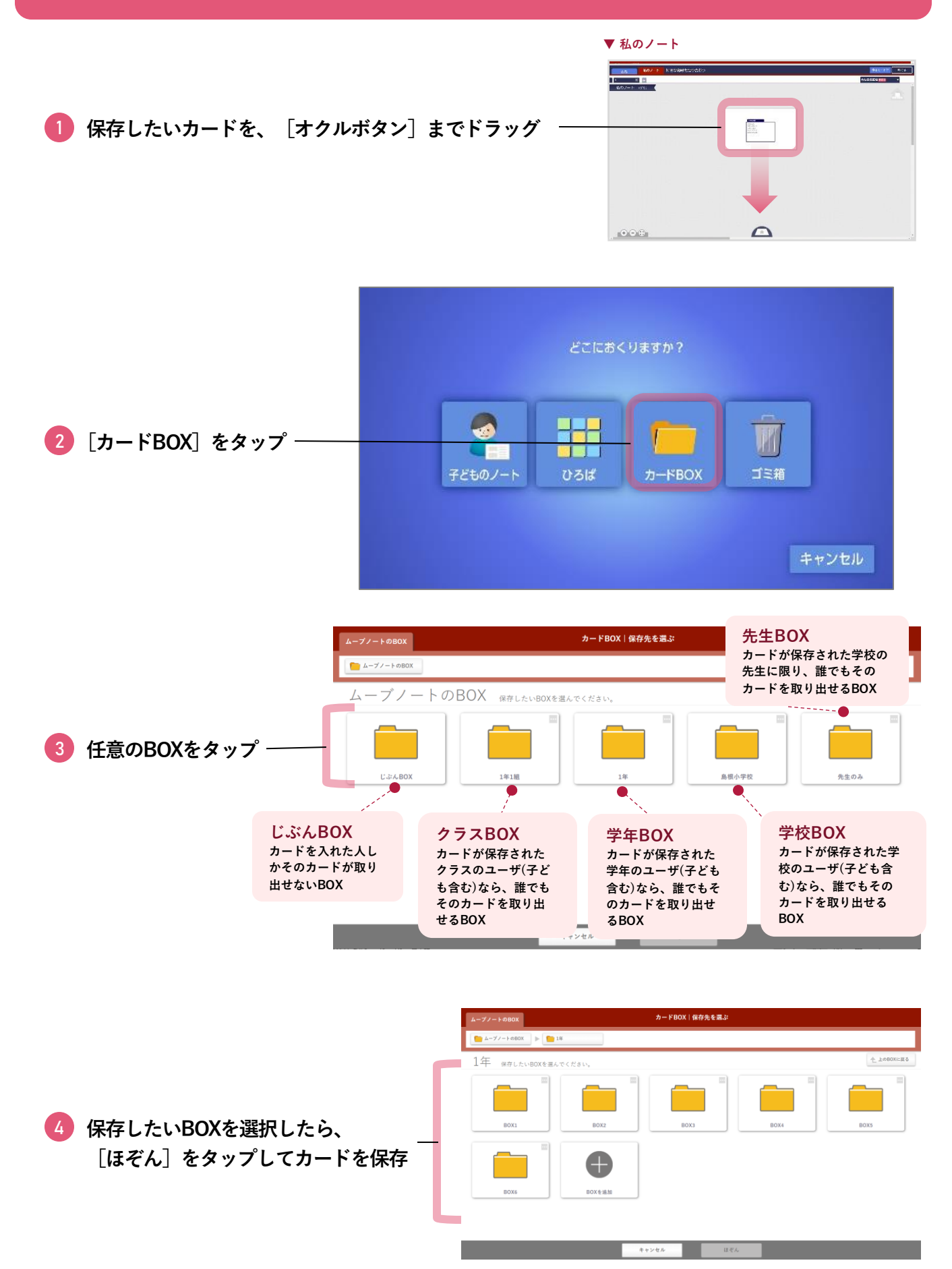

### 8 **カードBOXからカードを取り出す(先生・子ども)**

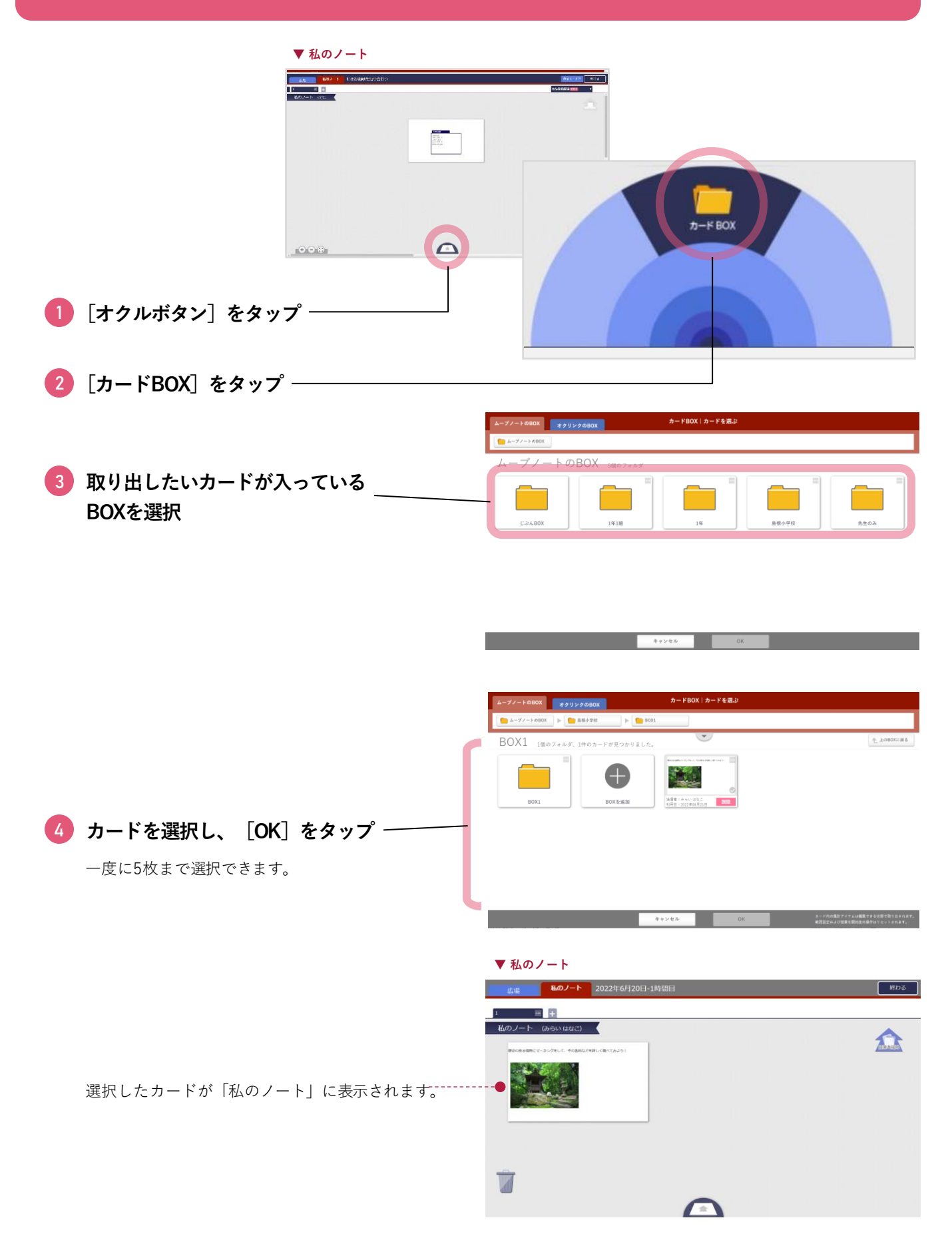

**▲ 大場画面のツール 広場画面のツールの使い方**

### 1 **ふたばメニュー**

広場画面上のオブジェクトをまとめたり、画像を挿入したり、スライドショーを作成したりと、ツー ルをうまく使うことでさまざまな活動ができます。

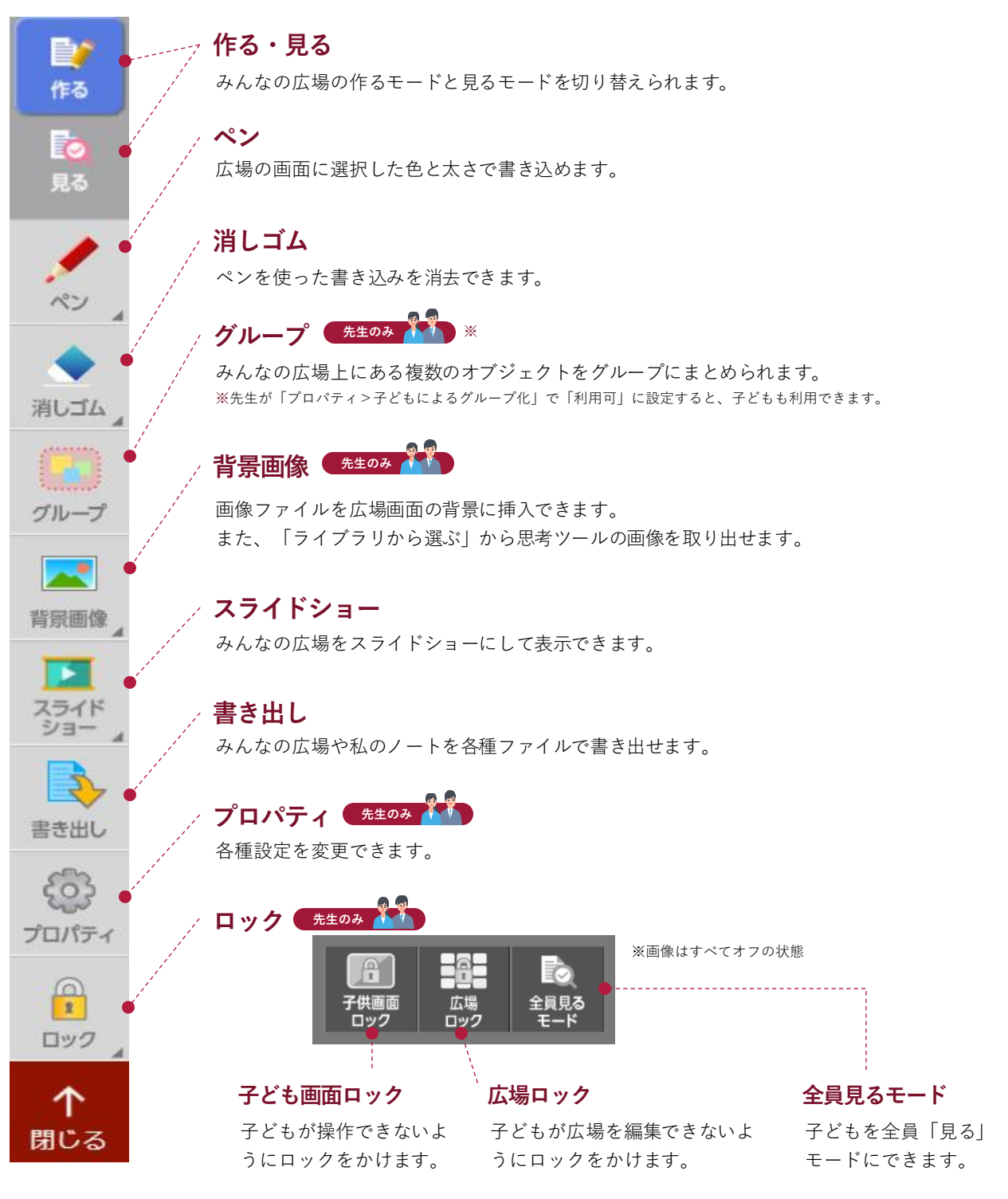

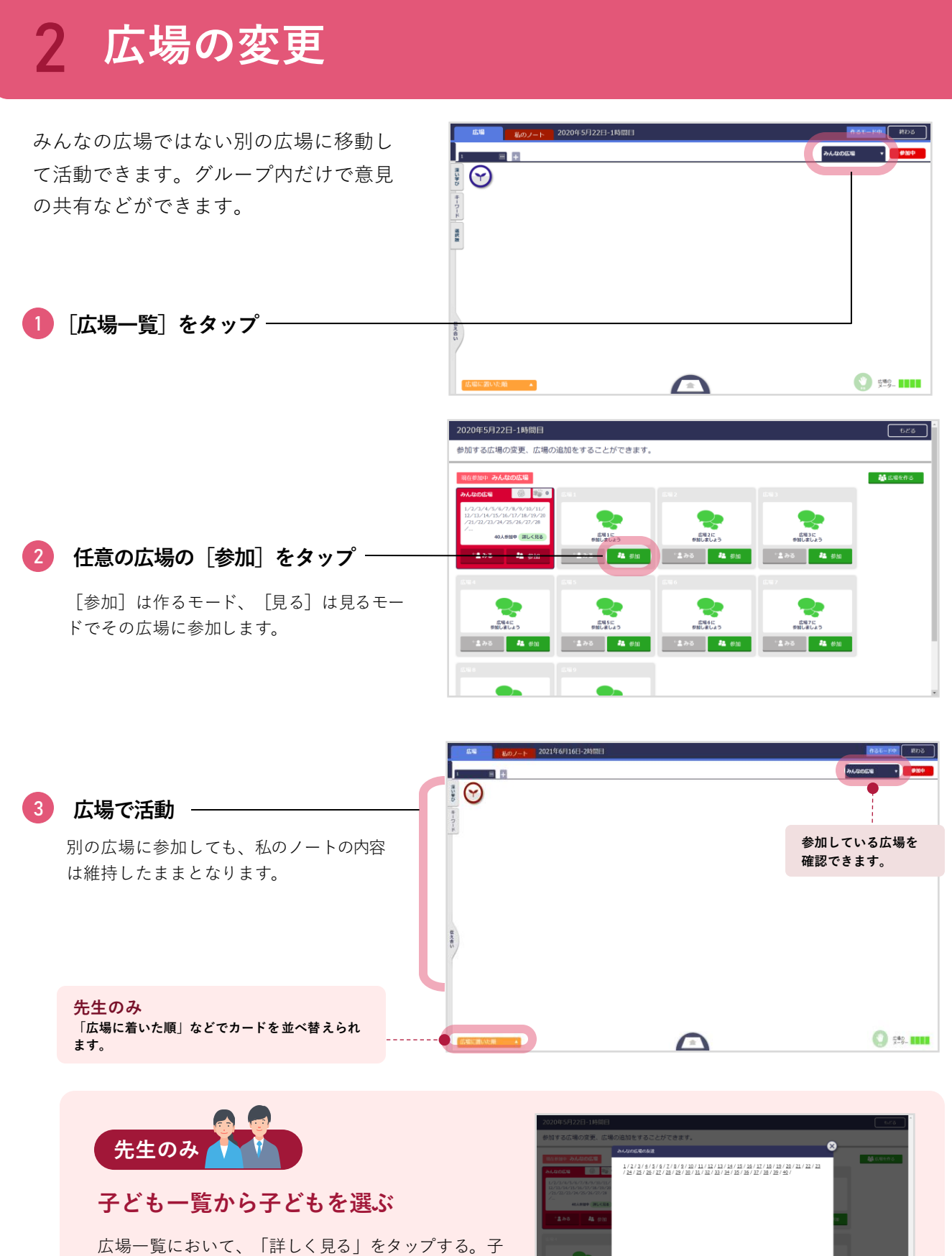

どもの名前をタップすると、その子どものワークシー ト(私のノートを含む)をふりかえりモードで見るこ とができます。

※子どもは「詳しく見る」をタップすると、その広場に参加している子ども、先生の名前だけを見ることができます。

# 3 **伝え合い**

広場全体や広場に置かれたオブジェクトに対し、拍手やコメントでお互いに評価を伝え合えます。

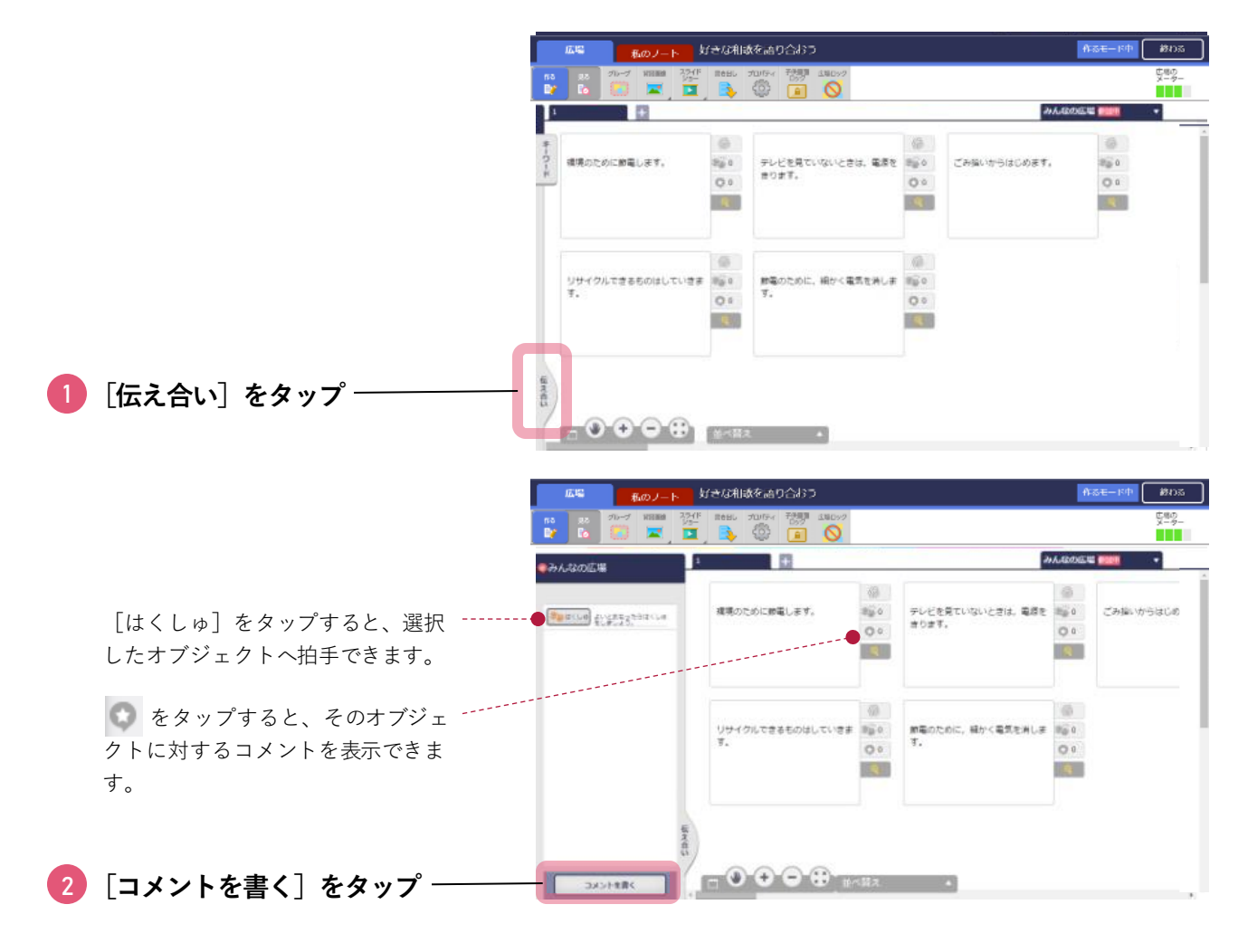

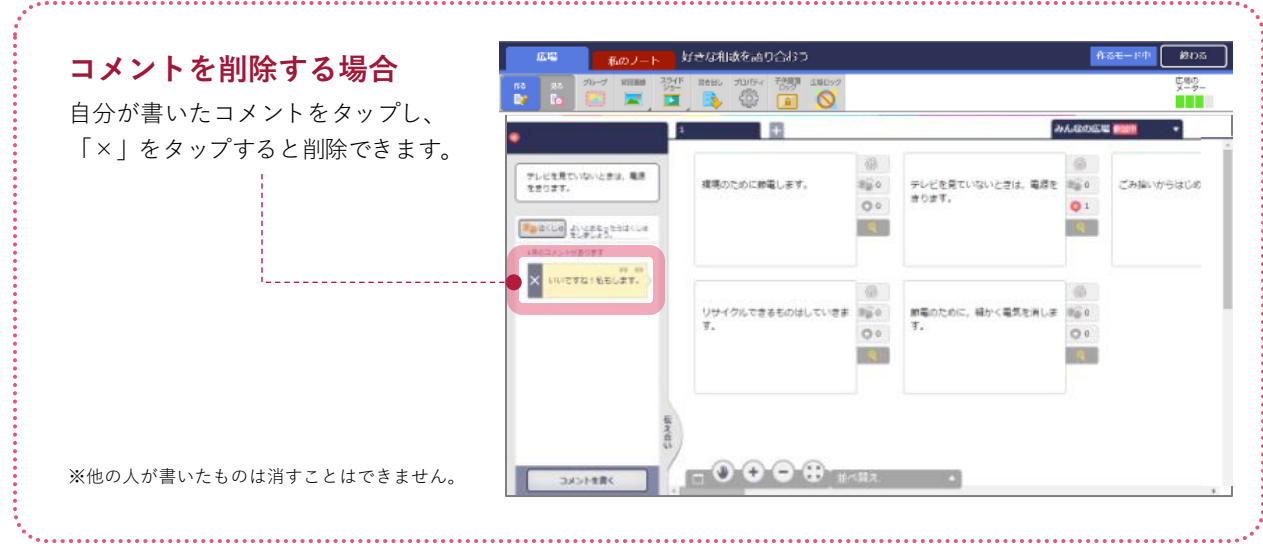

# 4 **コンテキストメニュー**

オブジェクトをタップするとコンテキストメニューが表示されます。 オブジェクトに対してコメントをつけたり、拍手したりすることができます。

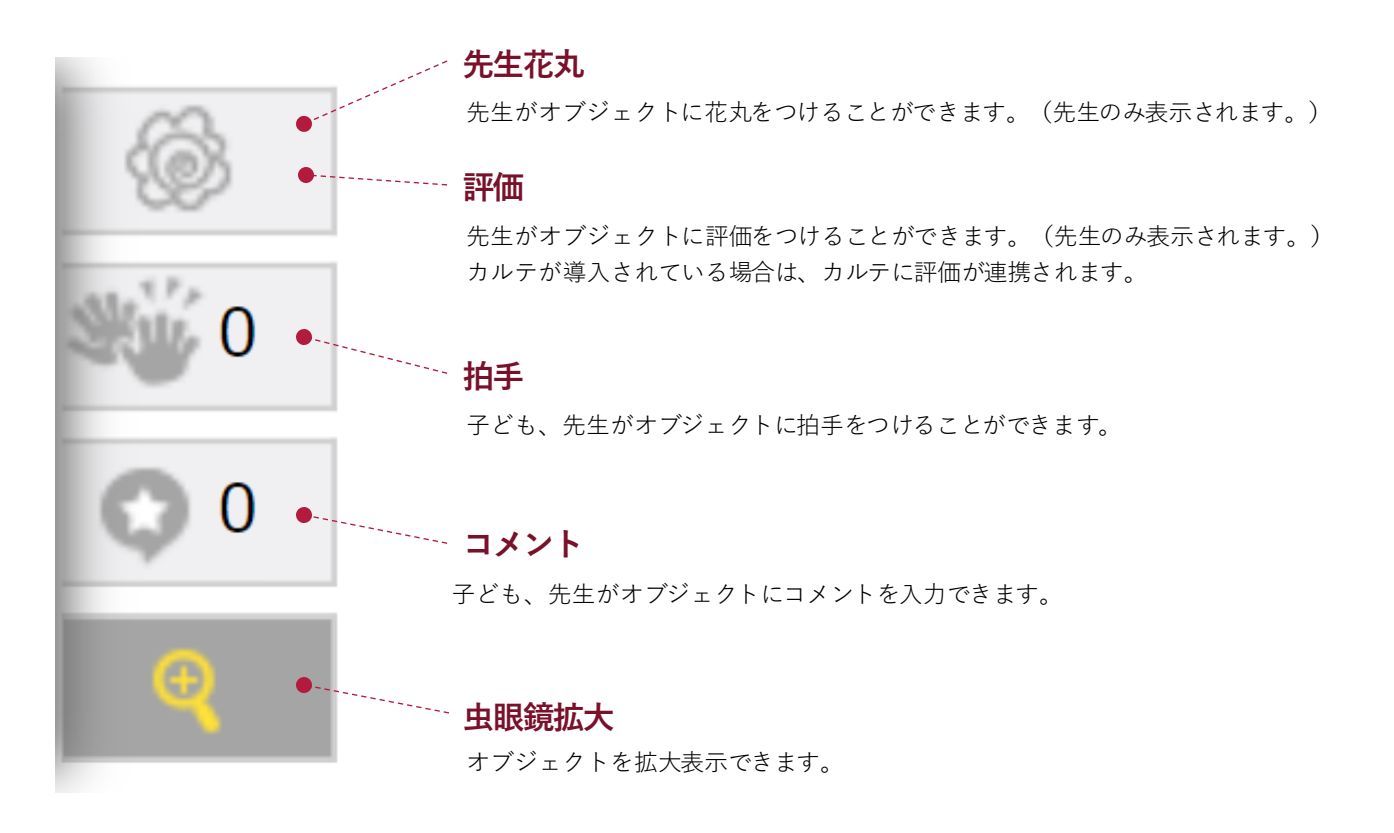

### **コンテキストメニューとは?**

コンテキストは「文脈」や「状況」という意味があります。オブジェクトをタップし、その状況にお いて使用可能なメニューを表示することから、コンテキストメニューと呼びます。

# 5 **「深い学び」ボタン**

子どもの広場画面の右上にある「深い学び」ボタンをご活用いただければ、1人1人の子どもが他の子 どもの意見を見てどのように考えが変わったのかを瞬時に把握できます。

先生の集計画面(→p.42)で誰がこのボタンをタップしたのかを確認できます。(ボタンは子どものみ表 示されます。)

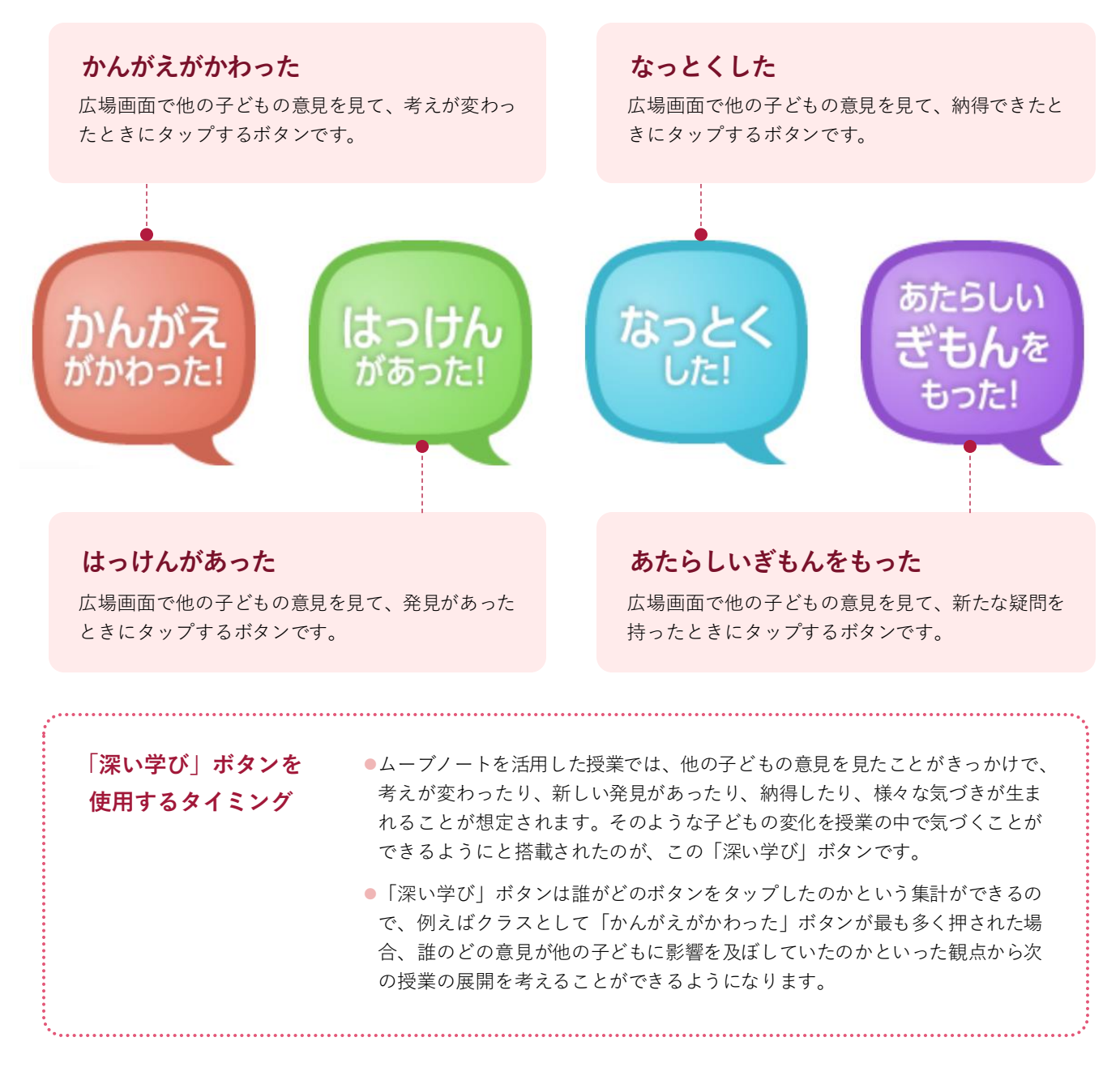

**5 カード編集画面のツ カード編集画面のツールの使い方**

### カード編集画面のツールバー

この章では、カード編集画面の各ツールについて紹介します。

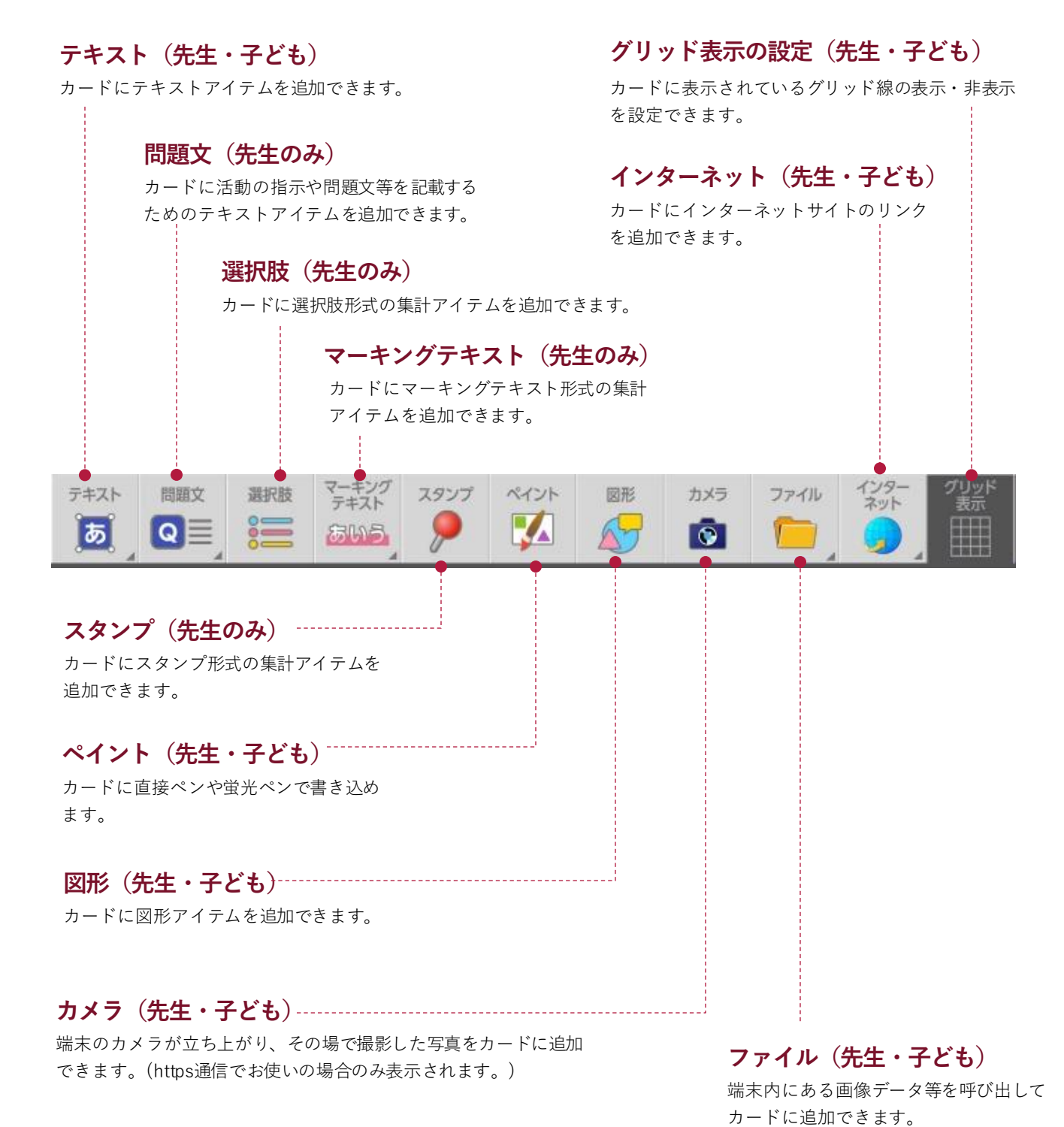

**アイテムのサイズを変える**

# 2 **アイテム編集のツール**

カード内でアイテムをどのように表示させるのか、設定するツールです。

### **ぬりつぶし**

アイテムの囲み内の色を設定できます。 ※一部アイテムのみに表示されます。

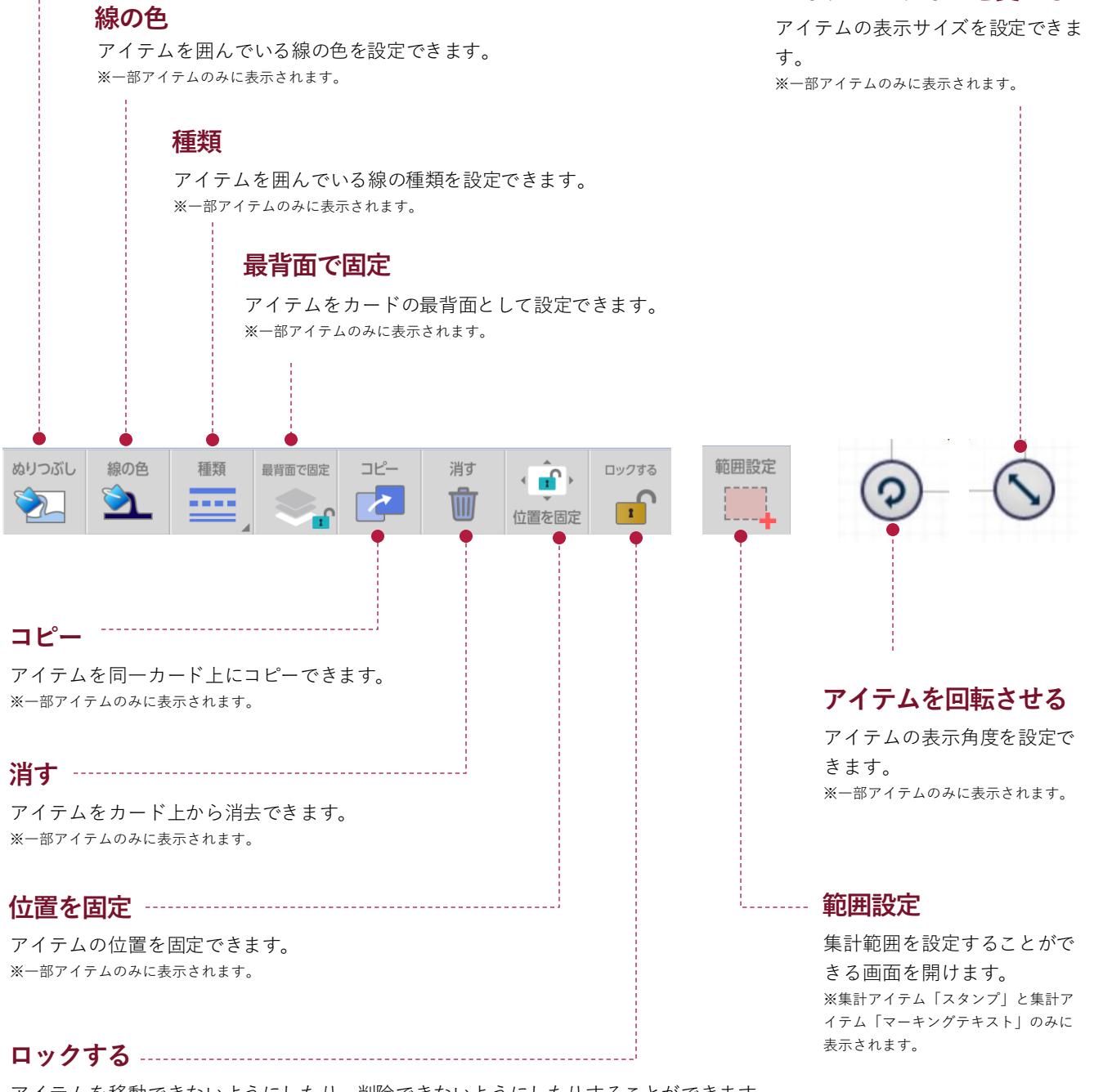

アイテムを移動できないようにしたり、削除できないようにしたりすることができます。 ※一部アイテムのみに表示されます。

# 3 **ペイント機能のツールバー**

ペイント機能のツールバーでカードに描写できます。

### **書く**

ペンで描写できます。

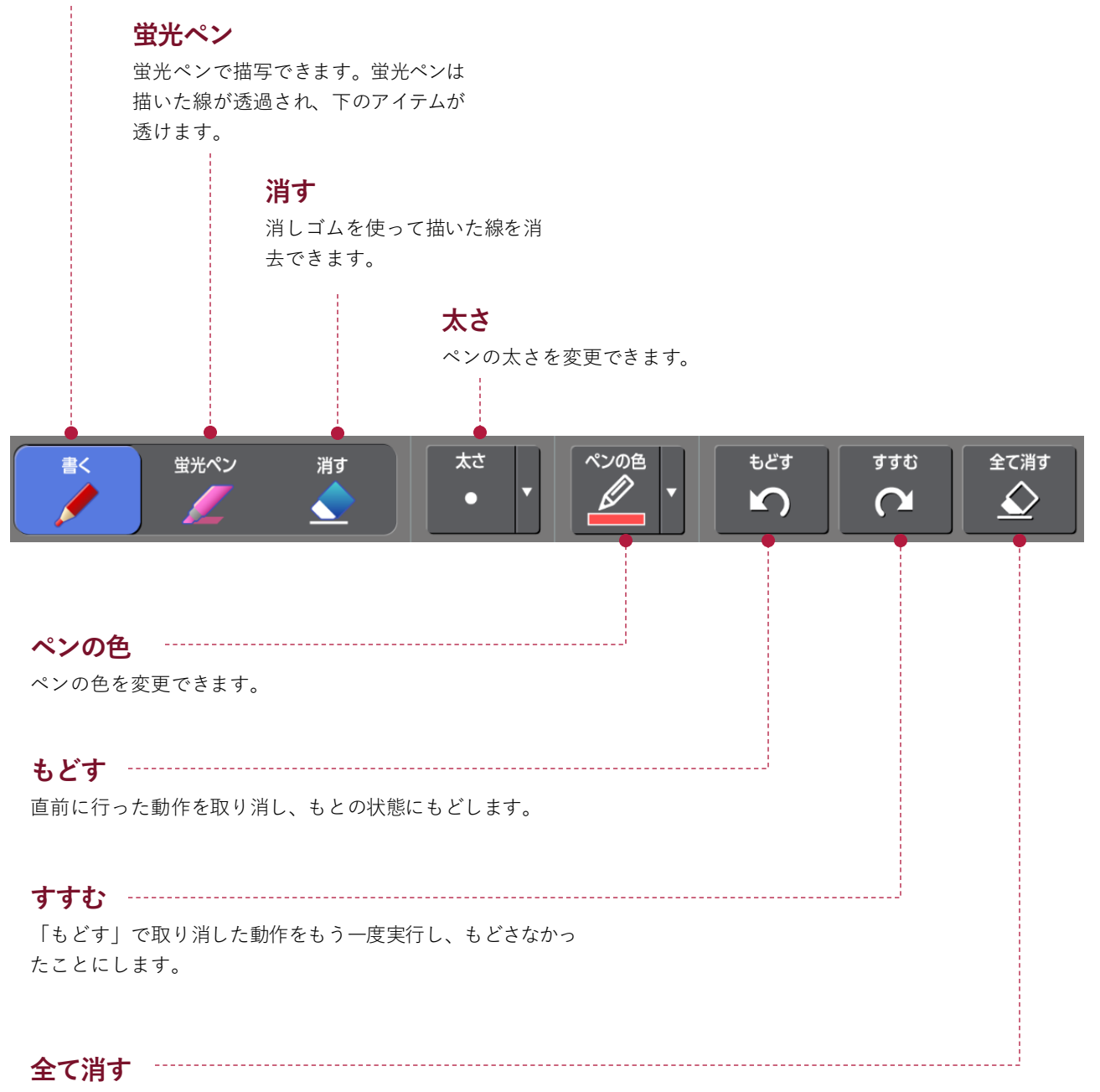

カードに描写された線を全て消します。

### 4 **テキスト編集のツールバー**

※ i-Filterブラウザをお使いの場合は、テキストの装飾を行うことができません。 文字を入力する時にテキスト編集のツールバーで装飾できます。

#### **文字の色**

選択中の文字の色を変更できます。

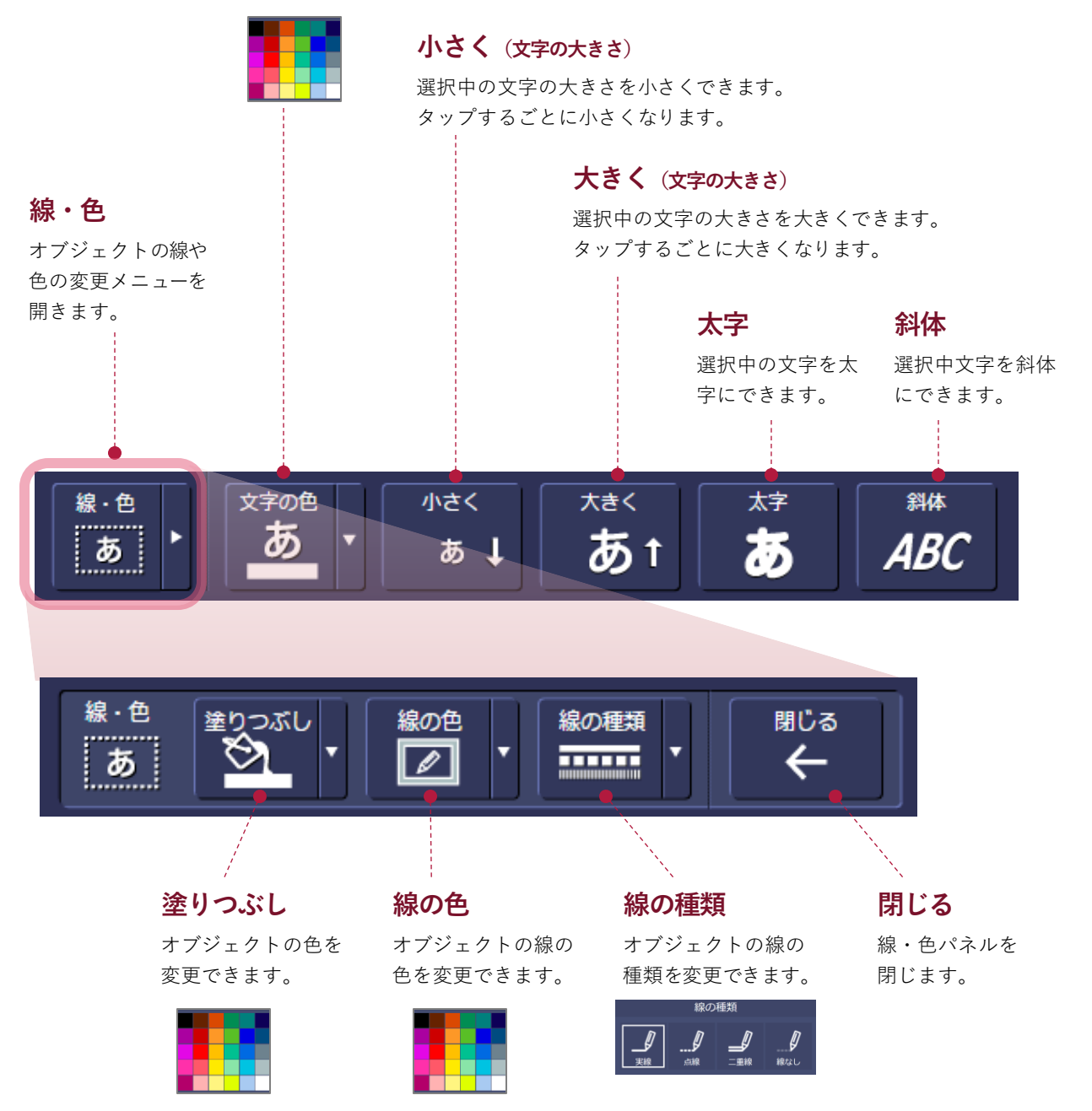

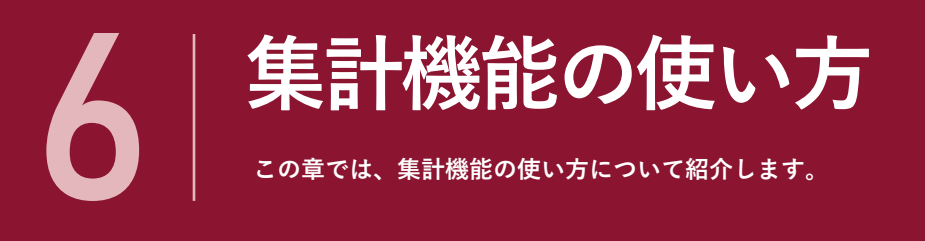

# **キーワード集計**

広場に置かれたテキストをキーワードで分類、整理できます。

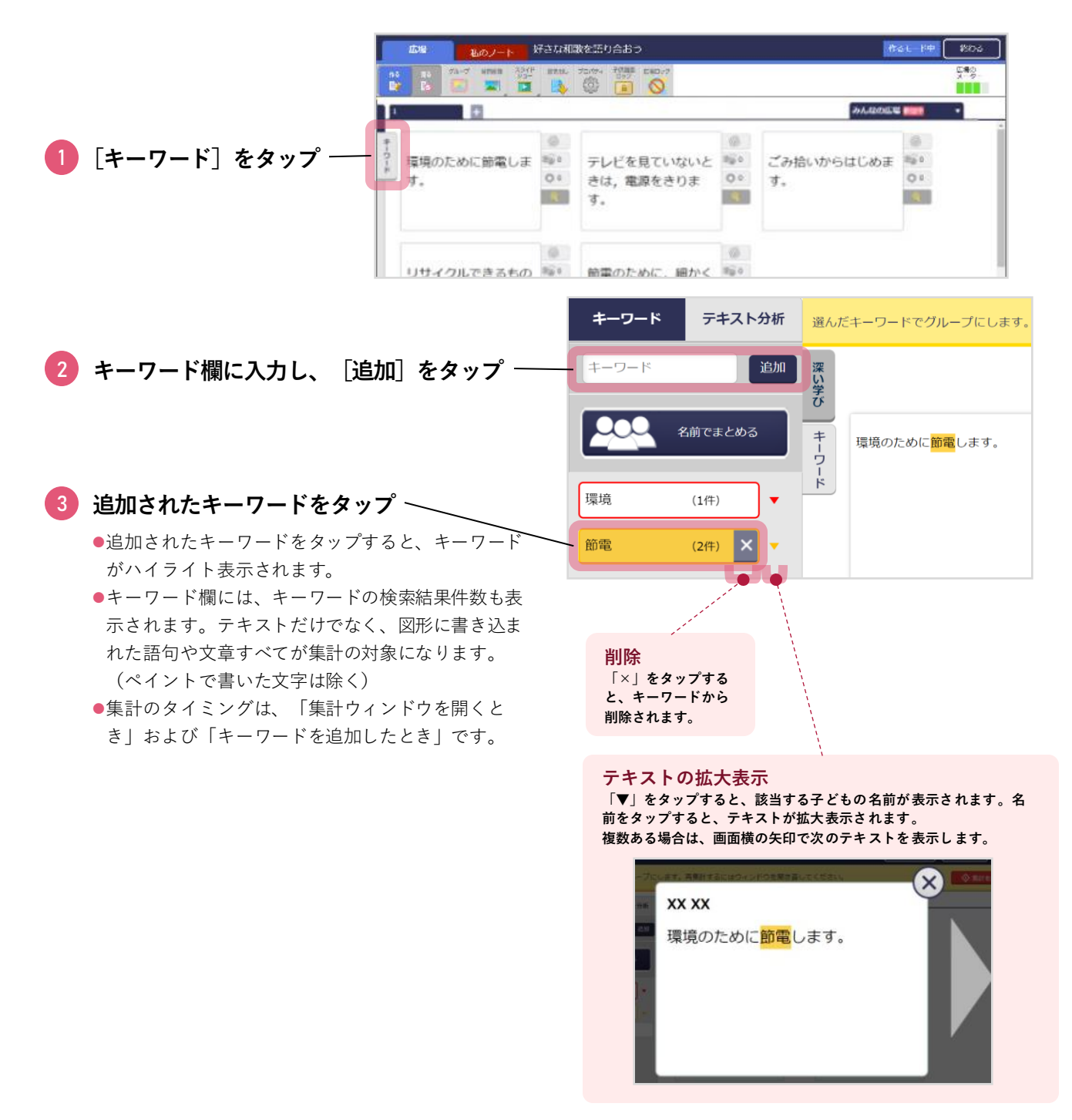

6 **集計機能の使い方**

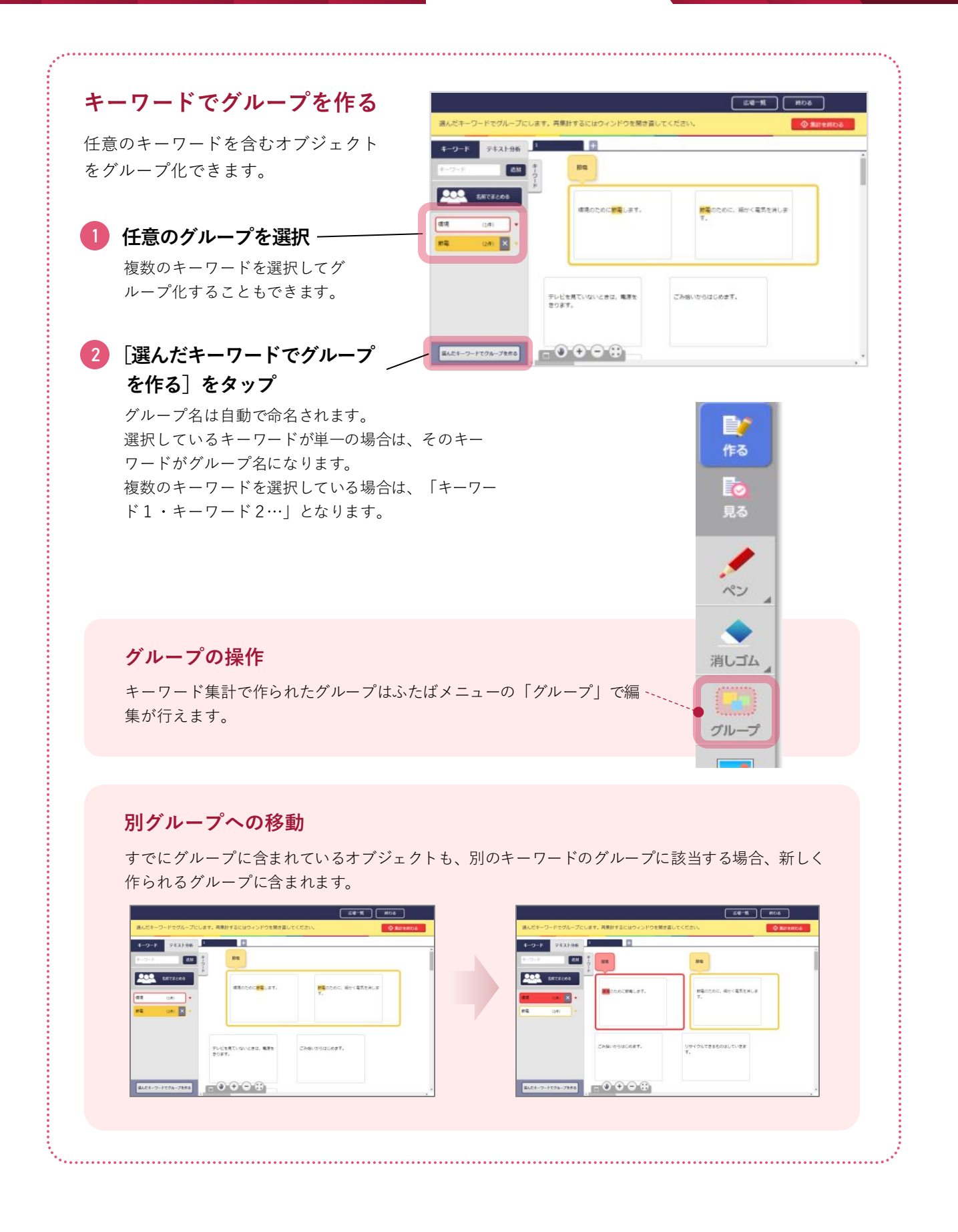

# 2 **テキスト分析**

広場に置かれたすべてのテキストを分析し、頻出語句順に確認できます。

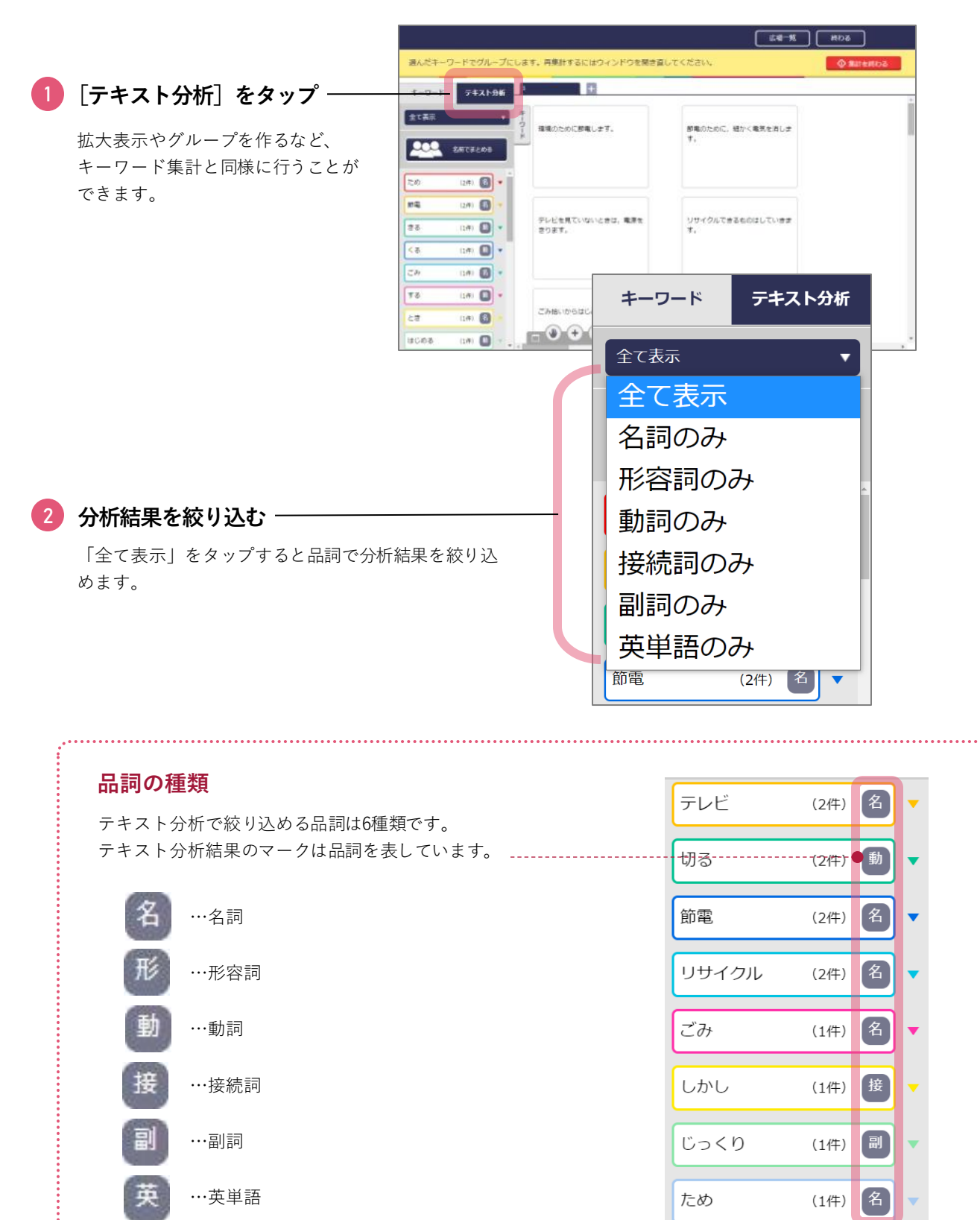

 $\sqrt{205}$ 

# 3 **スタンプ集計**

画像に置かれたスタンプの位置を集計できます。スタンプ集計の画像はワークシート配信前に配置す る必要があります。

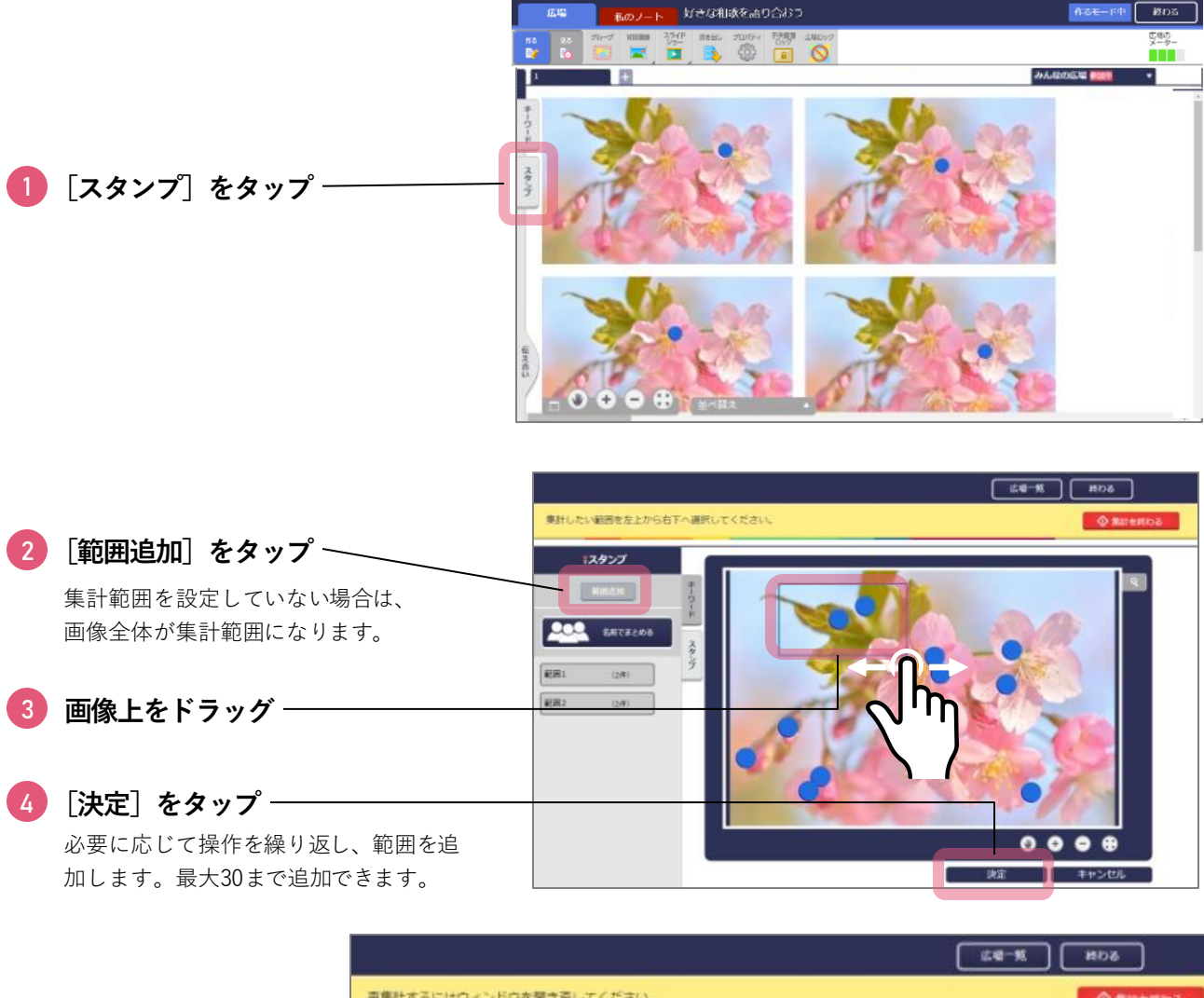

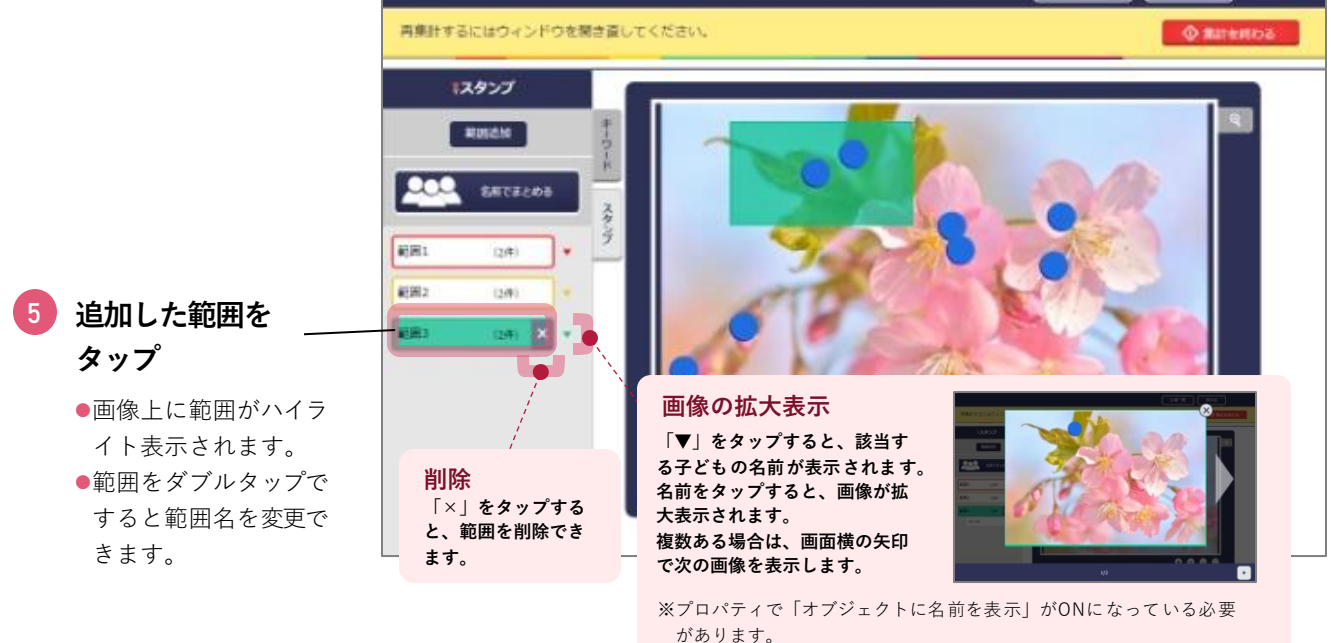

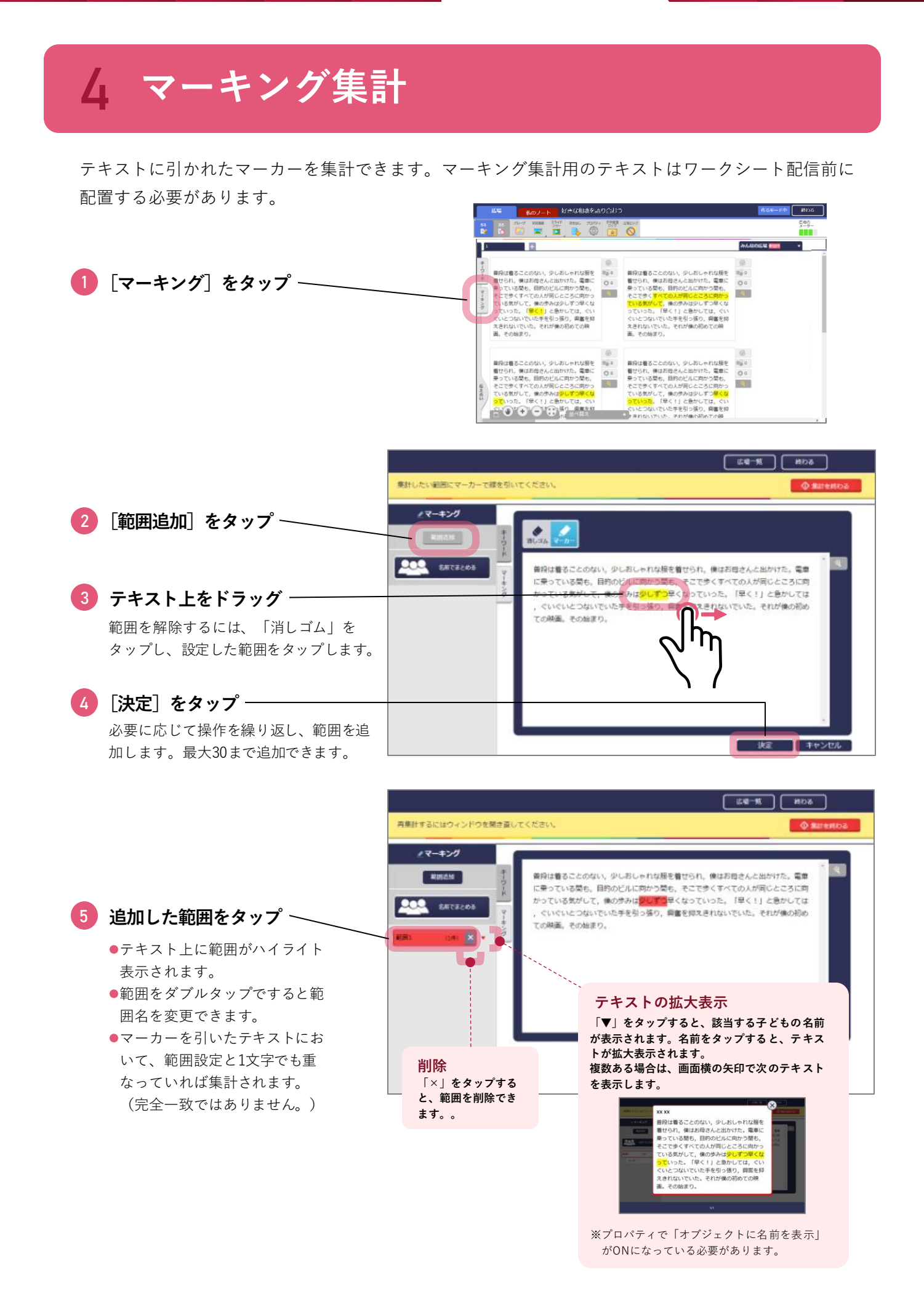

### 5 **選択肢集計**

選択肢の回答結果を集計できます。選択肢集計用の選択肢はワークシート配信前に配置する必要があ ります。

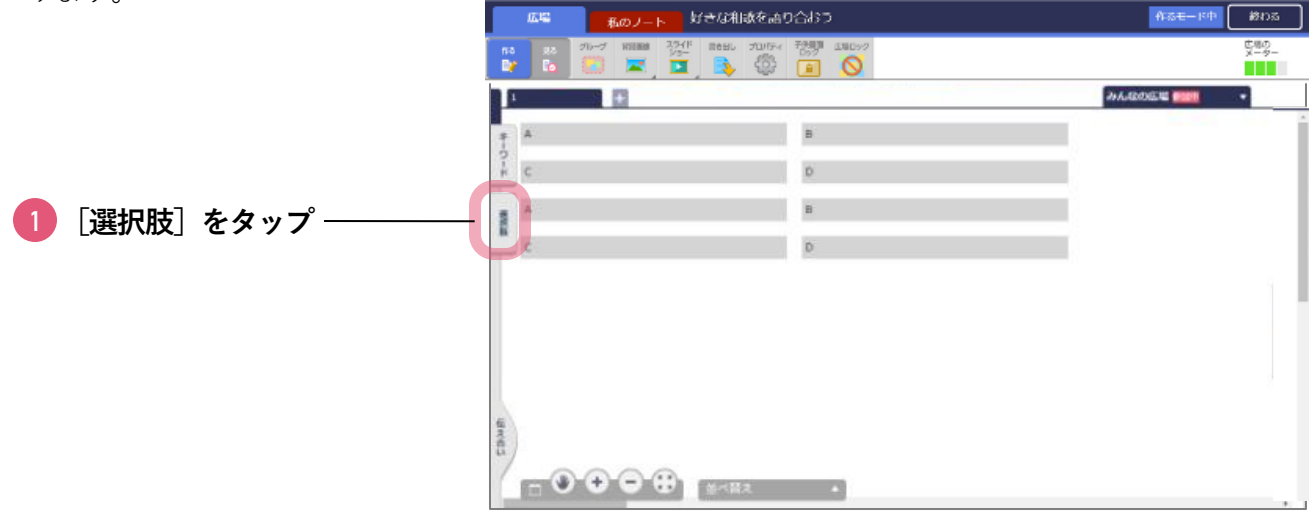

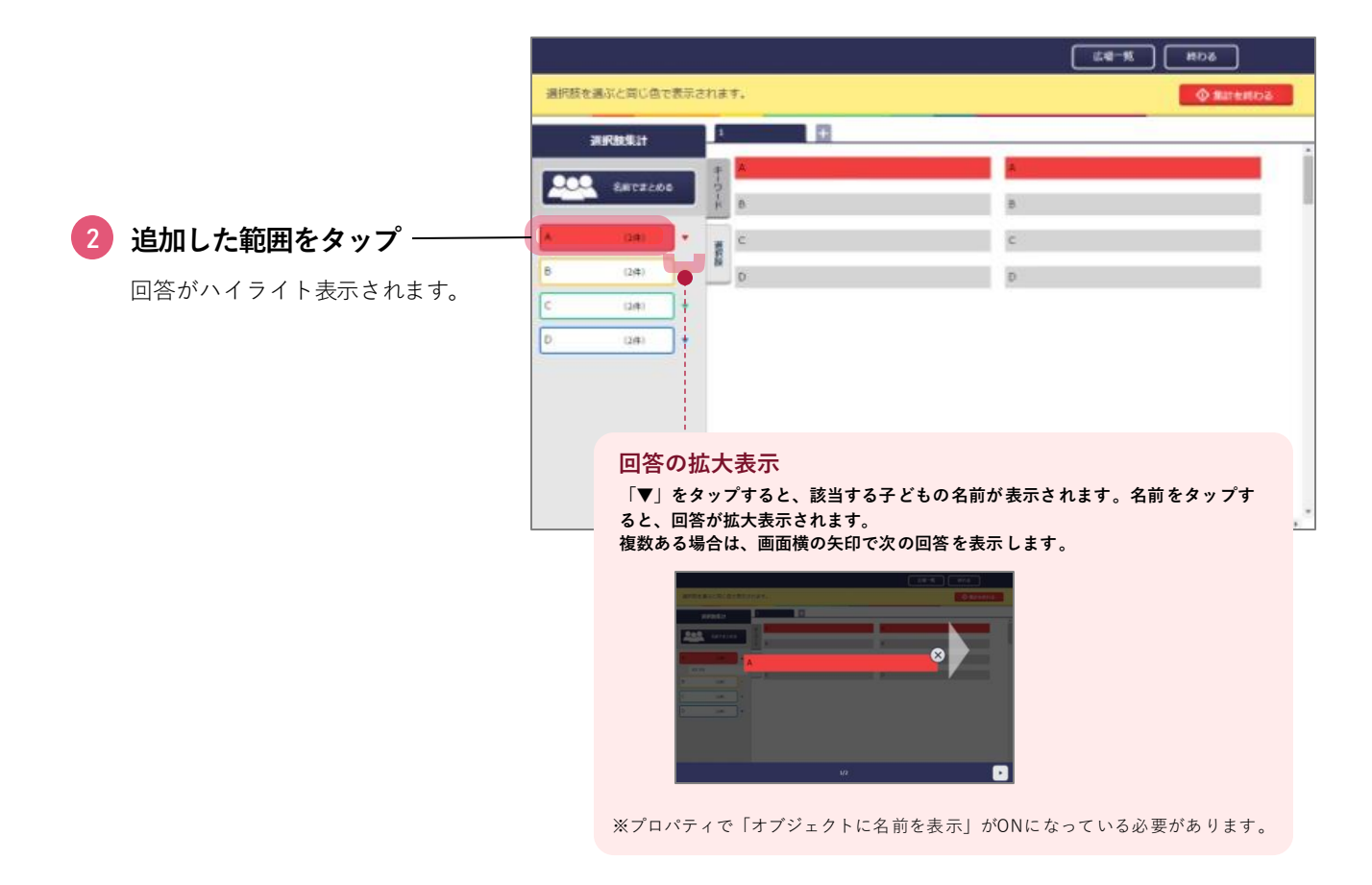

# 6 **子ども別集計**

子ども別の集計結果を確認できます。

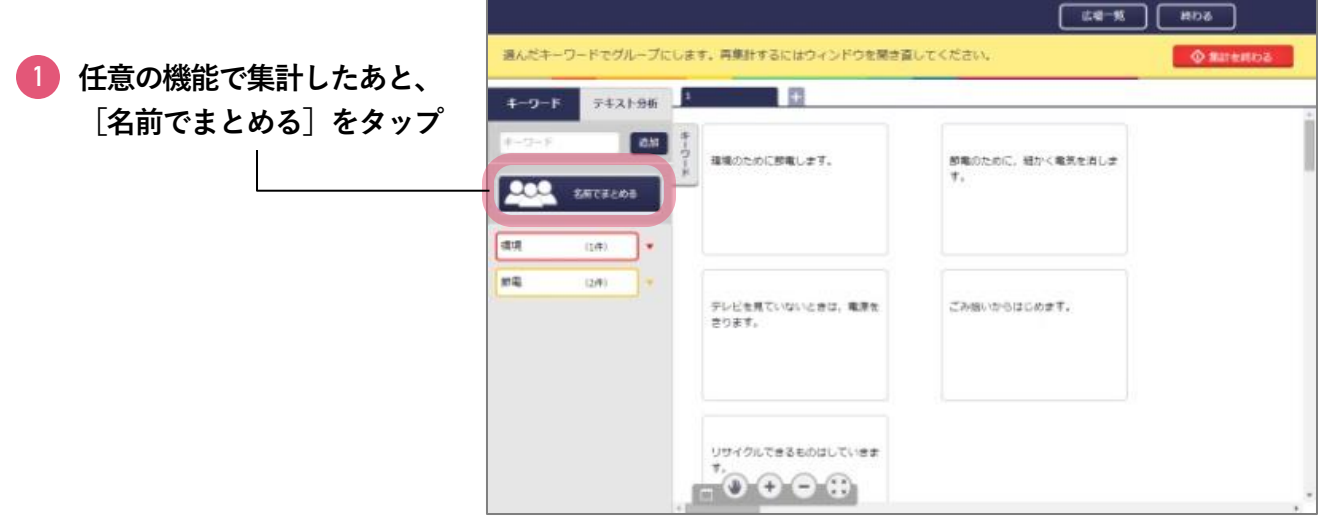

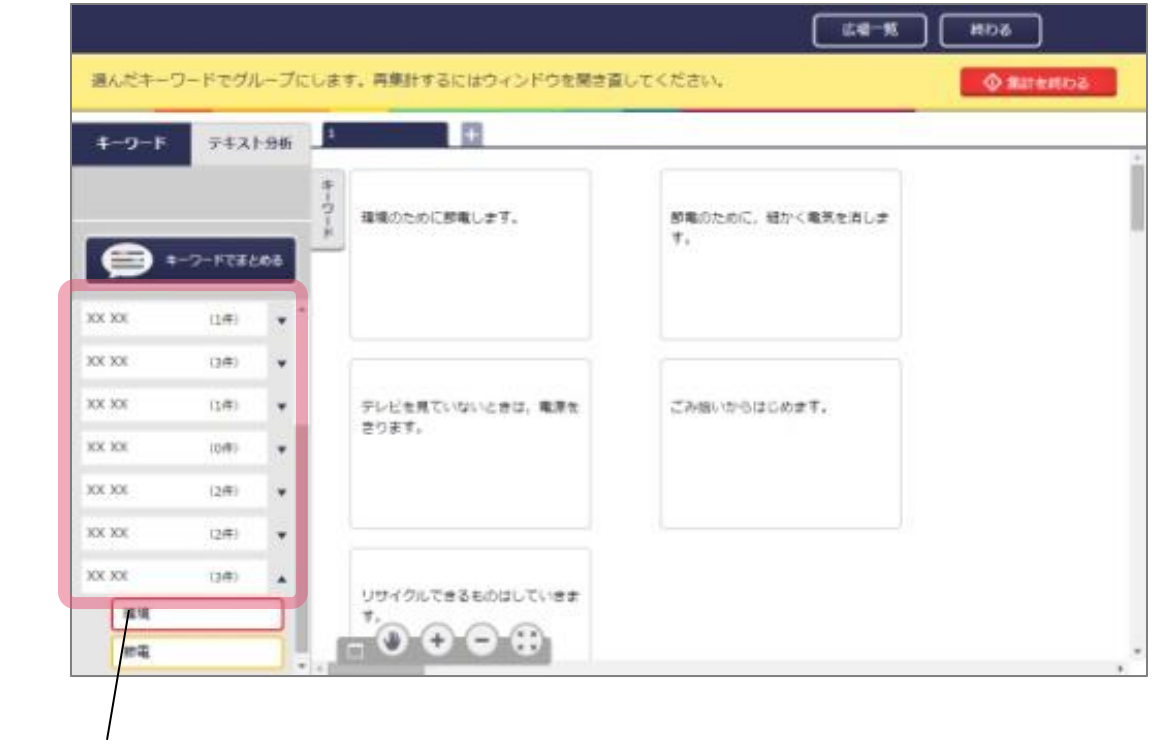

### 2 **子ども別に集計を確認**

キーワード集計と同様に、選択したキーワードでグループを作成できます。

### **「深い学び」集計**

誰がどの「深い学び」ボタンをタップしたのか把握できます。

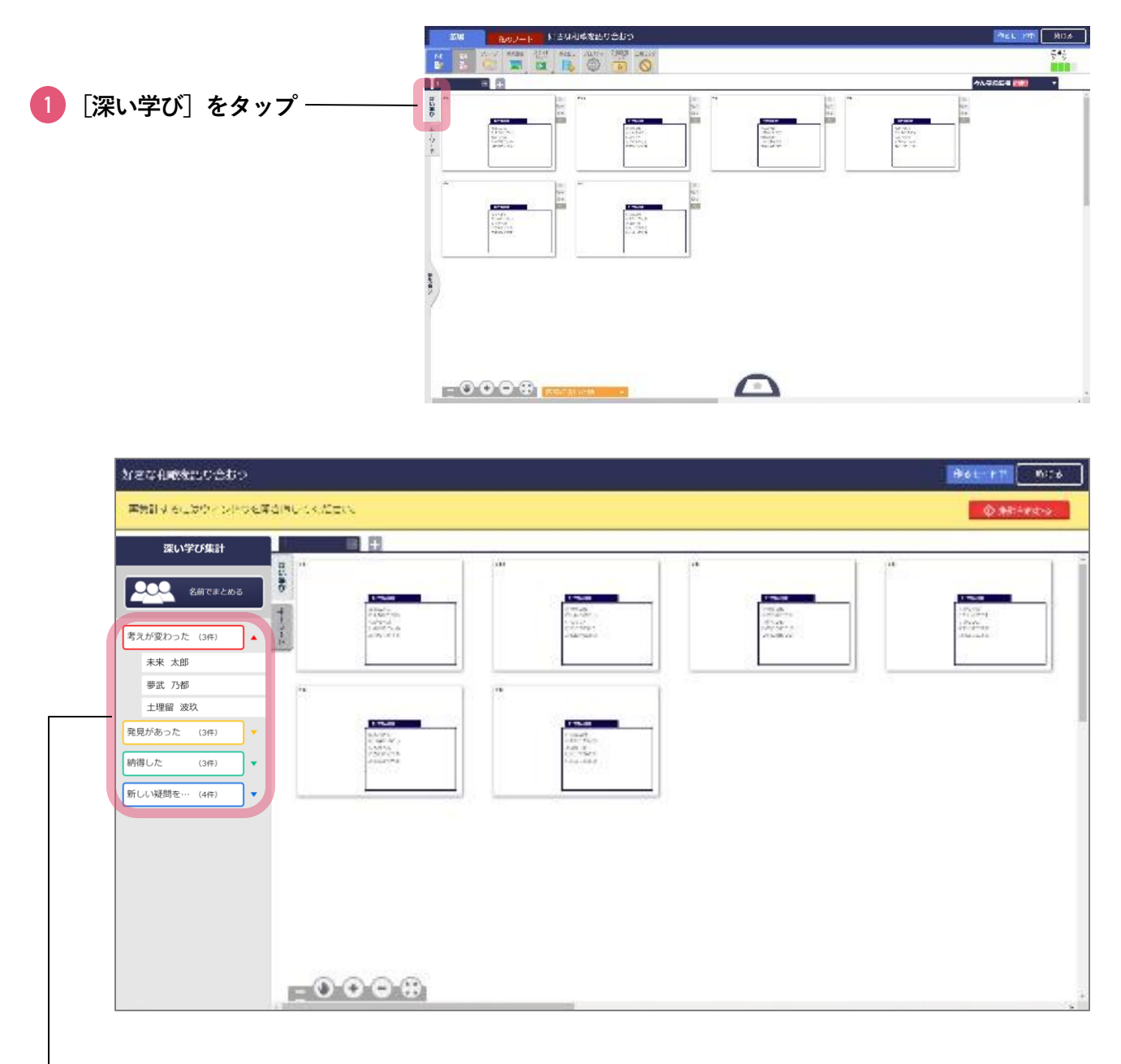

#### **選択肢をタップ**

誰がそのボタンをタップしたのかが一覧で表示されます。

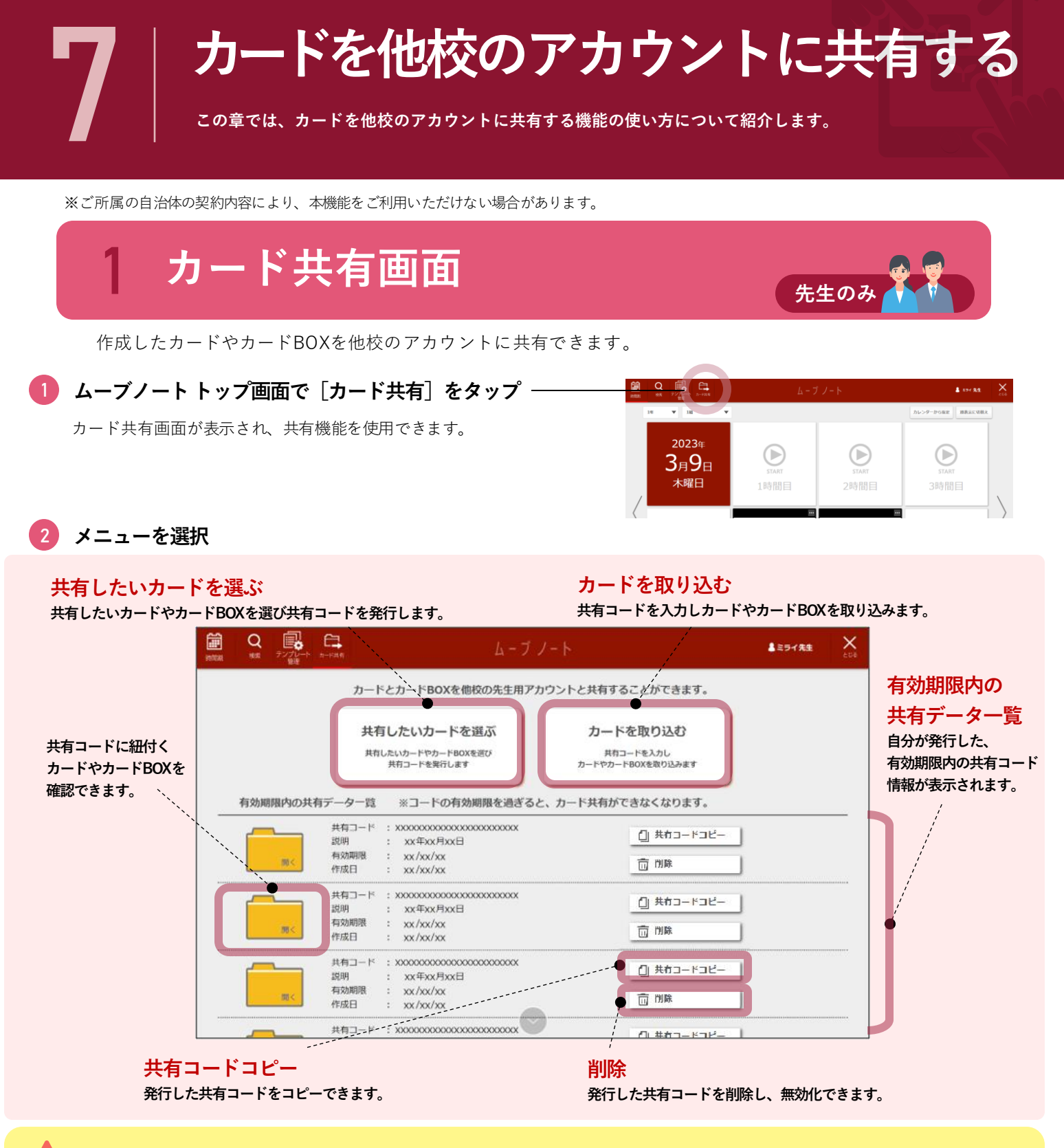

### **共有可能なカードについて**

共有可能なカードは下記の条件を満たしている場合となります。

- 本機能は**先生アカウントのみ対象**としております。児童・生徒は行うことができません。
- ⚫ 先生アカウントの**「じぶんBOX」に保存されているカード**が共有可能なカードとなります。
- 1つの共有コードで共有ができるカード枚数は100枚までとなります。カードBOXごと共有することも可能です。
- ムーブノートの**デジタル教材は共有ができません。**教材部分のみ自動的に削除され空白となります。
- ⚫ OS依存の拡張子のファイルを含むカードは**拡張子が変更されないまま共有される**ため、共有先でご利用できない場合がございます。
- ⚫ **著作権や肖像権など十分ご注意ください。カードの共有にあたっては必ず所属自治体の運用ルールをご確認の上、事前に承諾を得るな ど必要なご対応をお願いいたします**。

# **共有したいカードを選ぶ**

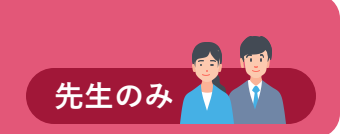

共有したいカードやカードBOXを選び、共有コードを発行します。

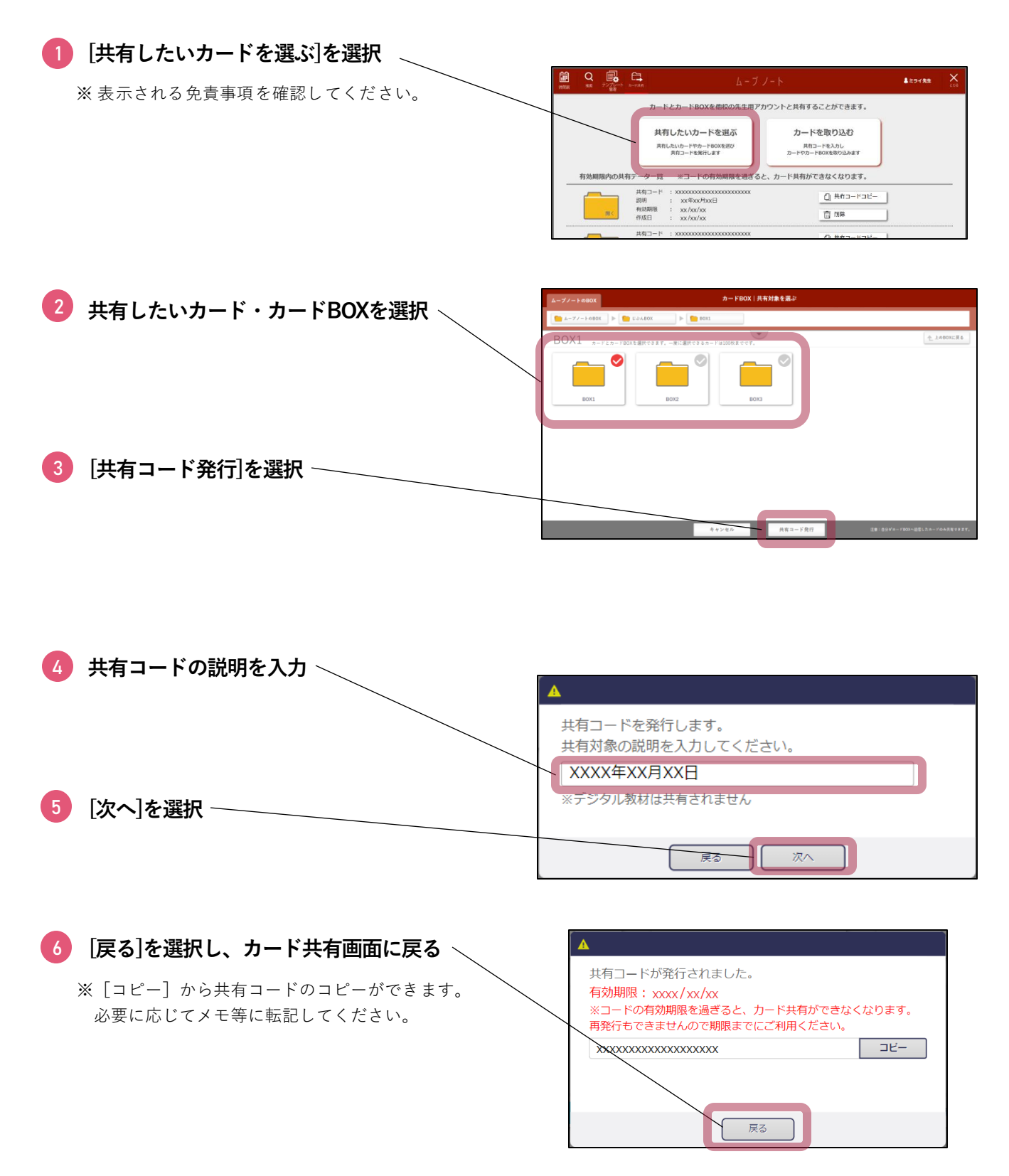

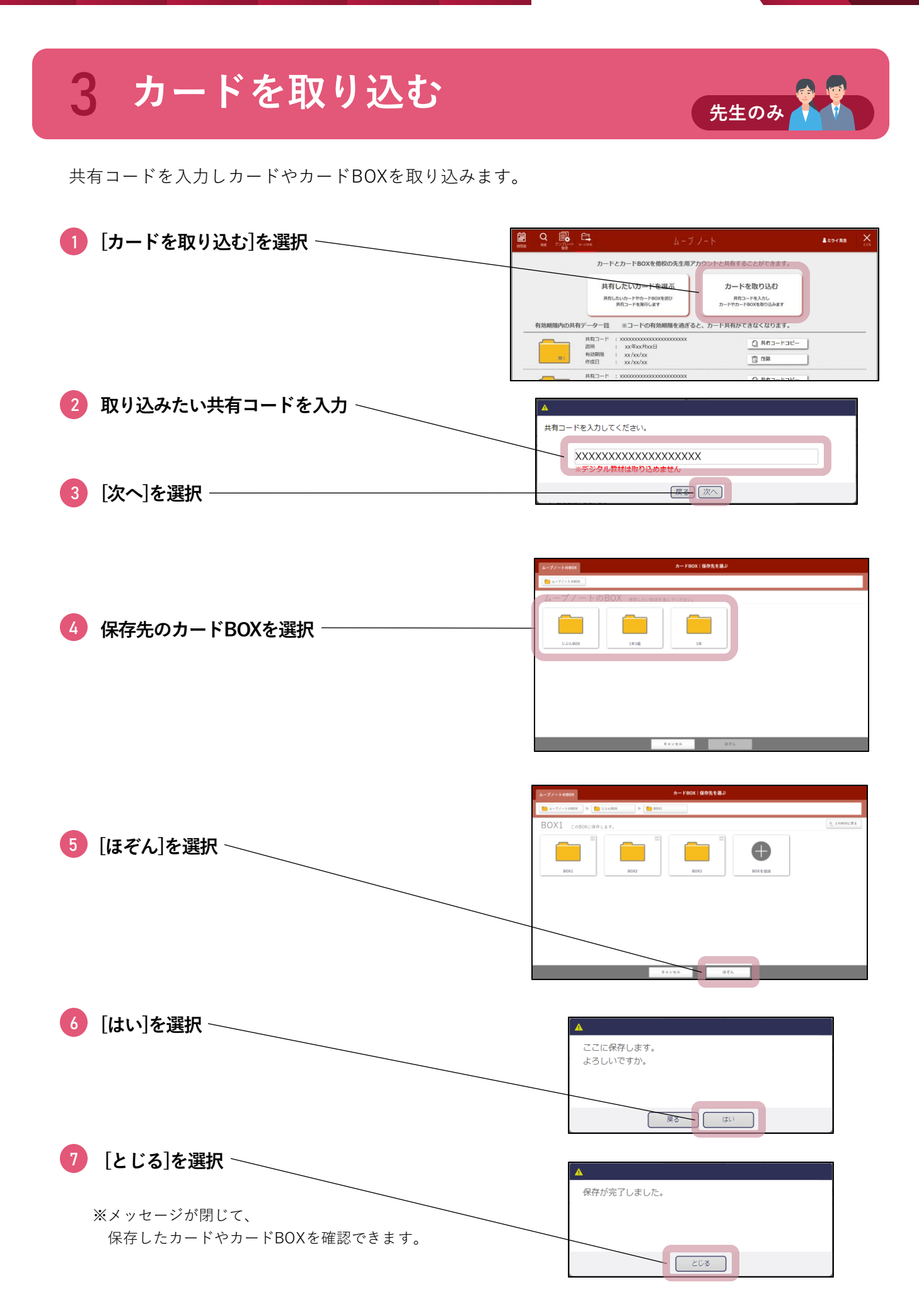

# **著作権について**

**教材をご利用いただくに当たっての、「著作権」に関するご確認事項を記載しております。 必ずお読みください。 2022/3 ベネッセコーポレーション 小中学校事業部**

### **1 本教材の著作権につきまして**

- 本教材の著作権は、株式会社ベネッセコーポレーションに帰属します。
- 教材内で使用しています一部の文章・写真等の著作権は、当該著作物の著作権者に帰属します。
- 本教材の複製・修正に際しましては、著作権法で定めます許諾の不要なケースを除き、弊社及び著作権者へ の許諾申請をお願いします。

#### 【許諾の不要なケース(一部)】

- ・私的使用のための複製(第30条)
- ・図書館等における複製(第31条)
- ・引用(第32条)
- ・教育機関における複製等(第35条)
- ・試験問題としての複製等(第36条)

### **2 学校教育で認められている複製等につきまして**

- 上記の「許諾の不要なケース」の内、「著作権法第35条」で規定されています、教育機関で認められている他 者の著作物の使用につき、次ページでポイントを絞ってご説明します。
- 詳細は、次々ページに掲載しています運用指針をご確認ください。
- なお、「著作権法第35条」は下のとおりです。

#### 著作権法第35条 (学校その他の教育機関における複製等)

学校その他の教育機関(営利を目的として設置されているものを除く。)において教育を担任する者及び 授業を受ける者は、その授業の過程における利用に供することを目的とする場合には、その必要と認めら れる限度において、公表された著作物を複製し、若しくは公衆送信(自動公衆送信の場合にあつては 送 信可能化を含む。以下この条において同じ。)を行い、又は公表された著作物であつて公衆送信されるも のを受信装置を用いて公に伝達することができる。ただし、当該著作物の種類及び用途並びに当該複 製の部数及び当該複製、公衆送信又は伝達の態様に照らし著作権者の利益を不当に害することとなる 場合は、この限りでない。

2 前項の規定により公衆送信を行う場合には、同項の教育機関を設置する者は、相当な額の補償金を 著作権者に支払わなければならない。

3 前項の規定は、公表された著作物について、第一項の教育機関における授業の過程において、当該 授業を直接受ける者に対して当該著作物をその原作品若しくは複製物を提供し、若しくは提示して利用 する場合又は当該著作物を第38条第1項の規定により上演し、演奏し、上映し、若しくは口述して利用す る場合において、当該授業が行われる場所以外の場所において当該授業を同時に受ける者に対して公 衆送信を行うときには、適用しない。

※著作権法の定めにより、授業目的公衆送信補償金制度は著作隣接権に対しても準用されます。 ※「引用」などの権利制限規定が適用される場合には、無許諾で利用できます。なお、本条のほか、デジタル方 式による私的録音録画(30 条 2 項)、教科書・デジタル教科書・営利目的の拡大教科書への掲載(33 条、 33 条の 2、33 条の 3)、営利目的の試験への複製・公衆送信 (36 条)、視聴覚教育センター等におけるビ デオの貸出し(38 条 5 項)等については補償金の支払いが必要です。

### **3 学校での利用方法のポイント**

学校等で、「教育を担任する者及び授業を受ける者」が、「その授業の過程」で使用する場合に、「著作権者の利益 を不当に害する」ことがない場合、他者の著作物を複製等することができます。

#### 1 教育を担任する者及び授業を受ける者

- 実際に授業を行う方と授業を受ける方です。
- 授業を行う方がご自分の授業で使用するために複製することが認められています。別の方(別の先生や教 育委員会など)が他者の著作物を複製して作成したプリント等を共有して使うといったケースは、これに該当 しません。

#### 2 その授業の過程

• 「授業」には、教科・科目の授業だけでなく、学校行事やクラブ活動などの特別活動も含まれます。学校の教 育計画に基づかない自主的な活動は含まれません。

#### 3 必要と認められる限度

- 授業の内容や進め方等との関係においてその著作物を複製することの必要性を客観的に説明できる必要 があります。
- 「必要と認められる限度」は授業の内容や進め方等の実態によって異なるため、外形だけで判断するのでは なく、個々の授業の実態に応じて許諾が必要か不要かを判断する必要があります。
- 「必要と認められる限度」に含まれるとしても、後述の⑨-1「著作権者の利益を不当に害することとなる場 合」に該当する場合には、権利は制限されず許諾を得ることが必要となります。

参考資料:改正著作権法第35条運用指針(令和3(2021)年度版) <u><https://forum.sartras.or.jp/info/005/></u>

### **4 改正著作権法第 3 5 条運用指針 (令和3(2021)年度版)**

#### <https://forum.sartras.or.jp/info/005/>

2020年12月より

(この運用指針は、2021年度からの「授業目的公衆送信補償金制度」の本格実施に際して適用されるべきものとして、 文化庁の助言を受けながら、教育関係者、有識者、権利者で構成する「著作物の教育利用に関する関係者フォーラム」 が作成したものになります。)

#### 1.用語の定義

#### ① 「複製」

手書き、キーボード入力、印刷、写真、複写、録音、録画その他の方法により、 既存の著作物の一部又は全部を 有形的に再製することをいいます(著作権法第2 条1項15号。著作物だけでなく、実演、レコード、放送・有線放送 の利用についても同様です)。

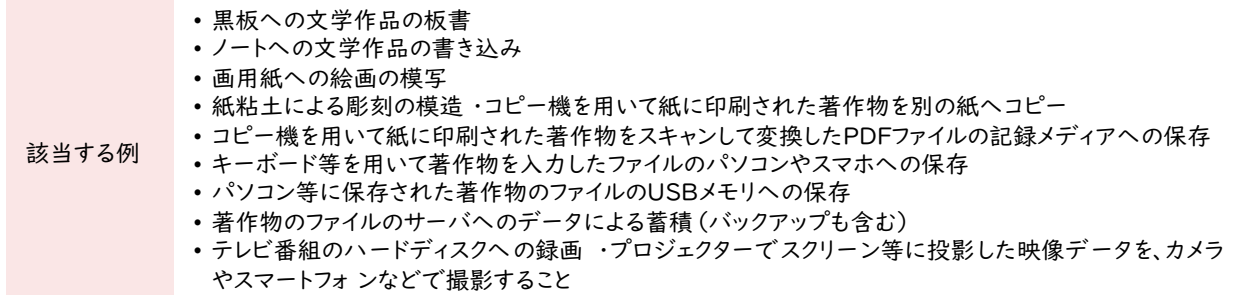

#### ② 「公衆送信」

放送、有線放送、インターネット送信(サーバへ保存するなどしてインターネットを通じて送信できる状態にすること (「送信可能化」を含む))その他の方法 により、不特定の者または特定多数の者(公衆※)に送信することをいい ます(著作権法第2条1項7号の2、2条5項。著作隣接権の側面では、実演を放送・有線放送、送信可能化すること、 レコードを送信可能化すること、放送・有線放送を再放送・再有線放送・有線放送・放送、送信可能化することがこ れに相当します)。

ただし、校内放送のように学校の同一の敷地内(同一の構内)に設置されている放送設備やサーバ(構外からア クセスできるものを除きます)を用いて行われる校内での送信行為は公衆送信には該当しません。

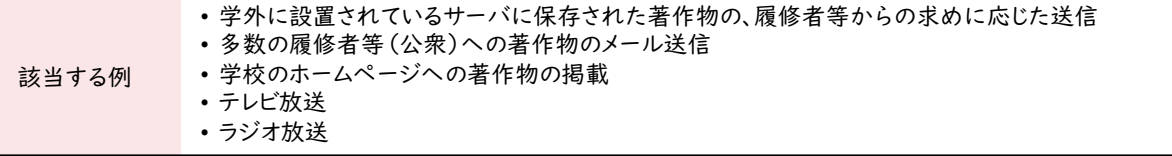

※一般的に、授業における教員等と履修者等間の送信は、公衆送信に該当すると考えられます。

#### ③ 「学校その他の教育機関」

組織的、継続的に教育活動を営む非営利の教育機関。学校教育法その他根拠法令(地方自治体が定める条 例・規則を含む)に基づいて設置された機関と、これらに準ずるところをいいます。

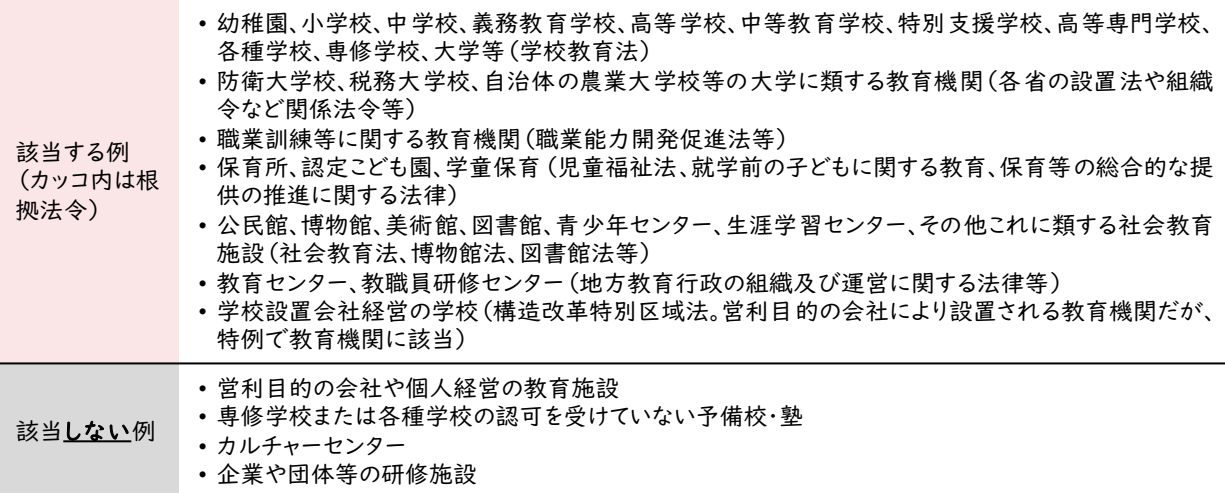

#### ④ 「授業」

学校その他の教育機関の責任において、その管理下で教育を担任する者が学習者に対して実施する教育活動 を指します。

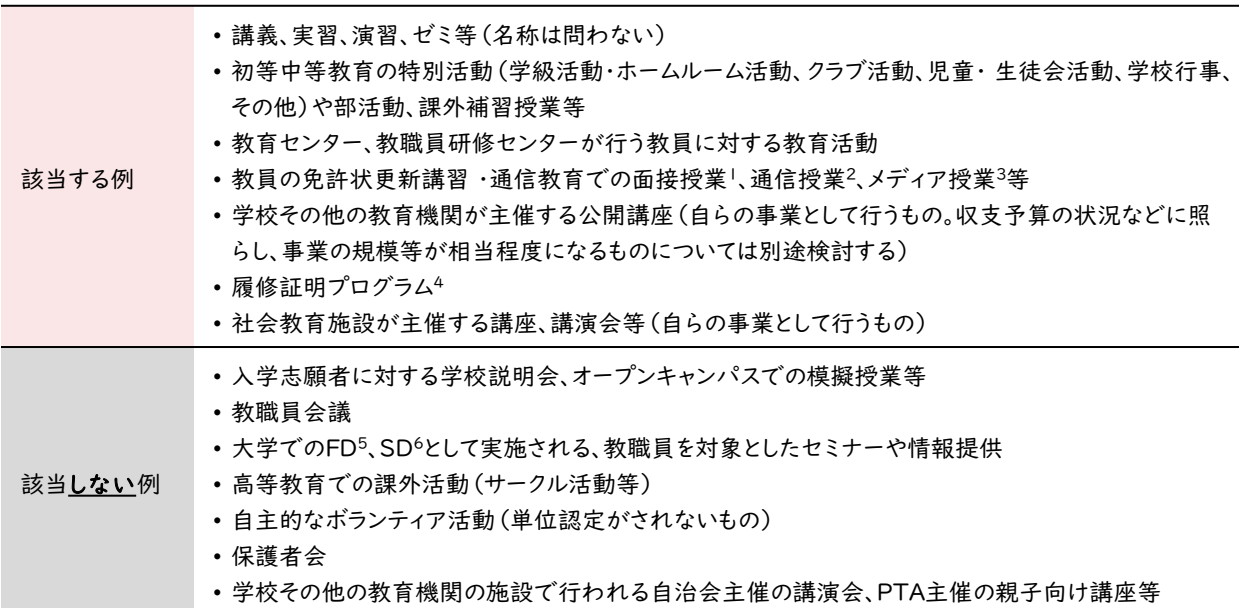

※履修者等による予習、復習は「授業の過程」とする。

※次の①~③は、授業の過程での行為とする。

①送信された著作物の履修者等による複製

②授業用資料作成のための準備段階や授業後の事後検討における教員等による複製

③自らの記録として保存しておくための教員等または履修者等による複製

※高等専門学校は高等教育機関だが、中等教育と同様の教育課程等について本運用指針での対応する部分 が当てはまる。

#### ⑤ 「教育を担任する者」

授業を実際に行う人(以下、「教員等」)という)を指します。

該当する例 • 教諭、教授、講師等(名称、教員免許状の有無、常勤・非常勤などの雇用形態は問わない)

※教員等の指示を受けて、事務職員等の教育支援者及び補助者らが、学校内の設備を用いるなど学校の管理が及ぶ形 で複製や公衆送信を行う場合は、教員等の行為とする。

### ⑥ 「授業を受ける者」

教員等の学習支援を受けている人、または指導下にある人(以下、「履修者等」 という)を指します。

該当する例 • 名称や年齢を問わず、実際に学習する者(児童、生徒、学生、科目等履修生、受講者等)

※履修者等の求めに応じて、事務職員等の教育支援者及び補助者らが、学校内の設備を用いるなど学校の管理が及ぶ形 で複製や公衆送信を行う場合は、履修者等の行為とする。

<sup>1</sup>通学制の大学と同様の授業

<sup>2</sup> 教科書等(インターネット配信を含む)で学んで添削指導や試験を受ける授業

<sup>3</sup> インターネットを通して教員と学生が双方向でやりとりして学ぶ授業。リアルタイムに行う「同時双方向型」と、サーバにコンテンツを置く「非 同時双方向型」がある。

<sup>4</sup> 社会人等の学生以外の者を対象とした教育プログラム。修了者には学校教育法に基づく履修証明書が交付される。

<sup>5</sup> Faculty Development。教員が授業内容・方法を改善し向上させるための組織的な取り組み

<sup>6</sup> Staff Development。職員を対象とした管理運営や教育・研究支援までを含めた資質向上のための組織的な取り組み

#### ⑦ 「必要と認められる限度」

「授業のために必要かどうか」は第一義的には授業担当者が判断するものであり、万一、紛争が生じた場合に は授業担当者がその説明責任を負うことになります(児童生徒、学生等による複製等についても、授業内で利用 される限り授業の管理者が責任を負うと考えるべきです。)。その際、授業担当者の主観だけでその必要性を判断 するのではなく、授業の内容や進め方等との関係においてその著作物を複製することの必要性を客観的に説明 できる必要があります。例えば、授業では使用しないものの読んでおくと参考になる文献を紹介するのであれば、 題号、著作者名、出版社等を示せば足るにもかかわらず、全文を複製・公衆送信するようなことについて、必要性 があると説明することは困難です。また、大学の場合、教員が学生に対して、受講に当たり教科書や参考図書とし て学生各自が学修用に用意しておくよう指示した書籍に掲載された著作物の複製・公衆送信も、一般的には「必 要と認められる限度」には含まれないと考えられます。

「必要と認められる限度」は授業の内容や進め方等の実態によって異なるため、ある授業科目で当該授業の担 当教員がある著作物を複製・公衆送信等を行っており、別の授業科目で他の教員が同様の種類の著作物を同 様の分量・方法で複製等をしたとしても、実際の授業の展開によっては、一方は「必要と認められる限度」 に含ま れ、他方がそれに含まれないということも理論的にはあり得ます。したが って、外形だけで判断するのではなく、 個々の授業の実態に応じて許諾が必要か不要かを判断する必要があります。

また、「必要と認められる限度」に含まれるとしても、後述の⑨「著作権者の利益を不当に害することとなる場合」 に該当する場合には、権利は制限されず許諾を得ることが必要となります。

#### ⑧ 「公に伝達」

公表された著作物であって、公衆送信されるものを受信装置を用いて公に伝達することをいいます。

e 授業内容に関係するネット上の動画を授業中に受信し、教室に設置された ディスプレイ等で履修者 等に視聴させる。

#### ⑨ 「著作権者の利益を不当に害することとなる場合」

改正著作権法第 35 条では、著作権者等の許諾を得ることなく著作物等が利用できる要件を定めていますが、 その場合であっても著作権者等の利益を不当に害することとなるときには、補償金を支払ったとしても無許諾では 複製や公衆送信はできません。これは、学校等の教育機関で複製や公衆送信が行われることによって、現実に市 販物の売れ行きが低下したり、将来における著作物等の潜在的販路を阻害したりすることのないよう、十分留意 する必要があるからです。つまり、「教育機関において行われる複製や公衆送信」、「教員又は授業を受ける者に よる複製や公衆送信」、「それが授業の過程で利用されるもの」、「授業のために必要と認められる限度の複製や 公衆送信」という要件のすべてを満たしていても、著作権者等の利益を不当に害することとなる場合にはこの規 定は適用されず、著作権者等の許諾を得ることが必要になります。

以下では、著作権者等の利益を不当に害することとなるかどうかのキーワード (著作物の種類、著作物の用途、 複製の部数、複製・公衆送信・伝達の態様)ごとに基本的な考え方と不当に害すると考えられる例を、初等中等 教育と高等教育に分けて説明します。

説明の中で、「不当に害する可能性が高い(低い)」という書き方をしているのは、この運用指針で示す事例が 確実に著作権侵害になる又はならないということを保証するものではないからです。関係者の見解の相違があっ た場合には、個々のケースごとに、利用者がその行為について授業の目的に照らして必要と認められる限度であ ることを客観的に説明し得るか、又は権利者がその利益を不当に害されたことを客観的に説明し得るかによって 判断せざるを得ません。また、示した例は典型的なものであり、これらに限られるものではありませんので、ここに あげられていないケースについては「基本的な考え方」や典型例を基にして個別に判断する必要があります。どの ような場合に不当に害することになるかについての「基本的な考え方」は、教育関係者がこれに委縮して利用を 躊躇してしまうことは改正法の意図するところではありませんが、逆に学習者にとって良かれと思ってというような 安易な発想に立つのも禁物です。⑦で述べたように、当該教育機関の目標やねらいに照らして必要と認められる 限度で著作権者等の権利が制限されますが、その範囲の利用であっても、その行為が社会における著作物等の 流通にどのような影響を及ぼすかについて留意する必要があります。本項は、それを考えるために「基本的な考え 方」を整理したものです。このような構造と考え方を理解していただけると、ICT活用教育に伴う著作物利用につ いて、相当 円滑に進むものと考えられます。

なお、ここに示したのは、第 35 条の規定に関する考え方であり、教育活動の中では、引用など他の規定の適用 を受けて著作権者等の許諾を得ることなく著作物等を利用できる場合があります。

#### ⑨ -1 初等中等教育

#### **基本的な考え方**

#### **■著作物の種類■**

- 著作物の種類によって、そもそもこの規定を適用することが適切ではないものがあります。例えば「プロ グラムの著作物(アプリケーションソフトウェア)」です。学習用の市販のアプリケーションソフトウェアを 一つだけ購入し、もしくは、1ライセンスのみ購入し、それを学校の複数のPCにコピーして使用したり、児 童・生徒に公衆送信して提供したりすることは、プログラムの著作物という種類に照らして著作権者等 の利益を不当に害する可能性が高いと考えられます。
- この規定により著作権者の許諾を得ずに著作物を複製又は公衆送信する場合、複製又は公衆送信で きる分量について「授業において必要と認められる限度において」と定められているところ、この要件を 充足した場合であっても、市場での流通を阻害するような利用が著作権者等の利益を不当に害するこ ととなりかねないことを考えると、著作物の種類によっては著作物の全体が利用できるのか、部分の利 用に限られるのかが異なることもあります。このことについてどの著作物の種類が全部の利用ができる か、あるいはそうでないかを網羅的・限定的に示すことは困難ですが、例を挙げながらその考え方を示 します。

短文の言語の著作物、絵画及び写真の著作物などの場合は、全部の利用が不可欠であるとともに、部 分的に複製又は公衆送信することによって同一性保持権の侵害になる可能性があります。そのような種 類の著作物であれば、一つの著作物の全部を複製又は公衆送信をしても著作権者等の利益を不当に 害するとは言えない可能性があります。なお、この項でいう「複製又は公衆送信」は、授業に供する著作 物を単体で利用する場合について述べたものであり、授業風景や解説の中継映像などの動画の中で 影像の一部として、又は背景的にこれらの著作物が利用されている場合(専ら著作物等自体を提供す るような行為でない場合)は、著作物の種類に関わらず、著作物の全部が複製又は公衆送信されてい ても著作権者等の利益を不当に害する可能性は低いと考えられます。

- 厳密には「著作物の種類」という観点での区別ではありませんが、著作物の種類とも関連して著作物 が提供されている状況や著作物を入手する環境によって、授業の目的で著作物の全部を複製すること が、著作権者等の利益を不当に害することに該当する場合もあれば、そうでない場合もあります。以下 はそのような観点から考え方を説明します。
	- 一つのコンテンツの中に複数の著作物が含まれている場合、コンテンツと他の著作物の相互関係に よって著作権者等の利益を不当に害するかどうかの分量が異なることもあり得ます。例えば、放送か ら録画した映画や番組であれば、通常、全部を複製することは著作権者等の利益を不当に害する可 能性が高いので、そのうちの必要な一部分にとどめて複製することが考えられます。その一部分に音 楽や言語の著作物等が素材として含まれていた場合、その一部分の利用が授業のために必要な範 囲であれば、その素材としての著作物等については全部の複製をしていても著作権者等の利益を不 当に害することとなる可能性は低いと考えられます。
	- 著作権者等の利益を不当に害するかしないかを判断する重要な観点は、複製や公衆送信によって 現実に市販物の売れ行きが低下したり、将来における著作物の潜在的販路を阻害したりすることが あるか否かですので、利用者がその著作物を個別に入手(購入)できるかどうか、あるいはその利用 許諾申請を著作権者等に、個別に又は包括的に行うことができるかどうかが一つのカギになります。 相当程度に入手困難かつ、合理的な手段で利用許諾を得ることができない著作物であれば、この 規定の適用を受けて複製できる著作物の分量については全部も可能となるものがあると考えられま すので、個別に判断することが必要と考えられます。

<全部を複製又は公衆送信しても著作権者等の利益を不当に害することとはならない可能性が高い 例(授業に必要と認められる限度内であることを充足することが前提)>

●採択された教科書中の著作物の利用 ※「個々の作品(文章作品や写真・イラスト等)の他に、発行した出版社等による著作物も含まれる。 ※採択された教科書の代替として使用される学習者用デジタル教科書の契約内の利用について も同様。

- ●俳句、短歌、詩等の短文の言語の著作物
- ●新聞に掲載された記事等の言語の著作物
- ●写真、絵画(イラスト、版画等を含む。)、彫刻その他の美術の著作物、及び地図

#### **■著作物の用途■**

○ その著作物がどのような目的で作成され、市場でどのように供給されているかによって、著作権者等の利益を 不当に害することもあります。 例えば、児童・生徒が全員購入し、利用する目的で販売されている問題集やドリ ルを、児童・生徒の購入の有無にかかわらず、教師が、授業の過程で児童・ 生徒に解かせるために複製又は 公衆送信するようなことは、当該著作物の本来の流通を阻害することになります。

ただし、例えば、児童生徒がドリルを忘れてしまった際に、ドリルの一部をコピーして渡すというような行為は、 許容されるでしょう。

また、採択していない教科書(採択外教科書)の中の著作物については、採択した教科書(採択教科書)と異 なり、原則として、授業に必要な限度の範囲内で、通常の出版物の中の著作物と同様の複製・公衆送信が可 能と考えられます。例えば、1 冊の採択外教科書の中の多くの著作物を複製・公衆送信する場合は、著作権 者の許諾が必要です。

#### **■複製の部数・公衆送信の受信者の数■**

○ 複製部数や公衆送信の受信者の数が、授業を担当する教員等及び当該授業の履修者等の数を超えるよう な場合は、そもそも「授業のために必要と認められる限度」を超えており認められませんし、併せて著作権者 等の利益を不当に害する可能性が高いと考えられます。ただし、授業参観や研究授業の参観者に、授業で配 布する著作物と同一の著作物を配布することは、「必要と認められる限度」と考えられます(⑦「必要と認めら れる限度」を参照)。

#### **■複製・公衆送信・伝達の態様■**

- ○「複製の態様」に照らして著作権者等の利益を不当に害する場合の例としては、仮に全部の複製が認められ るようなケースであっても、市販のような様態で製本し、複製することが考えられます。 デジタルであるかアナロ グであるかは問いませんが、その複製物を単体で(教材の用途を超えて)他の利用に供することができるよう な場合には、著作権者等の利益を不当に害することとなる可能性が高いと考えられます。
- 「公衆送信の態様」に照らして著作権者等の利益を不当に害する場合の例としては、学校、教育委員会の ホームページや動画共有サービスなど、誰でもアクセスが可能なオープンなネットワーク環境(学校に在籍す る教員や児童生 徒以外の不特定者が、誰でも受信できるような態様)で公衆送信することが考えられます (この場合は、同時に「必要と認められる限度」の要件も充足しません)。著作権者等の利益を不当に害する ことがないように公衆送信を行うには、たとえば、授業支援クラウドなどで、IDとパスワードを児童・ 生徒全員 に設定し、限定された児童・生徒のみに公衆送信したり、コンテンツの非公開URLを履修者である児童・生徒 のみに伝えたりするなどの方法があります。いずれにせよ、授業の過程で利用することを実質的にコントロール できているかどうかが重要です。
- ○「伝達の態様」に照らして著作権者等の利益を不当に害する場合の例としては、この規定が授業の過程での利 用に係る制限規定であることを考慮すると、授業の履修者以外の者にも見せるような態様で伝達することが考 えられます。ただし、オンライン授業で保護者が機器の操作を補助することが必要な場合は、保護者は授業を支 援するものと考えられ、著作権者等の利益を不当に害さないと考えられます。(⑥「授業を受ける者」を参照)

#### **<不当に害する可能性が高いため、補償金の範囲では利用できない例>**

- 同一の教員等が、ある授業の中で、同一の書籍の中から1回目の授業で第1章、2回目で第2章を複製して 配布するというように、同じ著作物や出版物の異なる部分を利用することで、結果としてその授業での利用量 が当該著作物や出版物の多くの部分を使い、市販物の売れ行きを低下させるようなこと。
- 授業を行う上で、教員等や児童・生徒が通常購入し、提供の契約をし、又は貸与を受けて利用する著作物つ いて、購入等の代替となるような態様で、複製や公衆送信すること。 利用する著作物ついて、購入等の代替となるような態様で、複製や公衆送信すること。 ・著作物の例 <教科指導>教師用指導書、参考書、資料集、問題集、ドリル、ワークブック、テスト・ぺーパー、授業で教材とし て使われる楽譜、副読本、教育用映像ソフト ただし、履修者全員が購入していることが確認されている場合であって、問題の解説等を行う目的で付加的 に複製等を行うことは許容される余地がある。 <特別活動等>演劇の脚本、読書会用の短編小説、部活動で使われる楽譜 ● 美術、写真など、「不当に害しない可能性が高いと思われる例」において全部の利用が認められている著作
- 物を市販の商品の売上に影響を与えるような品質で提供すること
- 市販あるいは長期間保存できるように製本して配布すること
- 組織的に素材としての著作物をサーバへストック(データベース化)すること